ФИО: Андрей Драгомирович Хлутков**федеральное государственное бюджетное образовательное учреждение высшего образования** Дата подписания: 04.04.2024 19:29:41<br>Vullya пьинцій программиній ключ: **«РОССИЙСКАЯ АКАДЕМИЯ НАРОДНОГО ХОЗЯЙСТВА И ГОСУДАРСТВЕННОЙ СЛУЖБЫ ПРИ ПРЕЗИДЕНТЕ РОССИЙСКОЙ ФЕДЕРАЦИИ»**  Документ подписан простой электронной подписью Информация о владельце: Должность: директор Уникальный программный ключ: 880f7c07c583b07b775f6604a630281b13ca9fd2

# **СЕВЕРО-ЗАПАДНЫЙ ИНСТИТУТ УПРАВЛЕНИЯ– ФИЛИАЛ РАНХиГС**

Кафедра государственного и муниципального управления

УТВЕРЖДЕНА Методической комиссией по направлению «Государственное и муниципальное управление» Протокол от «21» мая 2019 г. № 5

# **РАБОЧАЯ ПРОГРАММА ДИСЦИПЛИНЫ**

**Б1.Б.09 «Информационные технологии в управлении»**

*(индекс и наименование дисциплины (модуля), в соответствии с учебным планом)*

**«ИТвУ»**

*краткое наименование дисциплины (модуля)* 

по направлению подготовки

38.03.04 Государственное и муниципальное управление *(код и наименование направления подготовки (специальности))*

*Направленность (профиль) "Эффективное государственное управление"*

**бакалавр**

*квалификация выпускника* очная, очно-заочная, заочная *форма(ы) обучения* 

Год набора - 2019

Санкт-Петербург, 2019 г

# **Автор–составитель:**

Старший преподаватель кафедры бизнес-информатики Лычагина Е.Б.

Заведующий кафедрой государственного и муниципального управления, доктор экономических наук, доцент Балашов А.И.

# **СОДЕРЖАНИЕ**

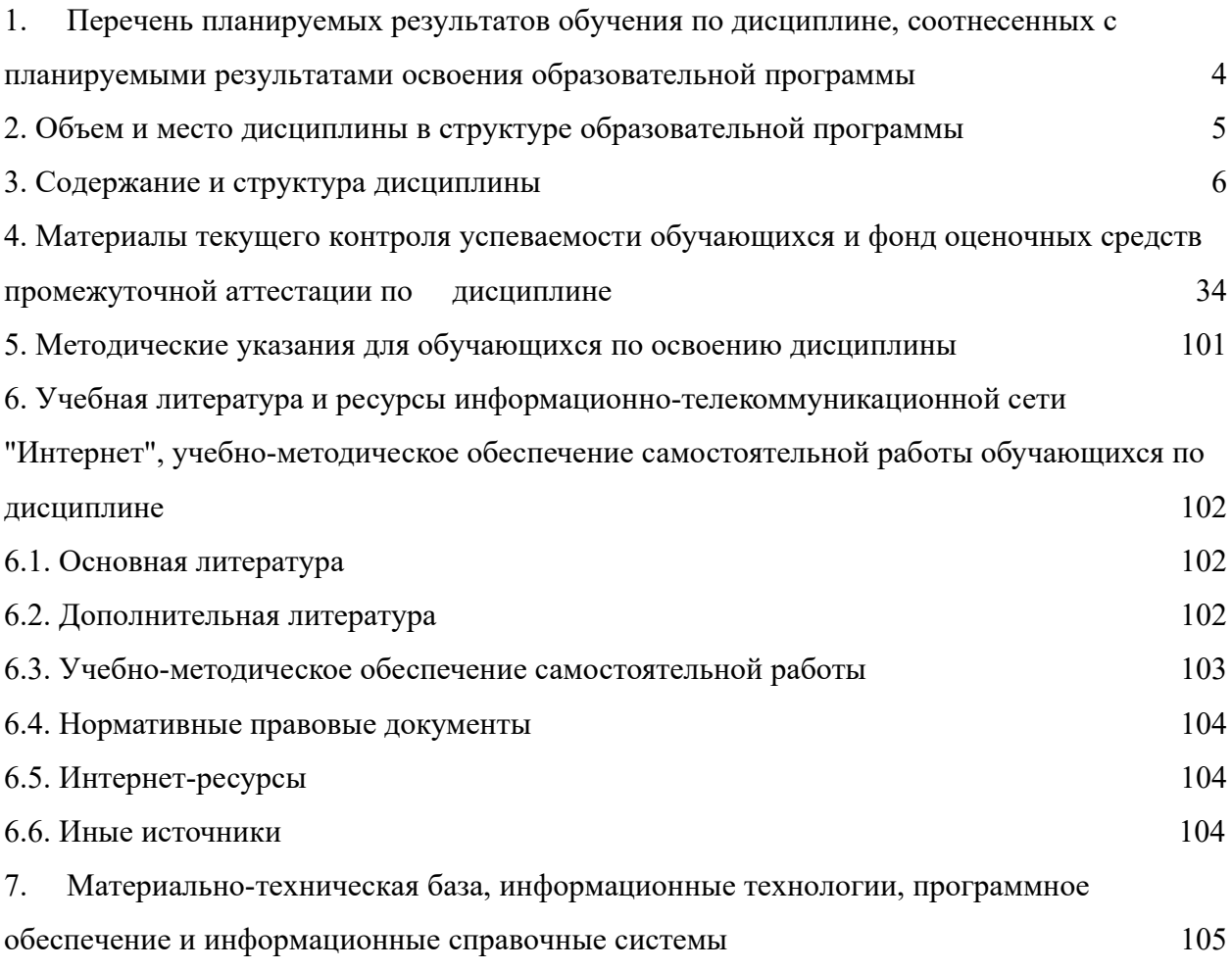

<span id="page-3-0"></span>**1. Перечень планируемых результатов обучения по дисциплине, соотнесенных с планируемыми результатами освоения образовательной программы**

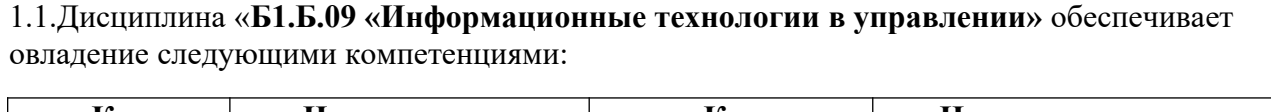

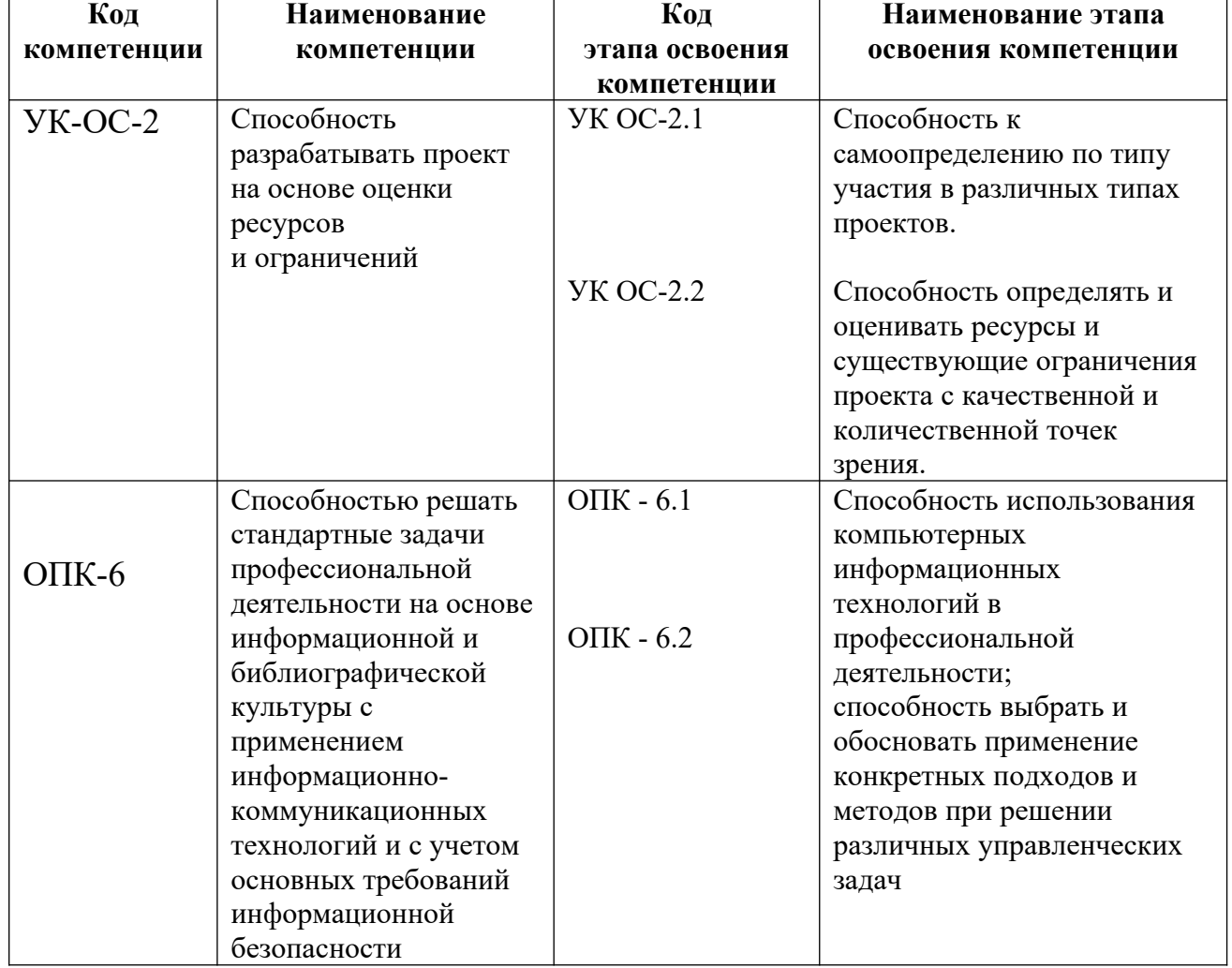

1.2. В результате освоения дисциплины **Б1.Б.09 «Информационные технологии в управлении»** у выпускника должны быть сформированы:

| ОТФ/ТФ                                                                       | Код этапа               | Результаты обучения |
|------------------------------------------------------------------------------|-------------------------|---------------------|
| (при наличии<br>профстандарта)/<br>профессиональные<br>действия <sup>1</sup> | освоения<br>компетенции |                     |

<span id="page-3-1"></span><sup>1</sup>В отсутствие профессионального стандарта состав профессиональных действий был определен в рамках Форсайт- сессии Протокол № 1 от 24.08.2016 г.

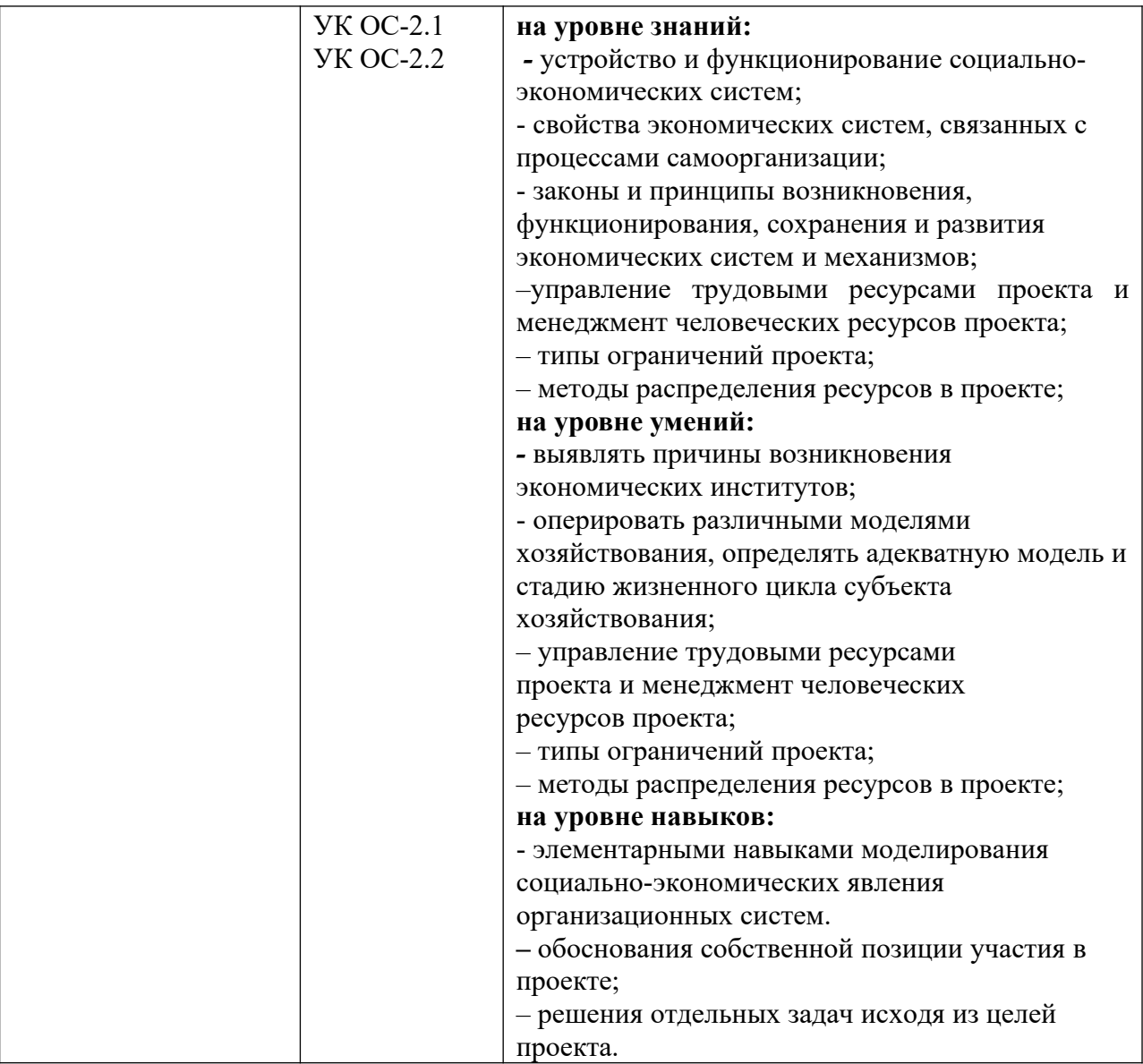

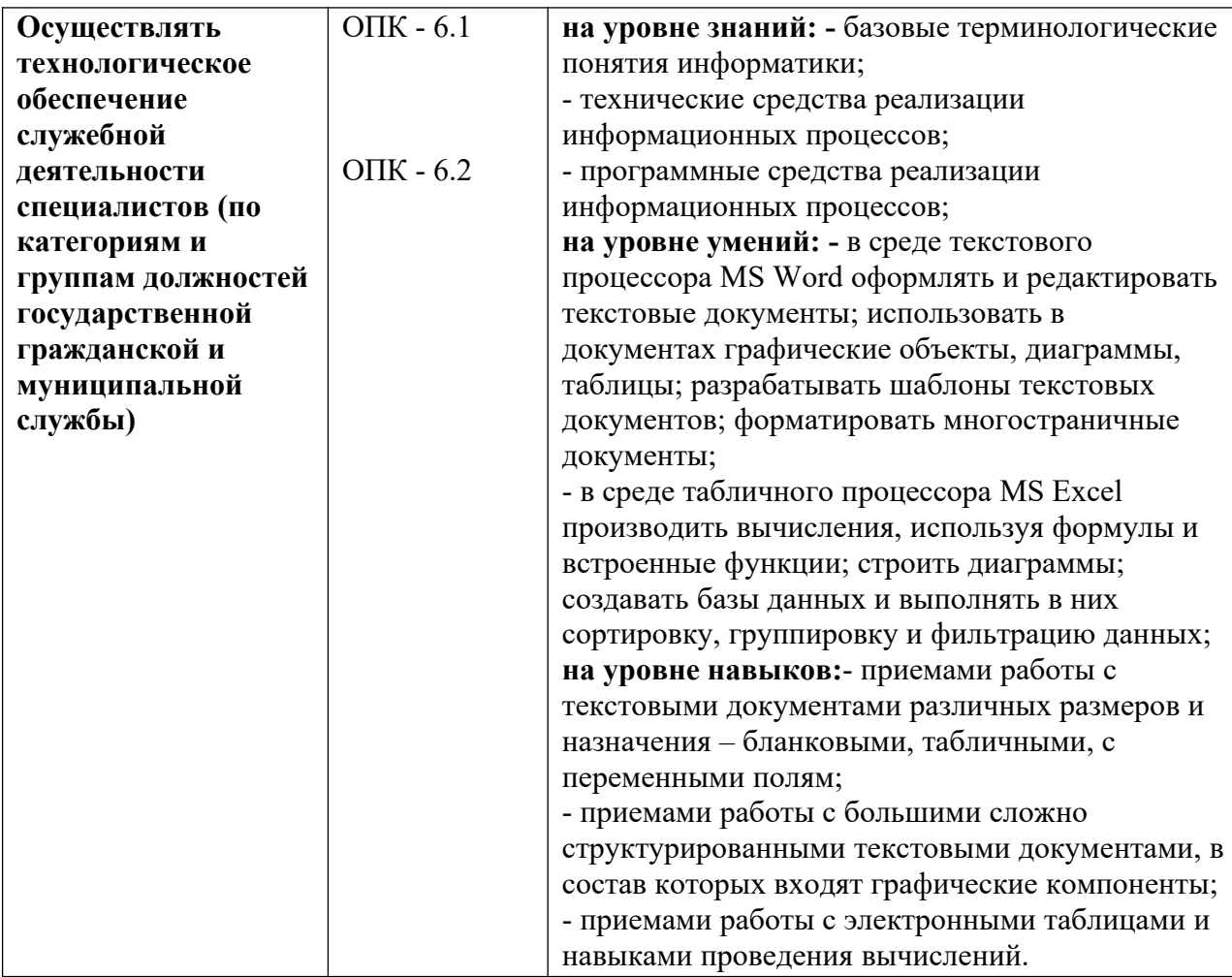

# <span id="page-5-0"></span>**2. Объем и место дисциплины в структуре образовательной программы**

# **Объем дисциплины**

Общая трудоемкость дисциплины составляет 7 зачетных единиц, 252 академических часа, 189 астрономических часов.

Очная форма обучения

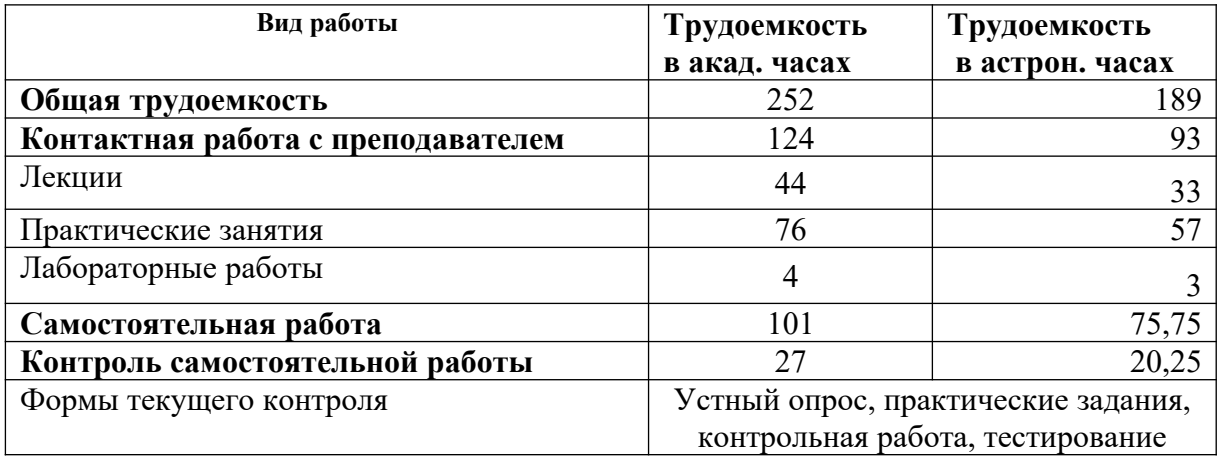

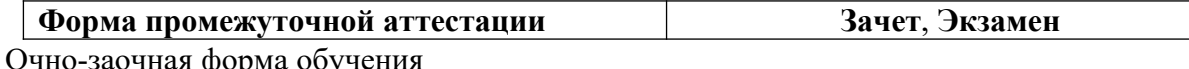

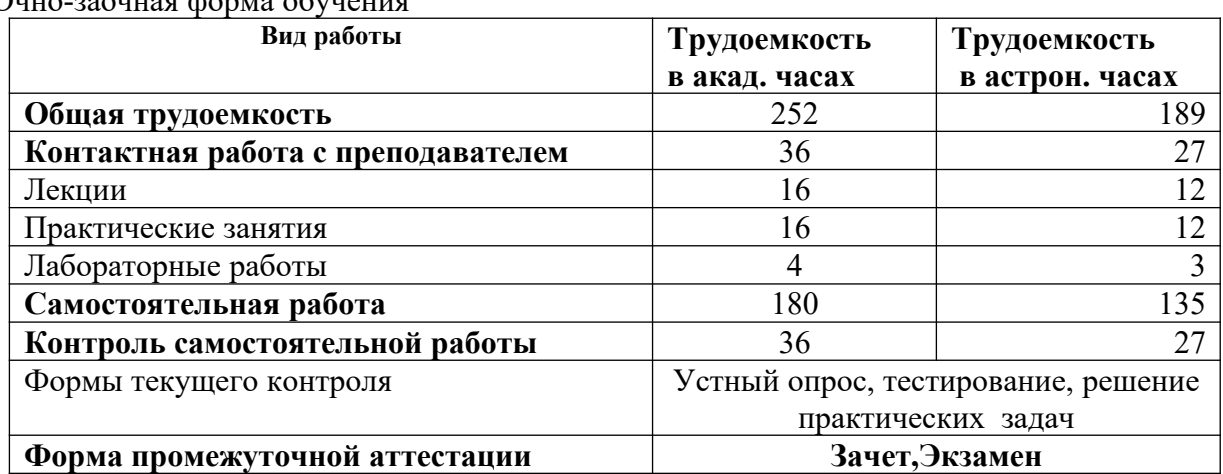

Заочная форма обучения

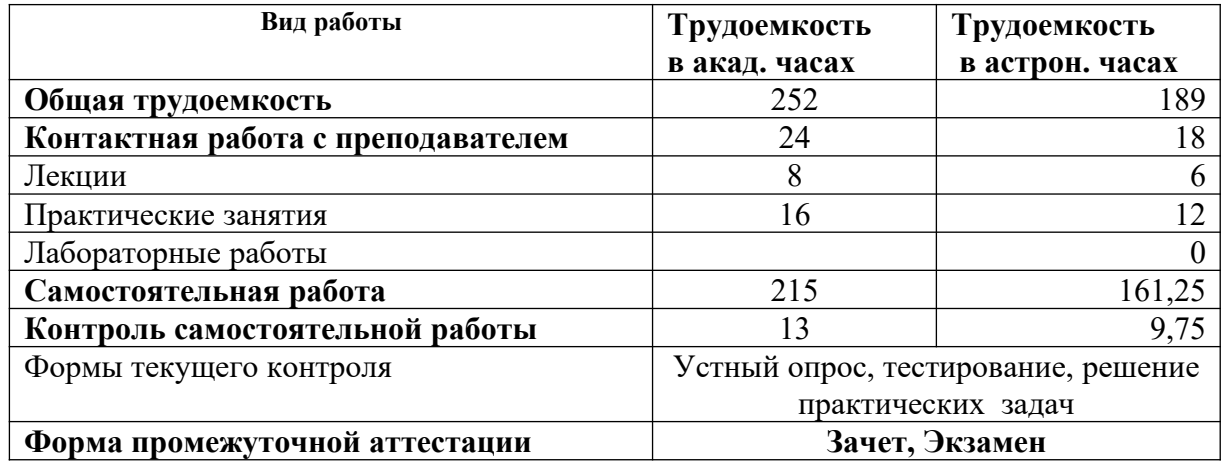

#### **Место дисциплины в структуре образовательной программы**

<span id="page-6-0"></span>Дисциплина**Б1.Б.09 «Информационные технологии в управлении»** относится к блоку базовых дисциплин учебного плана по направлению подготовки бакалавров 38.03.04 «Государственное и муниципальное управление». Направленность (профиль) "Эффективное государственное управление" и изучается студентами на 1 и 2 курсе.

#### **Дисциплина реализуется одновременно с:**

- Б1.Б.02 Введение в специальность
- Б1.Б.03 Теория государства и права
- Б1.Б.05 Концепции современного естествознания
- Б1.Б.07 Математика

Формой промежуточной аттестации в соответствии с учебным планом является зачет и экзамен.

# **3. Содержание и структура дисциплины**

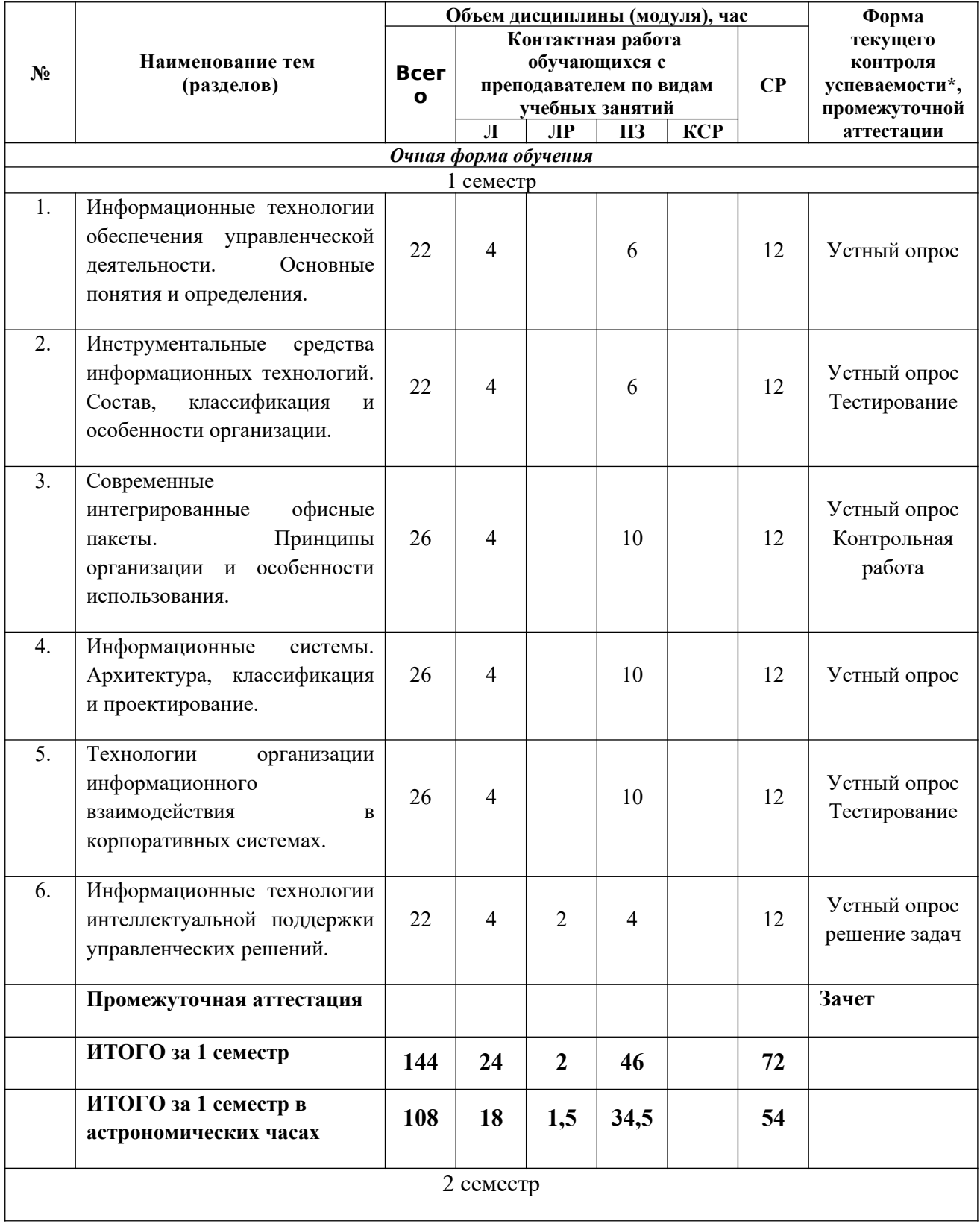

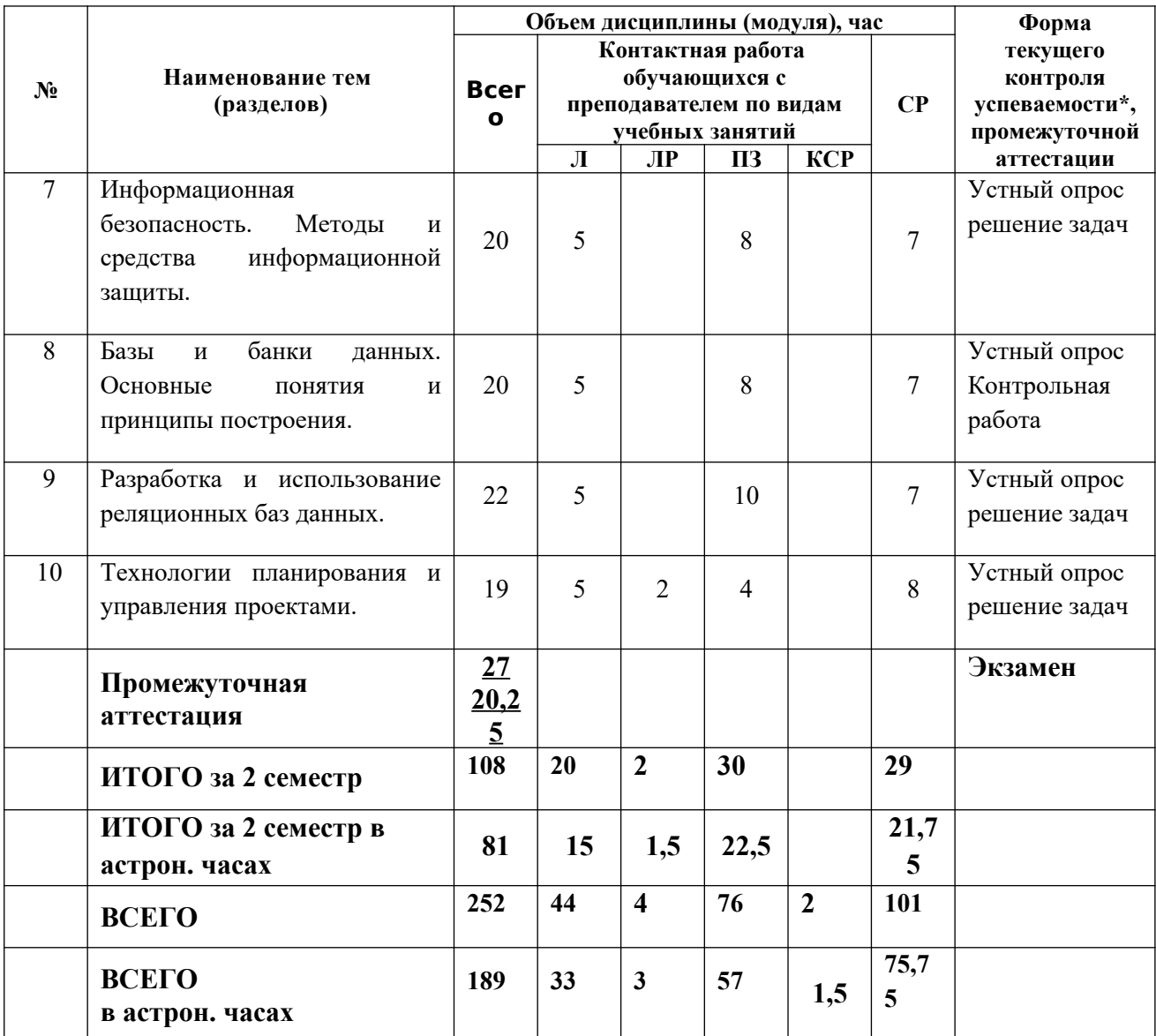

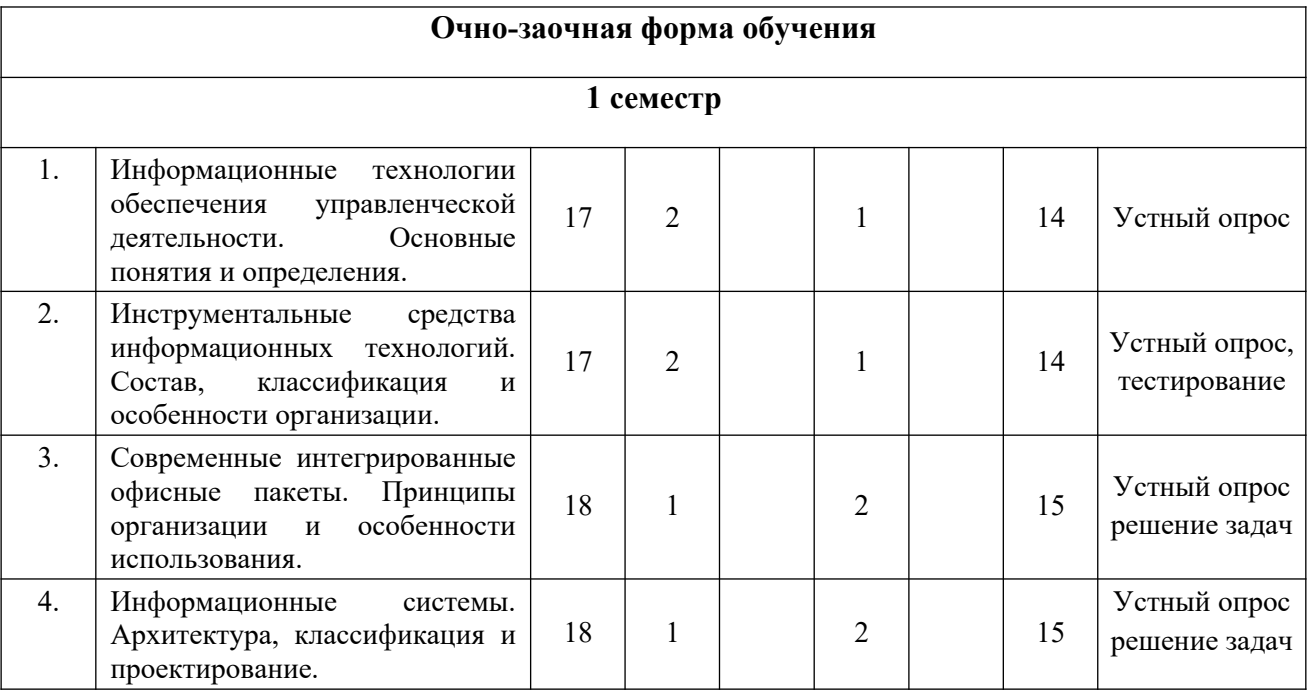

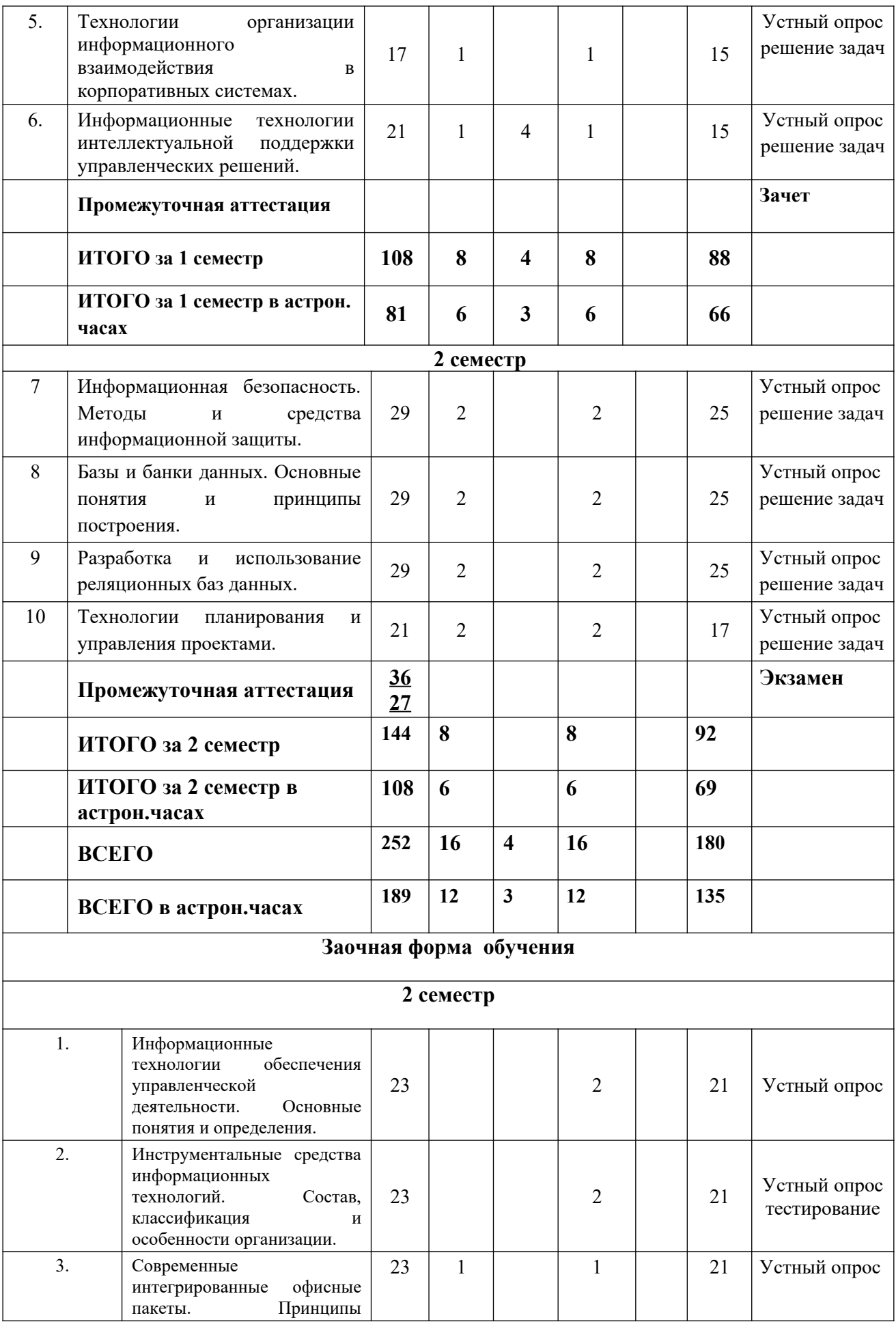

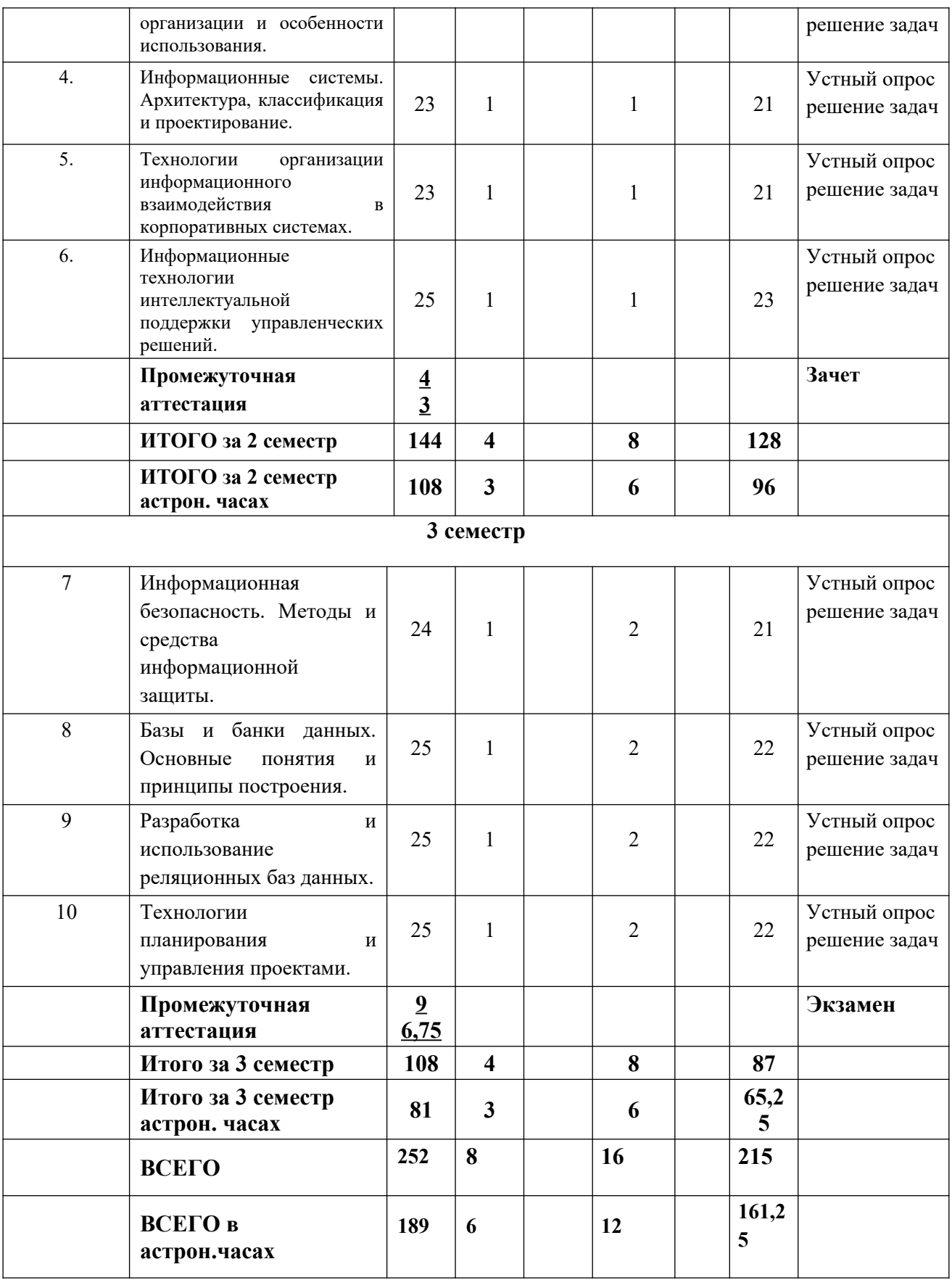

Примечание:

\* – формы текущего контроля успеваемости: устные опрос (УО), тестирование (Т), контрольная работа (КР).

#### *Содержание дисциплины*

#### **Тема 1. Информационные технологии обеспечения управленческой деятельности. Основные понятия и определения.**

*Формы занятий: лекция-презентация* 

Информация и информатизация общества. Характеристика информационного общества. Определение информации. Виды и ее свойства информации. Кодирование информации.

Понятие информационного процесса. Виды информационных процессов в сфере управления. Понятие информационной технологии. Основные процедуры информационных технологий в сфере управления. Классификация информационных технологий. Тенденции развития современных информационных технологий.

#### **Тема 2. Инструментальные средства информационных технологий. Состав, классификация и особенности организации.**

*Формы занятий: лекция-презентация, лабораторная работа*

Понятие программы и программного обеспечения. Классификация программных средств.

Системное программное обеспечение: операционные системы и операционные оболочки. Особенности операционных систем. Технические средства информационных технологий.

Вычислительная система по фон Нейману. Принцы фон Неймана. Структурнофункциональная организация персонального компьютера. Локальные и глобальные сети.

**Тема 3. Современные интегрированные офисные пакеты. Принципы организации и особенности использования.**

*Формы занятий: лекция-презентация (за исключением заочной формы), лабораторная работа*

Концепция электронного офиса. Общая характеристика современных интегрированных офисных пакетов. Состав и назначение программных компонентов офисного пакета MS Office 2016. Принципы построения графического пользовательского интерфейса и особенности работы с основными программами офисного пакета MS Office 2016. Использование офисного пакета MS Office 2016 для решения задач управления.

**Тема 4. Информационные системы. Архитектура, классификация и проектирование.** *Формы занятий: лекция-презентация*

Общее понятие информационной системы. Классификация информационных систем.

Состав и структура информационной системы. Формальное представление архитектуры информационной системы. Информационные компоненты в системах управления. Информационная модель управления в системах, реализация основных компонентов. Информационные потоки в системах управления, их характеристики и особенности. Организация доступа пользователей к информационным системам. ИПС общего назначения (правовые системы, статистические системы, справочные системы). Проектирование информационных систем.

# **Тема 5. Технологии организации информационного взаимодействия в корпоративных системах.**

*Формы занятий: лекция-презентация (за исключением заочной формы), лабораторная работа*

Технологии распределения информационных потоков в корпоративных сетях, средства преобразования информации. Характеристики программного обеспечения глобальной сети. Правила организации взаимодействия пользователя с информационными ресурсами в глобальных сетях.

Особенности построения глобальных сетей на примере сети Интернет. Характеристика современных Интернет-технологий. Использование технологии Web 2.0 для организации информационного взаимодействия в корпоративной системе.

#### **Тема 6. Информационные технологии интеллектуальной поддержки управленческих решений.**

*Формы занятий: лекция-презентация, лабораторная работа*

Системы искусственного интеллекта. Технология получения, представления, хранения и преобразования знаний. Экспертные системы: определение, функции, структура. Продукционные экспертные системы. Семантические сети для представления знаний. Сети фреймов. Механизмы фреймов и наследования свойств.

Системы поддержки принятия решений. OLAP-технологии на основе хранилищ данных.

#### **Тема 7. Информационная безопасность. Методы и средства информационной защиты.**

*Формы занятий: лекция-презентация*

Виды информационных угроз. Законодательные и иные правовые акты Российской Федерации, регулирующие правовые отношения в сфере информационной безопасности и защиты государственной тайны.

Технические средства защиты информации от несанкционированного доступа их технические характеристики, место приложения, способы организации защиты коллективных информационных ресурсов. Программные продукты и средства для организации защиты личных и общих файлов. Правила подготовки и передачи деловых документов, составляющих государственную тайну.

Шифрование документов в среде телекоммуникаций. Организация защиты личных файлов на рабочем месте пользователя (использование настроек операционной системы, ввод паролей, установка прав доступа).

#### **Тема 8. Базы и банки данных. Основные понятия и принципы построения.**

*Формы занятий: лекция-презентация, лабораторная работа*

Определение базы данных (БД). Виды баз данных, их особенности. Структура хранения данных в базе данных. Система управления базами данных (СУБД). Языки описания БД и языки манипулирования данными. Организация работы пользователей с базами данных.

Сложности представления информации для хранения в базе данных. Характеристики баз данных, оценка качества базы данных. Принцип работы распределённой базы данных в сети. Основы проектирования баз данных. База данных – основа информационно поисковой системы (ИПС).

#### **Тема 9. Разработка и использование реляционных баз данных.**

*Формы занятий: лекция-презентация, лабораторная работа*

Планирование конфигурации базы данных. Целостность базы данных, правила нормализации.

Проектирование базы данных. Представление предметной области. Логическая модель данных. Физическая модель данных. Связи между отношениями.

Краткий обзор СУБД Access. Объекты и структура Access. Работа с таблицами при разработке базы данных. Создание таблиц в различных режимах. Управление полями в режиме таблица. Режим конструктора и его особенности. Типы данных, назначение типов данных в режиме конструктора. Создание списков, контроль с помощью маски ввода, логический контроль вводимых данных в таблицы. Проведение вычислений в полях таблицы (использование функций и надстройки – Построитель выражений). Импорт данных в базу данных из других источников данных. Управление полями таблицы с использованием фильтров и стандартных сортировок. Правила установки связей между таблицами.

Разработка запросов к базе данных. Общие сведения о формировании запросов. Создание запросов в режиме конструктора. Построение параметрических запросов. Работа с формами, виды форм. Разработка макета формы, расположение элементов управления на

#### форме. Разработка отчетов.

#### **Тема 10. Технологии планирования и управления проектами.**

*Формы занятий: лекция-презентация, лабораторная работа*

Понятие проекта. Инструментальные средства управления проектами - МS Рrojet. Ресурсы, типы ресурсов. Ввод таблицы ресурсов. Назначение ресурсов.

Режимы представления информации в разных форматах: режим диаграммы Ганта, режим ПЕРТ-диаграммы, режим использования работ, режим использования ресурсов. Способы оптимизации графика работ. Ресурсный анализ проекта. Стоимостной анализ проекта.

# <span id="page-13-0"></span>**4. Материалы текущего контроля успеваемости обучающихся и фонд оценочных средств промежуточной аттестации по дисциплине**

# *4.1. Формы и методы текущего контроля успеваемости обучающихся и промежуточной аттестации.*

4.1.1. В ходе реализации Б1.Б.09 «Информационные технологии в управлении» используются следующие методы текущего контроля успеваемости обучающихся:

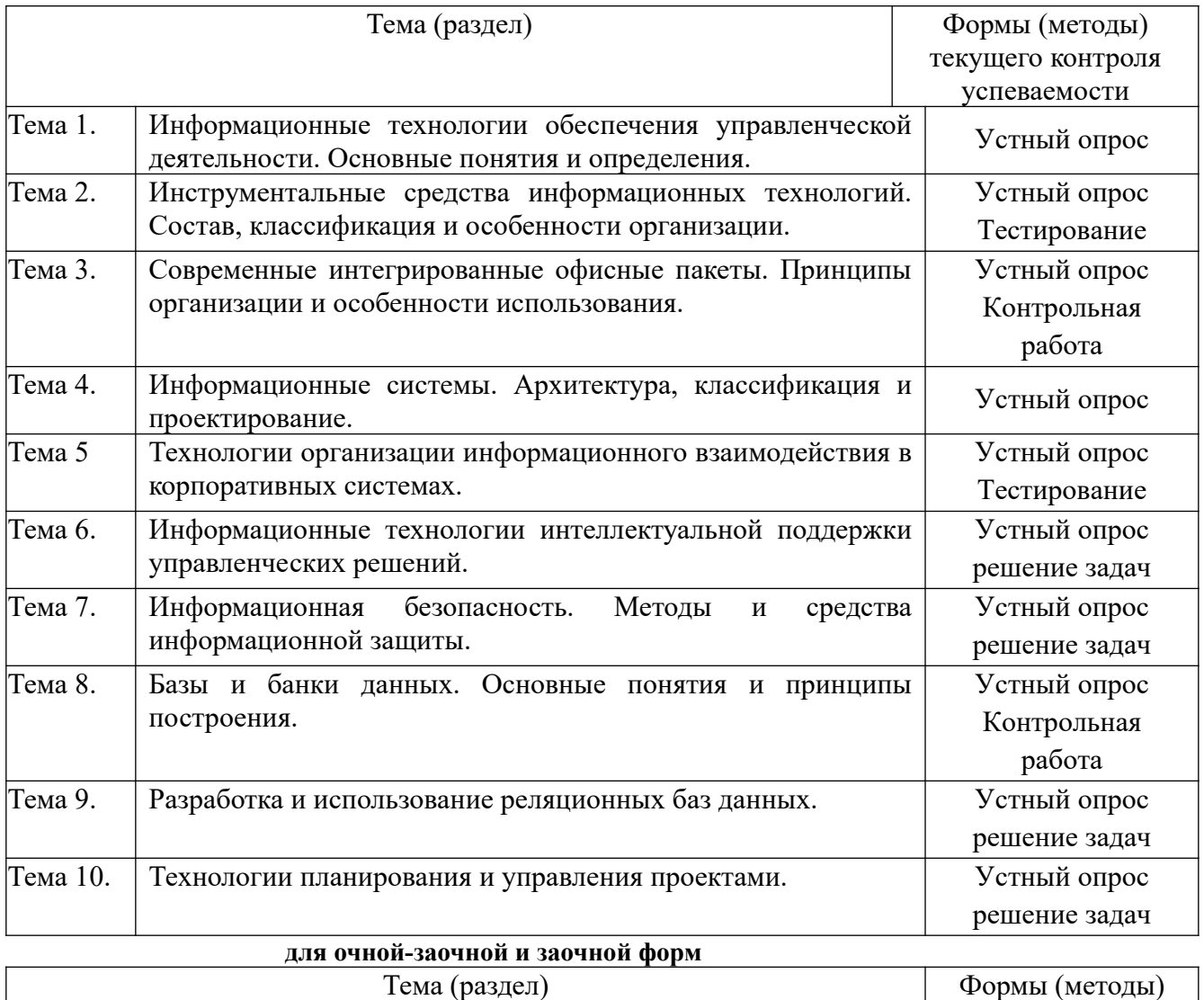

текущего контроля

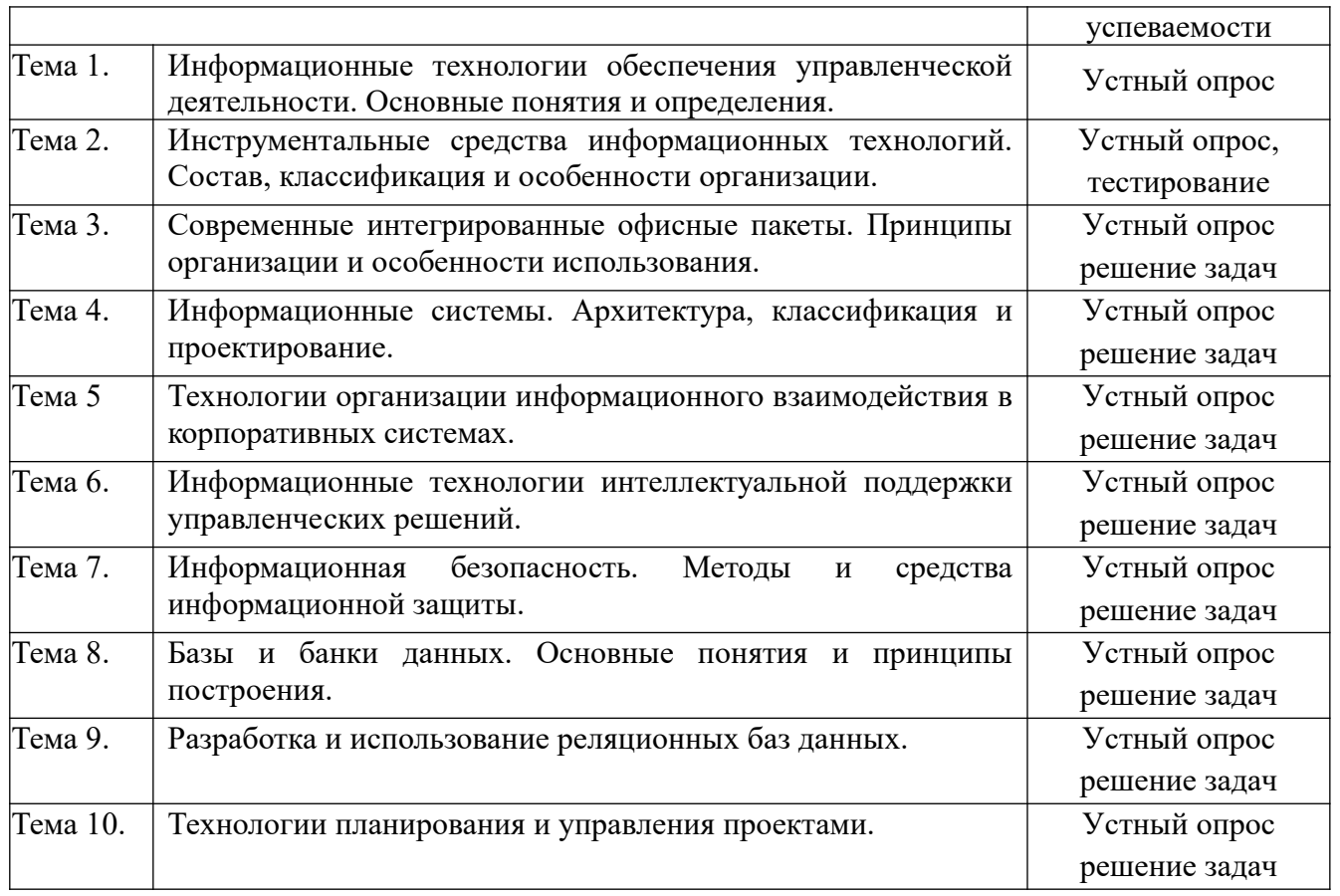

# **4.1.2. Экзамен проводится с применением следующих методов(средств)**

Зачет и экзамен проводится в компьютерном классе.

Экзамен проводится в форме устного ответа на теоретические вопросы и решения задачи (кейса).

Зачет проводится в форме письменного ответа на теоретический вопрос и решения задачи (кейса).

# *4.2. Материалы текущего контроля успеваемости обучающихся.* **Тема 1. Теоретическая информатика**

**Примеры типовых заданий**

**Типовые вопросы для устного опроса**

**Изложите теоретические основы по данной теме (дайте определения, перечислите и назовите) и обоснуйте (аргументируйте и продемонстрируйте) свое отношение к данной теме (на конкретном примере):**

**Тема 1. Информационные технологии обеспечения управленческой деятельности. Основные понятия и определения.** Информационное общество: понятие и признаки. Информационные технологии в органах государственного управления.

Информационные технологии поддержки управленческих решений в органах исполнительной власти.

Совершенствование информационных технологий в государственном и муниципальном управлении.

Разработка мероприятий по повышению эффективности муниципального управления на основе использования информационных технологий.

**Тема 2. Инструментальные средства информационных технологий. Состав, классификация и особенности организации.**

Понятие и сущность информационных и коммуникационных технологий. Виды информационных и коммуникационных технологий.

Из каких технических элементов состоит локальная сеть.

Какое программное обеспечение требуется для подключения к локальной сети компьютера пользователя.

В чем различие между серверами, которые применяются в локальных сетях. Для чего размещают информацию в виде отдельных файлов на сервере.

Какие программные средства используют в локальной сети для организации коллективной работы.

#### **Тема 3. Современные интегрированные офисные пакеты. Принципы организации и особенности использования.**

Концепция электронного офиса.

Классификация интегрированных офисных пакетов.

Состав программного пакета MS Office.

Что подразумевается под термином «пользовательский интерфейс».

Какими средствами можно копировать документы в MS Word.

Основные возможности табличного процессора MA Excel.

#### **Тема 4. Информационные системы. Архитектура, классификация и проектирование.**

Формирование информационной системы для эффективного управления. Основные классы информационных систем.

Назначение и состав модели данных.

Этапы проектирования информационных систем.

#### **Тема 5. Технологии организации информационного взаимодействия в корпоративных системах.**

Использование Интернет-технологий в государственном и муниципальном управлении.

Цели и задачи «Электронного правительства».

Мировой опыт реализации «электронного правительства». «Электронное правительство» России.

#### **Тема 6. Информационные технологии интеллектуальной поддержки управленческих решений.**

Формирование территориальной системы информационных ресурсов.

Использование экспертных информационных технологий в государственном управлении.

Классификация интеллектуальных информационных систем.

#### **Тема 7. Информационная безопасность. Методы и средства информационной защиты.**

Определение информационной безопасности.

Основные цели защиты информации.

Концепция информационной безопасности.

Базовые принципы информационной безопасности.

Обеспечение информационной безопасности.

#### **Тема 8. Базы и банки данных. Основные понятия и принципы построения.**

В чем заключается деятельность администратора базы данных.

Для чего устанавливают ключи при формировании логической структуры базы ланных

В чем отличие работы с базами данных при поиске информации в сети Интернет, от информационных систем, которые распространяются, как автономный продукт. Как подготовить данные для формирования на их основе базы данных.

В чем состоит концепция реляционных баз данных.

Для чего необходима нормализация табличного представления данных

#### Тема 9. Разработка и использование реляционных баз данных.

Какие типы данных можно хранить в СУБД Access.

Какими способами можно организовать таблицы в MS Access.

Для чего устанавливают ключи при формировании логической структуры базы ланных.

Для каких целей в СУБД Access используется мастер подстановки?

Из каких этапов состоит процесс создания форм.

Какие виды запросов можно организовать с помощью стандартных средств MS Access.

Можно ли изменять связи в схеме базы данных, когда она сформирована из нескольких таблиц.

Какие правила используют для формирования сложного запроса по нескольким таблицам базы ланных.

Как применить формулу при организации запроса к численным значениям в базе ланных.

Как вызвать редактор макросов.

Как изменить свойства элемента управления на форме пользователя.

#### Тема 10. Технологии планирования и управления проектами.

Какими способами можно устанавливать длительность работ в проекте.

Как изменить связи между задачами проекта.

Для чего создается таблица ресурсов.

Каким образом производится назначение ресурсов задачам.

Как можно провести оптимизацию использования ресурсов.

#### Типовые задания для тестирования

Составьте список ответов на вопросы теста, выполняя задания, сформулированные в каждом вопросе теста: дайте определение, выберите ответ из предложенных вариантов, дополните предложение, вставьте пропущенные слова...

# Тема 1. Информационные технологии обеспечения управленческой деятельности. Основные понятия и определения.

 $1<sub>1</sub>$ обрабатываемой информации  $\Pi$ <sub>o</sub> характеру информационные системы подразделяются на:

а) дескрипторные;

б) гипертекстовые;

в) документальные;

г) графические.

# 2. Для фактографических информационных систем характерным является наличие:

а) критерия смыслового соответствия;

б) языка манипулирования данных;

в) информационно-поискового языка;

г) интеллектуального редактора.

3. Характерным атрибутом основной деятельности пользователя информационной системы является:

а) профессиональный;

б) информационный;

в) методический;

г) управленческий.

4. Модель данных представляет собой:

а) физическое представление данных в памяти ЭВМ;

б) структура накапливаемой в базе данных информации;

в) описание предметной области;

г) формализованное представление логического описания данных.

5. Основным отличием информационной системы от информационной технологии является:

а) информационные технологии не включают в себя аппаратные средства;

б) информационные технологии предназначены для решения пользовательских задач;

в) информационные системы могут быть как проблемно-ориентированными так и предметно-ориентированными;

г) информационная система включает в себя реализуемые в ней информационные технологии.

6. Основой построения и функционирования сети Интернет является семейство протоколов:

а) TCP;

б) TCP/IP;

в) UDP;

г) IP.

7. Распределенные вычисления в компьютерных сетях основаны на архитектуре:

а) сервер-сервер;

б) клиент-клиент;

в) распределенная сеть;

г) клиент-сервер.

8. Каналами связи в глобальных сетях являются:

а) витая пара, коаксиальный кабель, спутниковая связь;

б) оптоволоконный кабель, телефонная линия, витая пара;

в) телефонная линия, радиоканалы, спутниковая связь;

г) оптоволоконный кабель, телефонная линия, коаксиальный кабель.

9. Устройством персонального компьютера, связывающим его со средой передачи данных является:

а) модем;

б) мультиплексор;

в) сетевой адаптер;

г) шлюз.

10. Топология, в которой передаваемые данные могут восприниматься сразу всеми рабочими станциями, подключенными к сети называется:

а) последовательная;

б) параллельная;

в) широковещательная;

г) кольцевая.

11. Две одинаковых локальных вычислительных сети могут быть соединены между собой при помощи устройства:

а) шлюз;

б) мост;

в) модем;

г) маршрутизатор.

12. Браузер не позволяет просматривать:

а) гипертекстовые документы;

б) файлы баз данных;

- в) Интернет сайты;
- г) графические изображения.

13. Передача данных в локальных вычислительных сетях осуществляется с помощью определенных соглашений, которыми являются:

а) утилиты;

б) адаптеры;

в) протоколы;

г) контроллеры.

14. Формализованным описанием логической структуры данных является:

а) база данных;

- б) модель данных;
- в) перечень возможных структур данных;
- г) перечень операций над данными.
- 15. При проектировании базы данных ориентируются на использование:
	- а) данных нескольких предметных областей;
	- б) конкретного набора данных;

в) случайного набора данных;

г) данных одной предметной области.

#### Примерные тесты для проведения тестирования по Теме 5:

1. В локальных вычислительных сетях в качестве передающей среды используются: а витая пара проводов; б - коаксиальный кабель; в - оптоволоконный кабель; г - каналы спутниковой связи; д - гравитационной поле:

 $a)$  a,  $B, \Gamma$ 

- $(6)$   $(6)$ ,  $B$ ,  $\Gamma$
- $\alpha$ ,  $\Gamma$ ,  $\pi$
- $\Gamma$ ) a,  $\delta$ ,  $\beta$

2. Открытие и закрытие окна Windows с точки зрения объектно-ориентированного программирования это

а) объект

б) метол

в) класс

г) свойство

3. Количество байт для кодирования слова ТЕСТ в кодовой таблице UNICODE

- $a) 6$
- $6)8$
- $B)$  64

 $\Gamma$ ) 4

4. В MS PowerPoint при нажатии на клавишу Enter в ситуации, показанной на рисунке, произойдет

а) добавление копии слайда 4 с тем же именем

б) добавление пустого слайда без имени

в) добавление копии слайда 4 без именем

г) удаление слайда 4

5. Фотография устройства для чтения CD представлена на рисунке

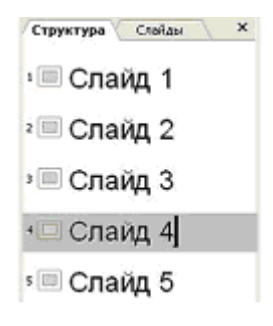

 $a)$  2

 $\mathbf 1$ 

- $6)1$
- $B)$  3
- $\Gamma$ ) 4
- 6 Набор знаков, которые используются для формирования сообщений, называется а) алфавитом
	- б) тезаурусом
	- в) таблицей
	- г) массивом
- 7. Совокупность ЭВМ и программного обеспечения называется

ત્ર

- а) встроенной системой
- б) вычислительной системой
- в) построителем кода
- г) интегрированной системой
- 8. В инструментальной системе программирования компилятор

а) преобразует исходную программу в эквивалентную ей программу в машинных колах

- б) отлаживает работу программы
- в) генерирует диаграмму связей между модулями
- г) воспринимает исходную программу и выполняет ее
- 9. Частота генератора тактовых импульсов измеряется в
	- а) мегабайтах
	- б) мегапикселях
	- в) мегагерцах
	- г) мегабитах
- 10. С помощью указанных на рисунке элементов в MS Word

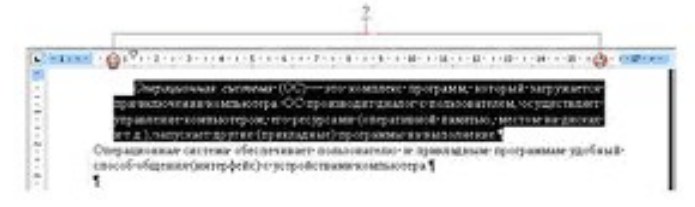

- а) устанавливаются параметры страницы для печати документа
- б) устанавливаются границы абзаца для выделенного фрагмента текста
- в) устанавливаются левая и правая границы для всего документа
- г) устанавливается выравнивание абзаца по ширине страницы
- 11. Представление файлов и каталогов является моделью
	- а) алгоритмической
	- б) сетевой информационной
	- в) иерархической информационной
	- г) табличной информационной

12. Устройством вывода данных является а) привод CD-ROM, б) жесткий диск, в) монитор, г) сканер, д) лазерный принтер

- $a)$   $\Gamma$ .  $\pi$
- $(6)$   $(6, B, T)$
- в) а, в, д

г) в, д

13. Драйвер – это программа, которая позволяет

а) обеспечивать связь между операционной системой и внешними устройствами б) выполнять вспомогательные работы с устройствами ввода/вывода, носителями данных и т.п.

в) осуществлять диалог пользователя с компьютером

г) распределять оперативную память персонального компьютера

14. Для того, чтобы выполнить указанное выделение ячеек в MS Excel необходимо

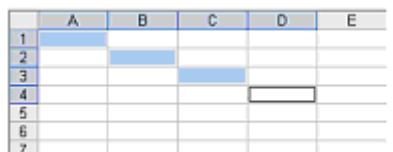

а) щелкнуть по ячейкам, удерживая нажатой клавишу Alt

б) удерживать нажатой левую кнопку мыши и протянуть указатель от одной ячейки к другой

в) щелкать по ячейкам, удерживая нажатой клавишу Ctrl

г) щелкнуть по ячейке А1, нажать и удерживать нажатой клавишу Shift, щелкнуть по ячейке D4

15. К внешним запоминающим устройствам относятся: а) жесткий диск, б) флэшпамять, в) кэш-память, г) регистры

а) в, г

б) а, г

в) б, в

г) а, б

16. Устройством ручного ввода графических данных, выполняемым в виде рукоятки, связанной с датчиками напряжения, является

а) курсор

б) сканер

в) мышь

г) световое перо

17. Возможность организации работы одновременно с несколькими приложениями в системе Windows поддерживается

а) за счет разделения времени между задачами;

б) установкой очереди выполнения приложений с помощью диспетчера задач;

в) организацией проведения опроса готовности приложения к работе, с

последующим запуском его без участия пользователя;

г) при помощи создания строки меню, с указанием нахождения задач в оперативной памяти компьютера.

#### **18. Информатика – это**

Область научных исследований

Учебная дисциплина

Верны утверждения a) и b)

#### **19. Информация – это**

Процесс приспособления к случайностям внешней среды

Формализация данных

Сведения об объектах и явлениях окружающей среды, которые уменьшают имеющуюся о них степень неопределенности

# 20. Данные - это

Накопление информации для принятия решений Сведения, представленные в определенной знаковой системе и на определенном материальном носителе Общенаучное понятие, включающее в себя обмен сведениями между людьми

#### 21. Обработка данных включает следующие основные операции:

Сбор, формализация, сортировка, фильтрация данных Архивация, защита, транспортировка, преобразование данных Верны утверждения а) и b)

#### 22. Информационные ресурсы - это

Магнитные лиски и ленты Документы и массивы документов в информационных системах Только печатные документы

#### 23 Информационное общество понимается как

Общество, основанное на материальных технологиях Общество, где подавляющее количество работников занято в сфере производства информационных продуктов и услуг Общество, основанное на знаниях

#### 24. Назовите формы адекватности информации:

Синтаксическая, семантическая, прагматическая Экономическая, техническая, знаковая Ни один из ответов не является верным

#### 25. Для измерения информации вводится величина

Энтропия Количество информации и объем данных Количество символов в сообщении

#### 26. К основным свойствам информации не относятся:

Репрезентативность, содержательность, доступность Актуальность, точность, достоверность Надежность, устойчивость, прибыльность

#### 27. Информационные процессы - это

Процессы, связанные со сбором, обработкой, передачей и хранением информации Процессы, связанные с измерением количества информации Процессы, связанные с регистрацией метеорологических данных

28. Файл - это Порция информации

Поименованная область на диске, хранящая данные определенного типа Текстовый документ

# 29. Кодирование числовой информации применяется

С целью ускорения передачи информации

С целью обеспечения удобной и более эффективной обработки информации

С целью присвоения объекту кодового обозначения

# 30. Основание системы счисления используется

в позиционной системе счисления в непозиционной системе счисления только в восьмеричной системе счисления

# 31. Кодирование текстовой информации происходит

С помощью специальной кодовой таблицы

С помощью латинского алфавита

С помощью графических изображений

# 32. Графические изображения хранятся

В файлах графических форматов

В таблине стилей

В пикселах

# 33. Форматы графических файлов

Только \*.jpeg \*.bmp,  $*$ .gif,  $*$ .tiff,  $*$ .jpeg,  $*$ .wmf \*mdb. \*.xls. \*.ari

# 34. Основные форматы звуковых файлов:

\*.midi, \*.wav, \*.mp3 \*.bmp, \*.doc нет правильного ответа

# 35. Моделирование - это

Классификация моделей явлений Форма представления данных Основной метод исследований во всех областях знаний и научно-обоснованный метод оценок характеристик сложных систем 36. Модели могут быть:

# Абстрактные и физические

Только информационные

Только наглялные

# 37. Для реализации информационных процессов используется СУБД

Аппаратное и программное обеспечение компьютера Информационно-логическая модель

#### 38. Алгоритм - это

Схема взаимодействия узлов компьютера Точное и понятное предписание исполнителю совершить последовательность действий, направленных на решение поставленной задачи Программный продукт

#### 39. Свойства алгоритмов:

Дискретность, детерминированность, результативность Конечность, понятность Верны утверждения а) и b)

#### 40. Формы представления алгоритмов:

Словесная, графическая; псевдокоды, программная. Блок-схема Нет верного ответа

#### 41. Логическая структура любого алгоритма может быть представлена

комбинацией трех базовых структур: линейной ,разветвляющей, циклической как линейная и дискретная как цикл с условием

#### 42. Структура ветвление существует в следующих основных вариантах

Одностороннее и двустороннее ветвление Выбор из нескольких случаев Нет полного верного ответа

# 43. Оператор CASE реализует

Двустороннее ветвление Выбор из нескольких случаев Цикл итерационный

#### 44. Телом цикла называется

некоторая совокупность действий, которая выполняется многократно итерация значение переменной

# 45. Ввод а=2, b=3.

Значения переменных **a, b, c, d** после выполнения алгоритма

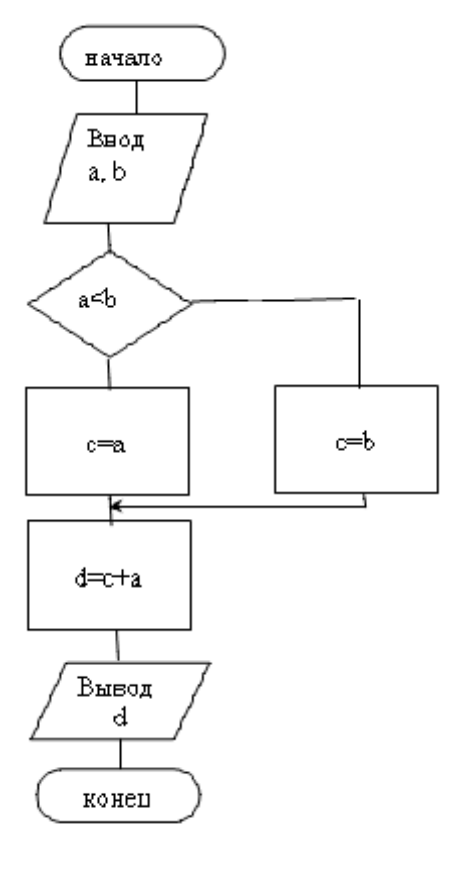

 $a=2, b=3, c=2, d=4$  $a=2, b=1, c=3, d=1$  $a=4, b=2, c=4, d=8$ 

# 46. Ввод: а=1, b=1.

Значения переменных а, b, с после выполнения алгоритма

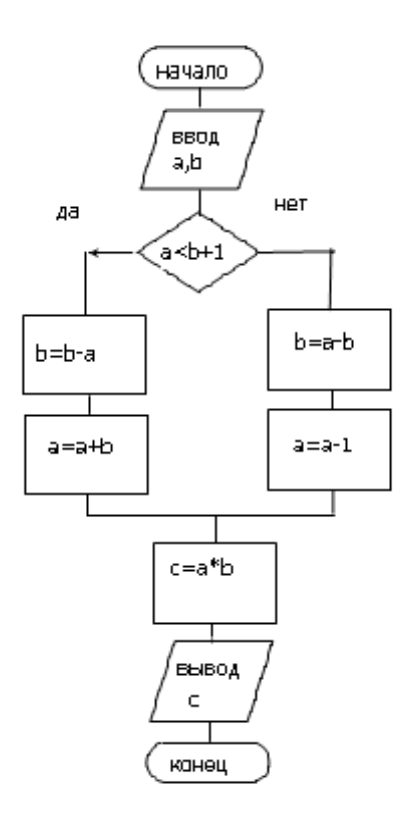

- $a=2, b=0, c=2$
- $a=1, b=2, c=0$

 $a=2, b=0, c=0$ 

# 47 Программа - это

Совокупность функциональных блоков

Запись алгоритма решения задачи в виде последовательности команд или операторов языком, который понимает компьютер

База ланных

#### 48. Программный продукт - это комплекс взаимосвязанных программ

Для решения частной пользовательской задачи Для решения задачи массового спроса, подготовленный для эксплуатации Для хранения реляционных таблиц

#### 49. Классификация программных продуктов проводится

По сфере использования программных продуктов По специфике предметной области Оба предыдущих ответа верные

# 50. Операционная система предназначена

Для планирования и управления вычислительными ресурсами компьютера и обеспечения удобного интерфейса пользователя Для решения прикладных задач

# Типовые примеры ситуационной задачи (кейса) (для контрольных работ)

Проанализируйте представленную в задании информацию. Используя теоретические знания и практические навыки, ответьте на поставленные вопросы, выполните необходимые действия, запишите ответ, дайте обоснование полученному результату.

Целью контрольного задания является демонстрация студентом приобретенных навыков использования информационных технологий в профессиональной деятельности в среде операционной системы WINDOWS и приложений Word, Excel, Power Point. Контрольное задание выполняется студентами самостоятельно, письменно по индивидуальным вариантам, приведенным ниже, с последующей проверкой преподавателем.

I. Задание для нечетных вариантов  $(1, 3, 5, \ldots, 25)$ 

В связи с открытием филиала директор компании поручил:

1. Главному бухгалтеру рассчитать сумму ежемесячного погашения при получении кредита в размере S руб. при условии Pr % годовых на срок L лет, нарисовать график погашения процентов и основного долга.

2. Начальнику отдела развития составить и рассчитать смету расходов для обеспечения филиала необходимым оборудованием, с учетом групп приобретаемых товаров.

3. Начальнику организационного отдела:

- оформить все расчеты в виде служебной записки,

- для принятия решения подготовить доклад-презентацию.

Сценарий решения контрольного задания.

Для решения первой задачи:

- составить математическую модель задачи, описать технологию ее решения с помощью электронной таблицы MS Excel, оформить решение как первый лист книги MS Excel в числовом и формульном виде (распечатка); в качестве ответа записать расчетную формулу решения задачи.

- используя результаты расчетов, на втором листе этой же книги MS Excel построить график погашения процентов и основного долга.

Для решения второй задачи:

1. Используя выделенный кредит произвести расчет нижеприведенной сметы, используя текущий курс доллара (определяется преподавателем).

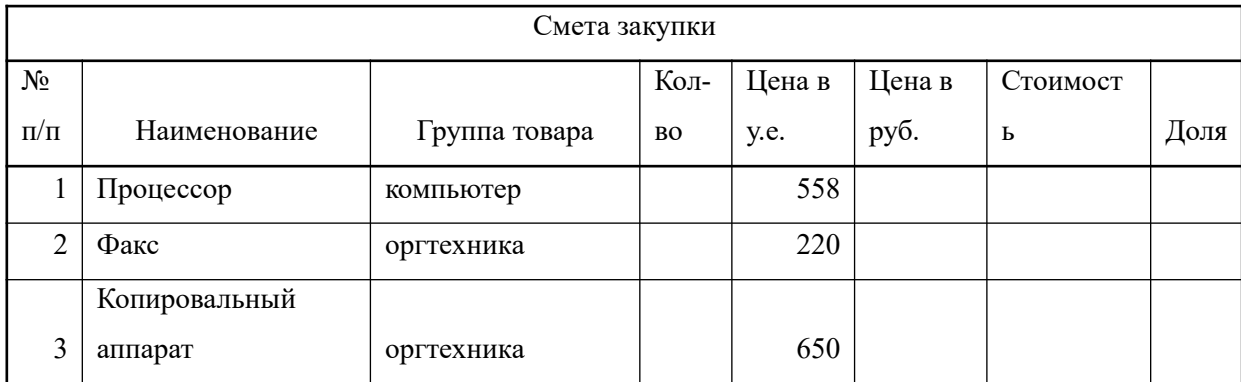

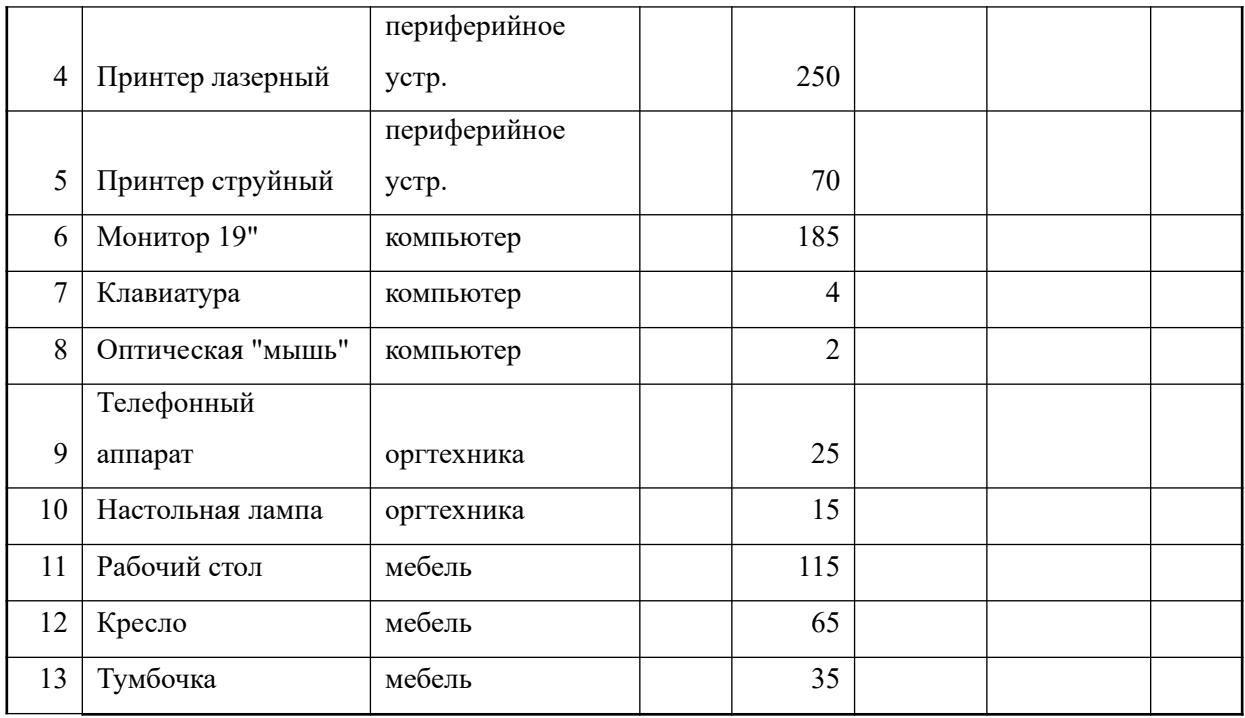

2. После произведенных расчетов удостовериться, что не превышена сумма кредита; разница между суммой кредита и суммой затраченных средств по смете не должна превышать стоимости одной оптической мыши. Количество оборудования по каждой группе товара определяется самостоятельно студентом, но не менее одной единицы товара по каждой группе.

3. Вычислить, сколько финансовых средств необходимо потратить на каждую группу товаров. Рассчитать долю каждого наименования от общих затрат. Результат сохранить в виде книги MS Excel.

Для решения третьей задачи:

используя текстовый редактор MS Word, функцию структура документа, главный - вложенный документ, создать файл, содержащий решение первой и второй залачи:

используя приложение MS Office для подготовки презентаций PowerPoint, подготовить доклад для принятия решения.

Результаты работы должны быть представлены в виде трех файлов MS Excel, одного файла MS Word и PowerPoint в электроном виде на любом из магнитных носителей, а также в виде отчета, распечатанного на листах формата А4. Отчет должен содержать титульный лист, образец которого приведен в приложении, оглавление, а также по каждой из задач ее постановку, описание технологии решения и полученные результаты.

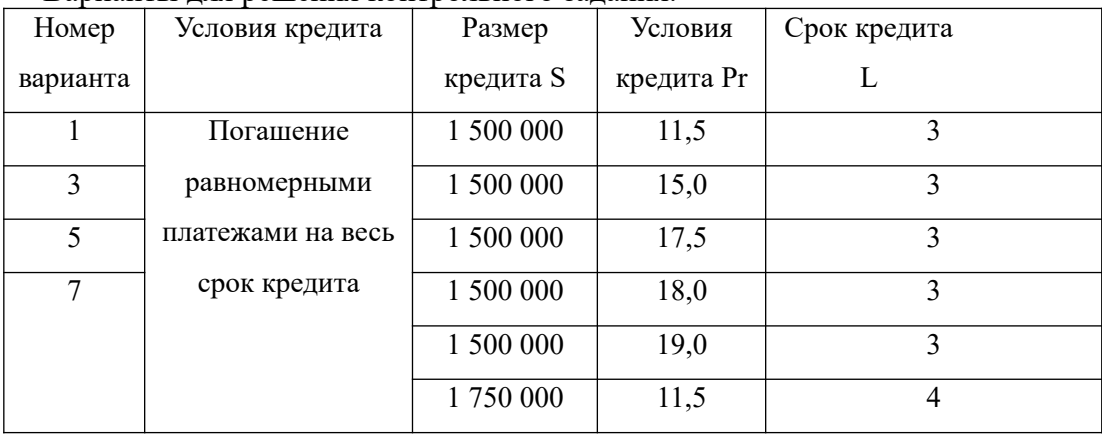

Варианты лля решения контрольного залания.

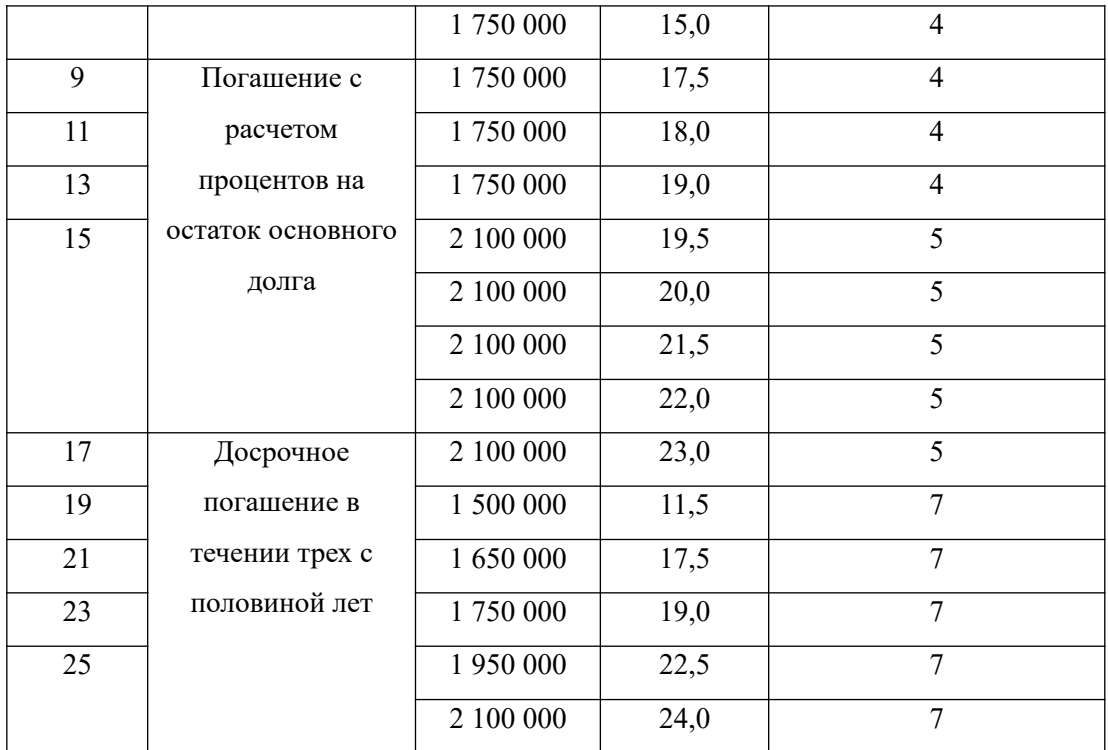

Преподаватель может при необходимости изменить числовые данные и условия в таблице вариантов.

II. Задание для четных вариантов (2, 4, 6, ….24)

Книга MS EXCEL содержит два листа: «Звонки» и «Тарифы».

На листе «Звонки» расположена таблица с исходными данными по учету звонков разных клиентов (рис.1).

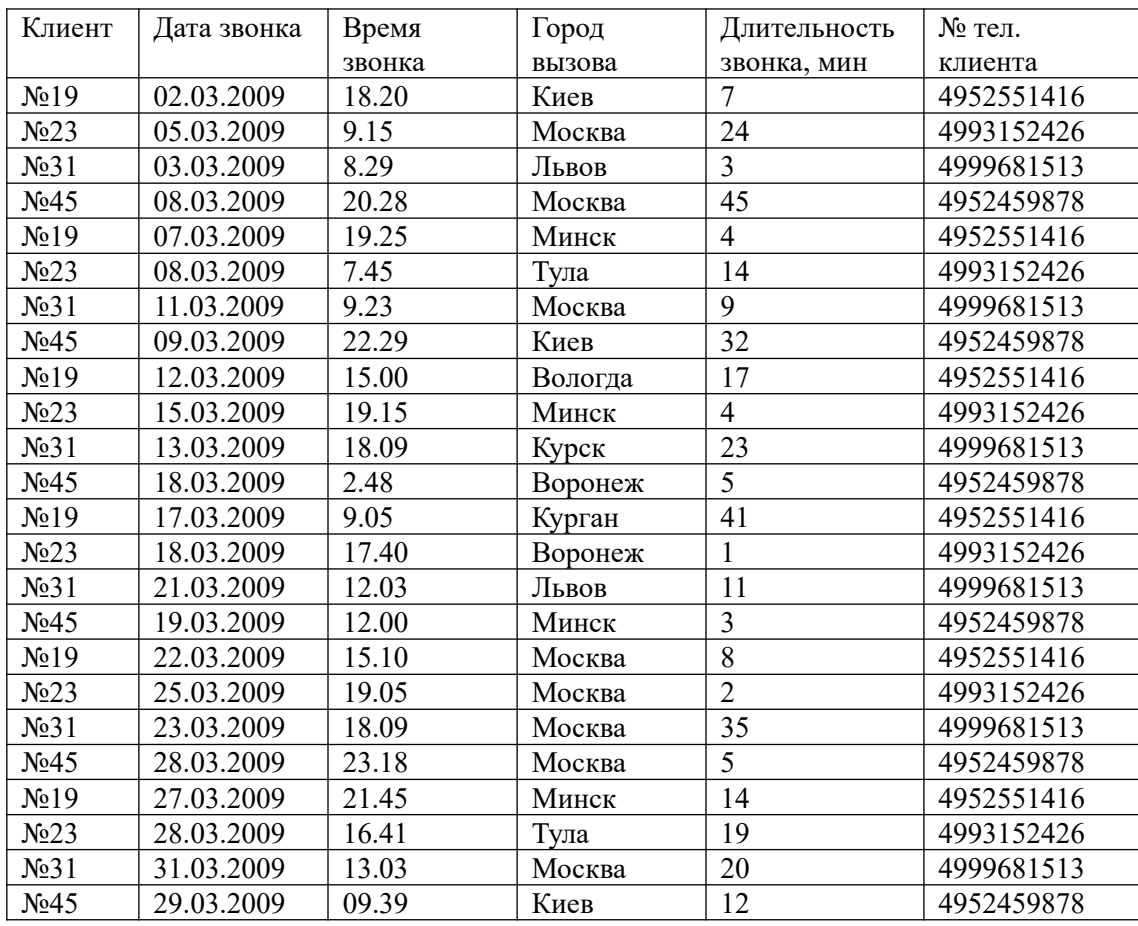

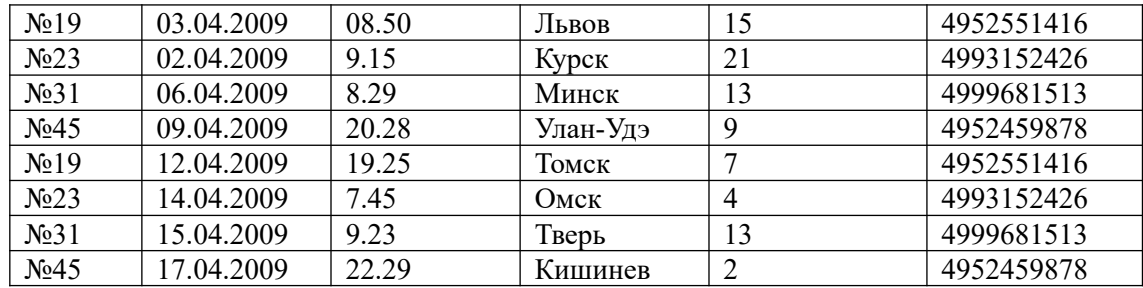

#### Рис. 1

На листе «Тарифы» расположены 2 таблицы с разными тарифными планами, приведенные на рис.2 и 3 соответственно.

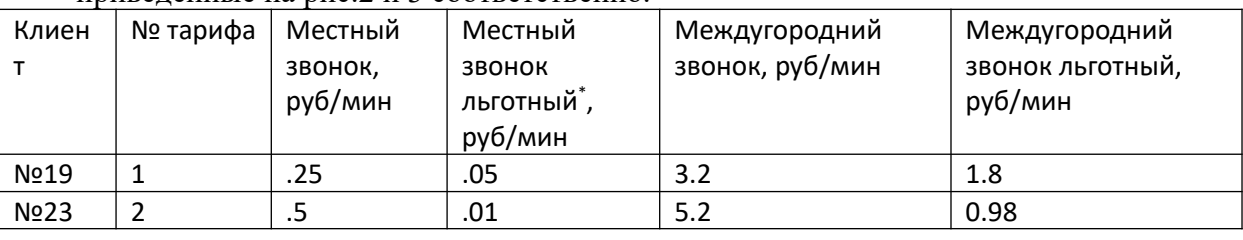

#### Рис. 2

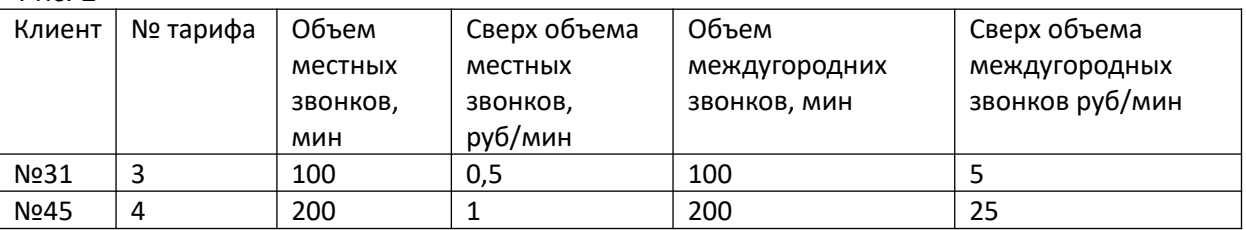

Рис. 3

\* - Льготные звонки - это звонки в выходные дни и в будни после 18-00.

Используя данные таблицы, выполнить указанные ниже задачи.

1. С помощью фильтра отобрать данные по заданному клиенту в соответствии со своим вариантом и скопировать в новый файл MS EXCEL с именем «Фамилия студента\_№ варианта» (например, Иванов\_вар1.xls) на лист 1 с именем «Звонки» таблицу звонков, а на лист 2 с именем «Тарифы» скопировать таблицу с тарифом для своего клиента.

2. В полученную таблицу звонков добавить следующие столбцы:

стоимость по льготному тарифу

стоимость по обычному тарифу

стоимость с учетом времени звонка

и провести расчеты, используя алгебраические, условные функции, а также функции даты и времени.

3. Провести условное форматирование таблицы звонков (в зависимости от варианта):

все льготные звонки (тариф №1, 2, тариф №3, 4) и звонки в пределах выделенной нормы выделить зеленым цветом;

все звонки сверх нормы – красным

4. Вставить в книгу MS EXCEL новый лист с названием «ИТОГИ», скопировать на него таблицу, полученную в п.1, и в нем рассчитать среднюю длительность (общую длительность или количество) звонков за период в соответствии с вариантом в рабочее время, в льготное время. Использовать команду ИТОГИ.

5. Вставить в книгу MS EXCEL новый лист «УСЛУГИ», скопировать на него таблицу, полученную в п.1 и в нем рассчитать стоимость предоставленных услуг за три месяца по льготным, обычным и суммарным звонкам. Сформировать счета на оплату за 3 месяца, используя команду MS Word Рассылка. Счет должен

содержать следующую информацию: № клиента, № телефона, период оплаты, сумма оказанных услуг.

6. Построить линейный график стоимости оказанных услуг за три месяца, добавить линию тренда и построить прогноз стоимости предоставляемой услуги на 3 месяца вперед.

7. На основе таблицы, полученной в п.1, построить сводную таблицу, отражающую зависимость общей длительности (средней длительности, количества звонков) всех, льготных и обычных звонков по вызываемым городам (в соответствии со своим вариантом). Представить полученные результаты в виде объемной гистограммы.

Подготовить презентацию, демонстрирующую технологию решения задачи 7, используя приложение MS Office для подготовки презентаций PowerPoint, подготовить доклад для принятия решения

Результаты выполненного контрольного задания работы должны быть представлены в виде распечатки на листах формата А4, состоящей из следующих разделов:

Титульный лист (см. приложение)

Оглавление с указанием номеров страниц разделов

Задачи 1 – 7 должны быть представлены каждая в отдельном разделе, состоящем из 3-х нижеследующих пунктов:

Постановка задачи в соответствии с вариантом

Технология решения

Полученный результат (таблица, графики).

Презентация, демонстрирующая технологию решения задачи 7.

Также предоставляются три файла: файл MS EXCEL c расчетами, файл-отчет по выполнению задания в MS WORD и файл PowerPoint с презентацией.

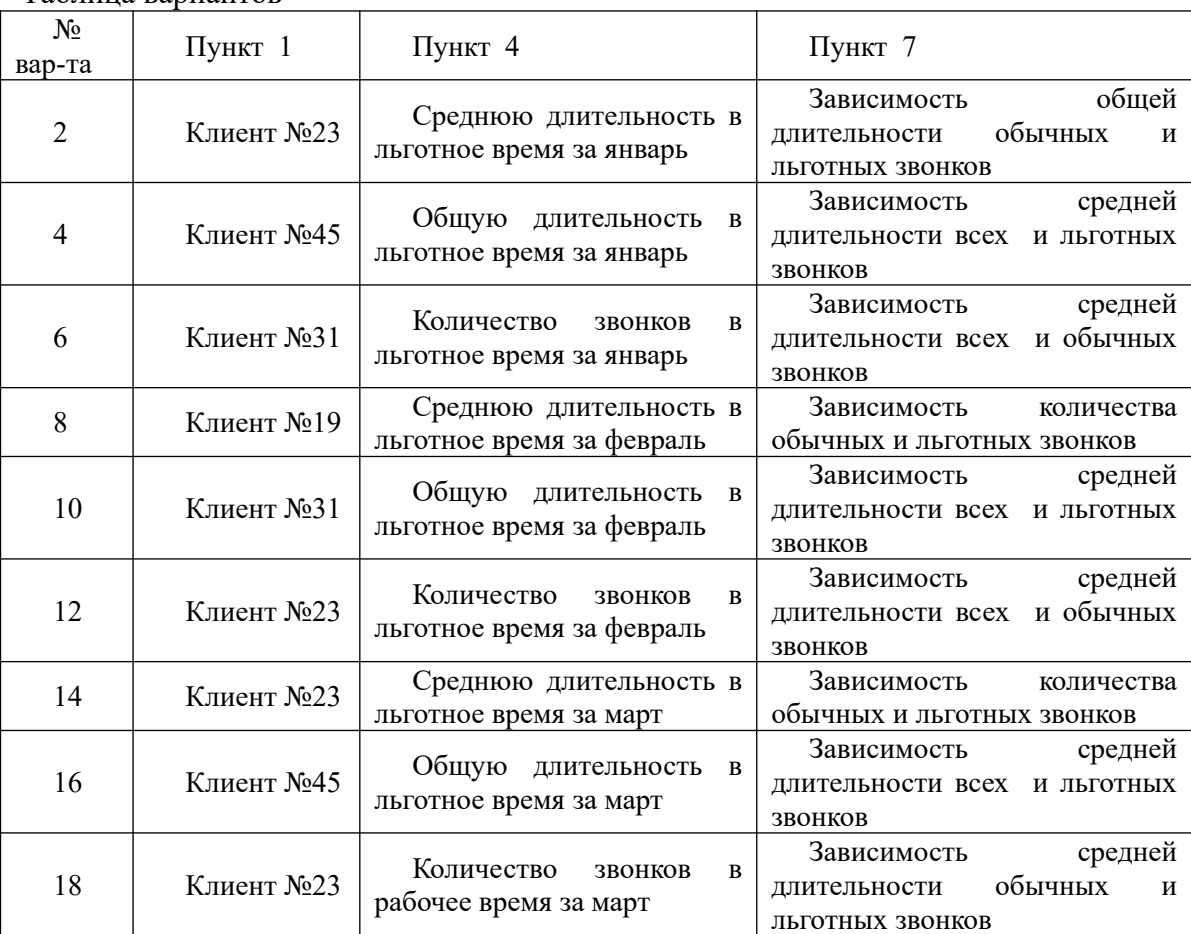

Таблица вариантов

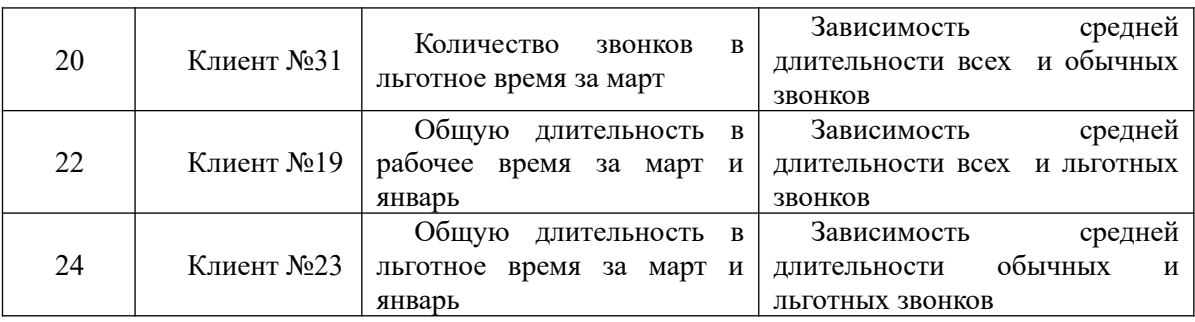

Преподаватель может при необходимости изменить числовые данные и условия в таблице вариантов.

#### *Контрольная работа*

Целью контрольного задания является демонстрация студентами приобретенных навыков использования информационных технологий в профессиональной деятельности в среде MS Access.

Контрольное задание выполняется студентами самостоятельно, письменно по индивидуальным вариантам, приведенным ниже, с последующей проверкой преподавателем. Оформление контрольного задания осуществляется в соответствии с представленным форматом.

Студенты, не выполнившие контрольное задание, не допускаются к зачету.

Выдача заданий: 10 неделя.

Сдача заданий: 14 неделя.

Окончательная сдача (с учетом исправления ошибок): 15 неделя.

СОДЕРЖАНИЕ ЗАДАНИЯ.

Для учета деловой информации с целью повышения качества управления деятельностью фирмы принято решение о создании централизованной базы данных, включающей операционно-справочные данные о реализуемых проектах. Создание и использование указанной базы данных предполагает выполнение следующих работ.

1. Создать новую базу данных. Имя базы данных – фамилия студента и номер варианта (пример: Иванов\_3).

2. Создать и заполнить необходимыми данными таблицы в соответствии с заданным преподавателем вариантом. Структура создаваемых таблиц представлена в таб. 1. Данные для заполнения таблиц выбираются студентом самостоятельно с учетом типов полей и тематики задания. При заполнении таблиц, в полях, где это целесообразно, использовать маску ввода и условия на значение.

Все созданные таблицы связать между собой по соответствующим полям, при этом коды полей также должны соответствовать друг другу.

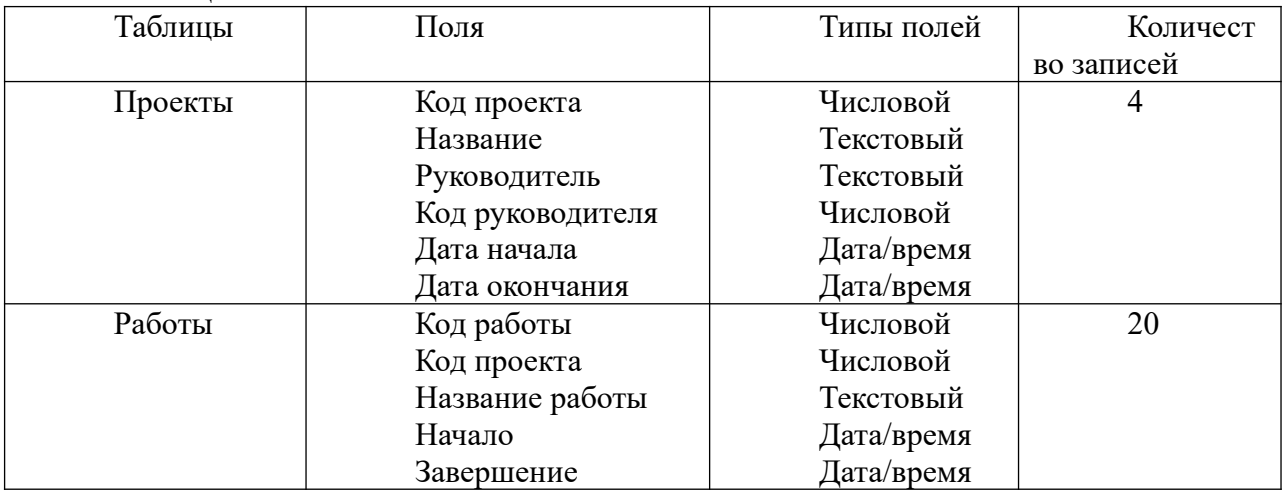

Таблица 1.

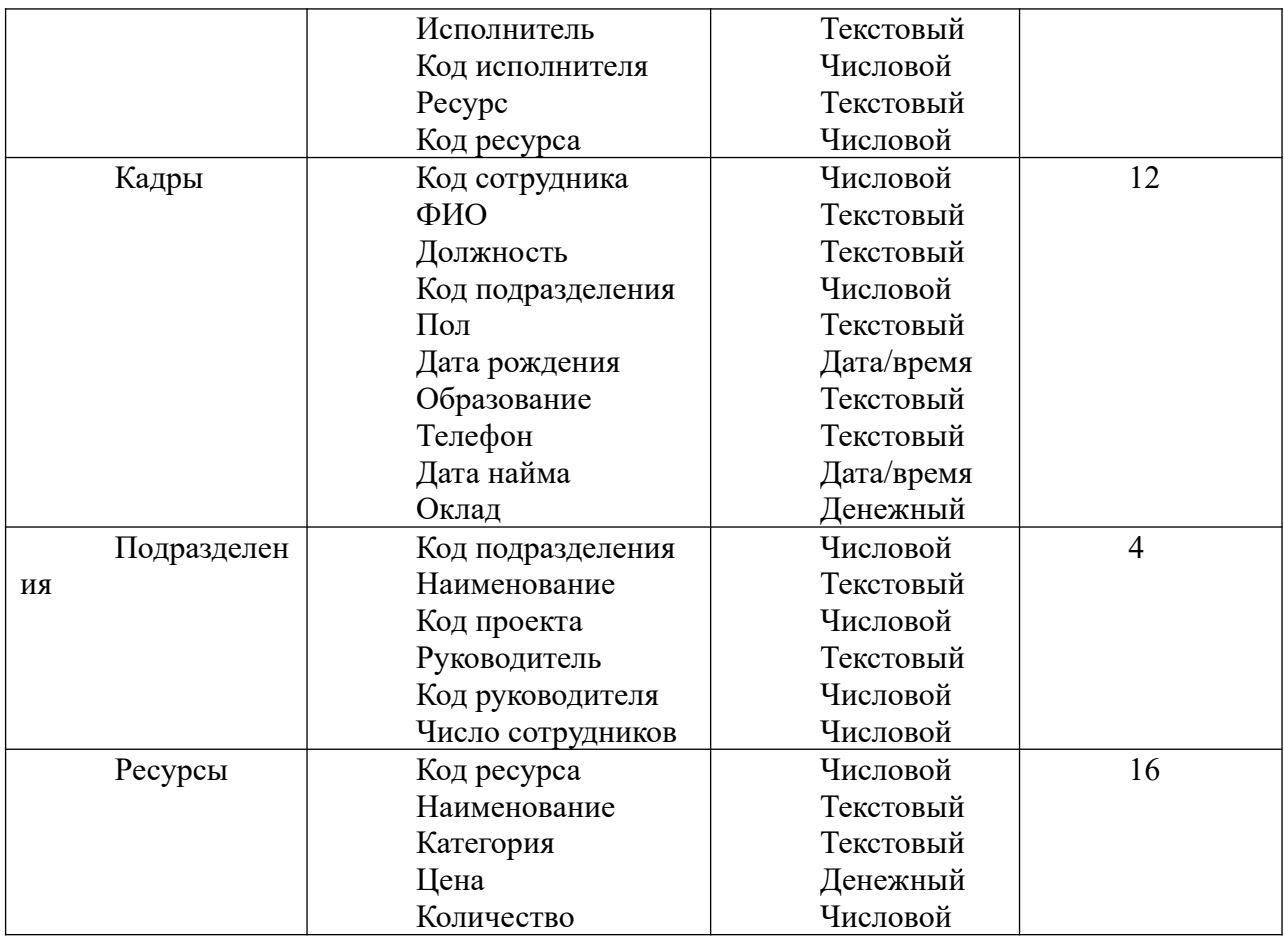

3. Для ускорения доступа к необходимой информации, а также повышения удобства работы с ней создать форму с заданными полями. Параметры оформления и необходимые поля выбираются в соответствии с вариантом из таб. 2. Форма должна иметь заголовок, текст которого соответствует тематике полей.

В том случае, если в варианте на форме имеется поле, отсутствующее в указанных таблицах, то такое вычисляемое поле необходимо создать самостоятельно с использованием панели элементов и построителя выражений. Если же поля на форме относятся к разным таблицам использовать элемент «Подчиненная форма», установив при этом соответствующую взаимосвязь между полями.

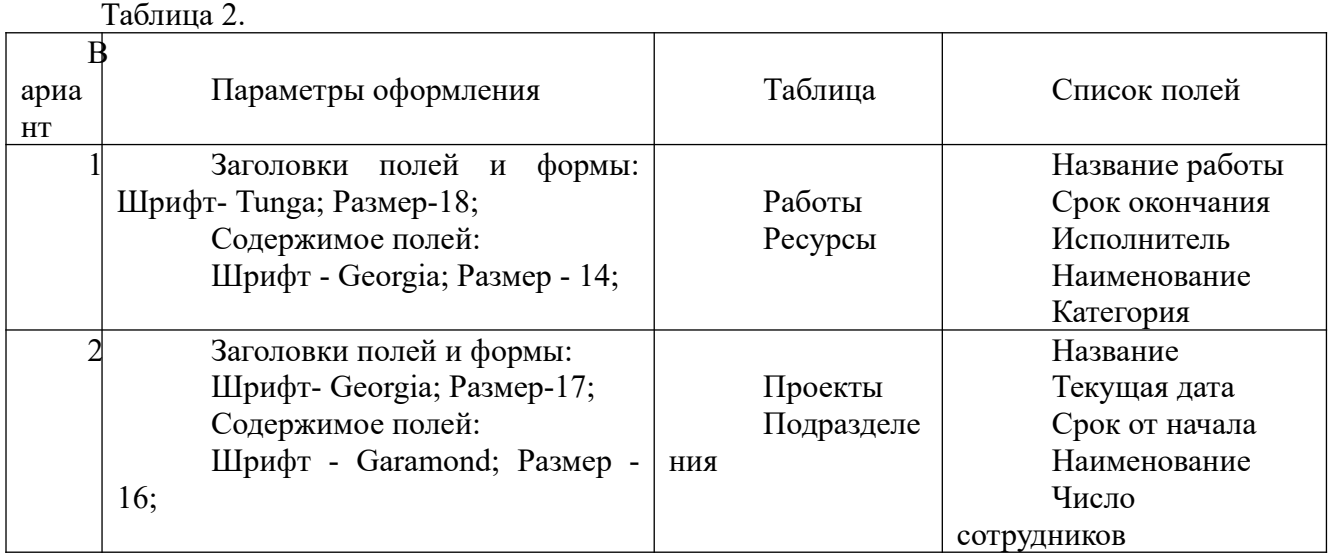

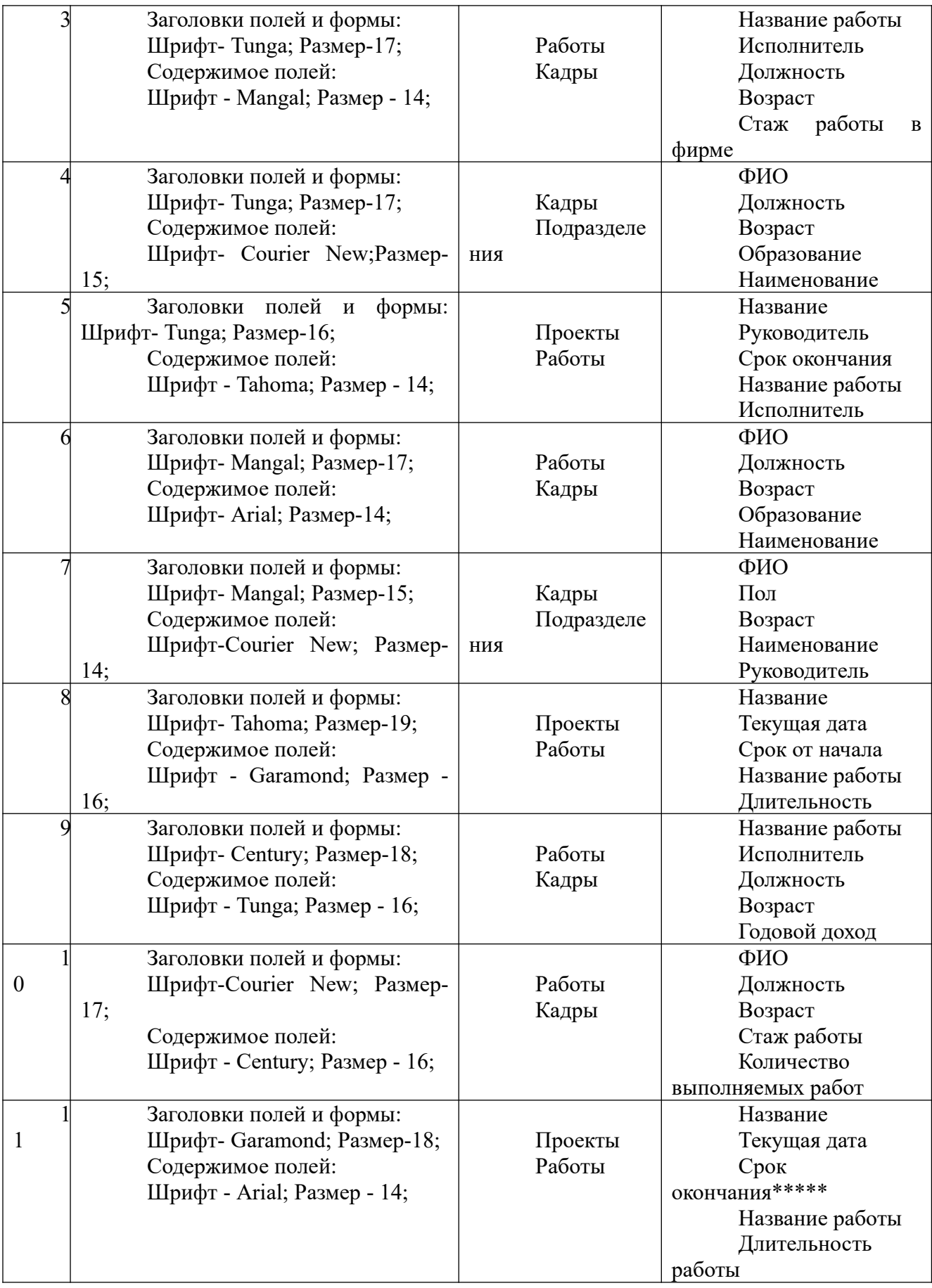

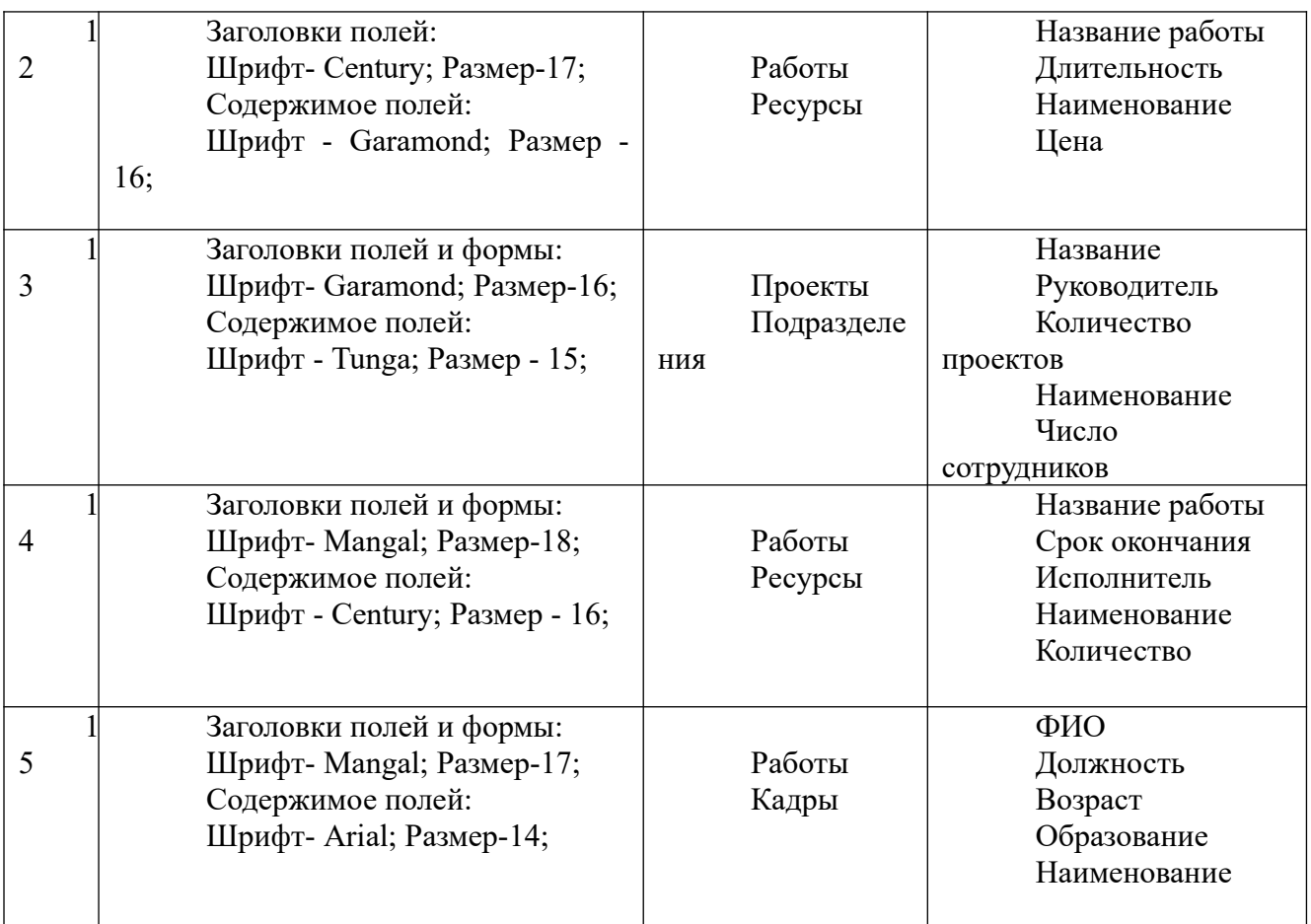

\* - длительность проекта и стаж работы рассчитываются в годах.

\*\* - длительность работы рассчитываются в месяцах.

\*\*\* - относительная стоимость работы представляется в процентах от общей стоимости всех работ конкретного проекта.

\*\*\*\* - в данном поле должна выводиться цена самого дорогого из имеющихся ресурсов.

\*\*\*\*\* - количество месяцев от текущей даты до даты окончания проекта.

4. Выборка данных, необходимых для решения прикладной задачи осуществляется посредством использования запроса конкретного вида. С этой целью в контрольном задании следует сформировать запрос с заданными параметрами, соответствующий варианту из таб. 3.

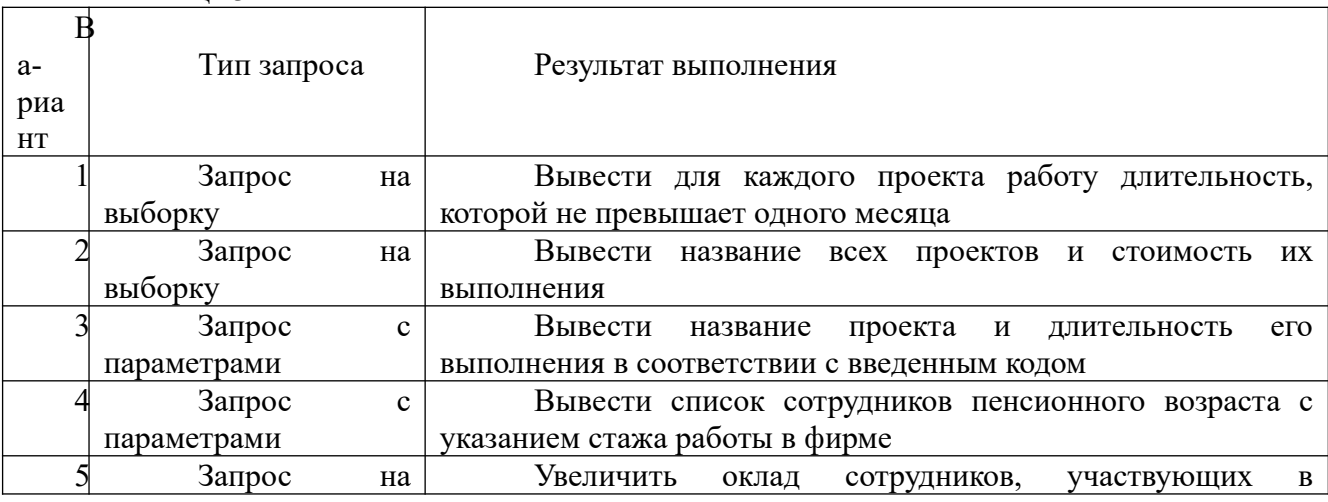

Таблица 3.

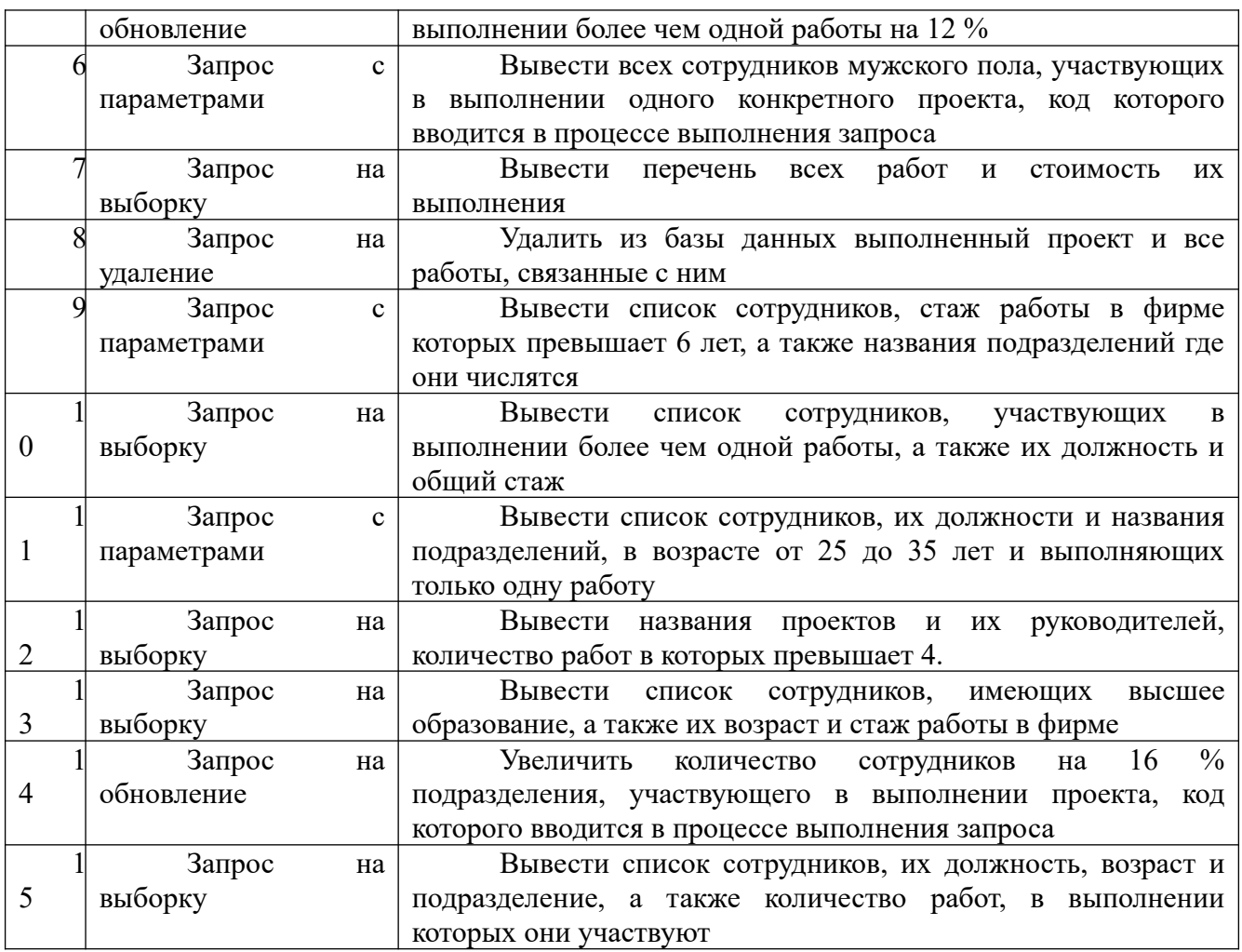

5. Справочные данные, предоставляемые вышестоящему руководству или заинтересованным подразделениям, оформляются в виде отчета. Для этого в контрольном задании необходимо создать отчет, включающей все необходимые поля и оформленный в соответствии с вариантом по таб. 4. Каждый отчет должен иметь заголовок и оформлен с использованием панели элементов. Пример оформления отчета приведен на рисунке 1.

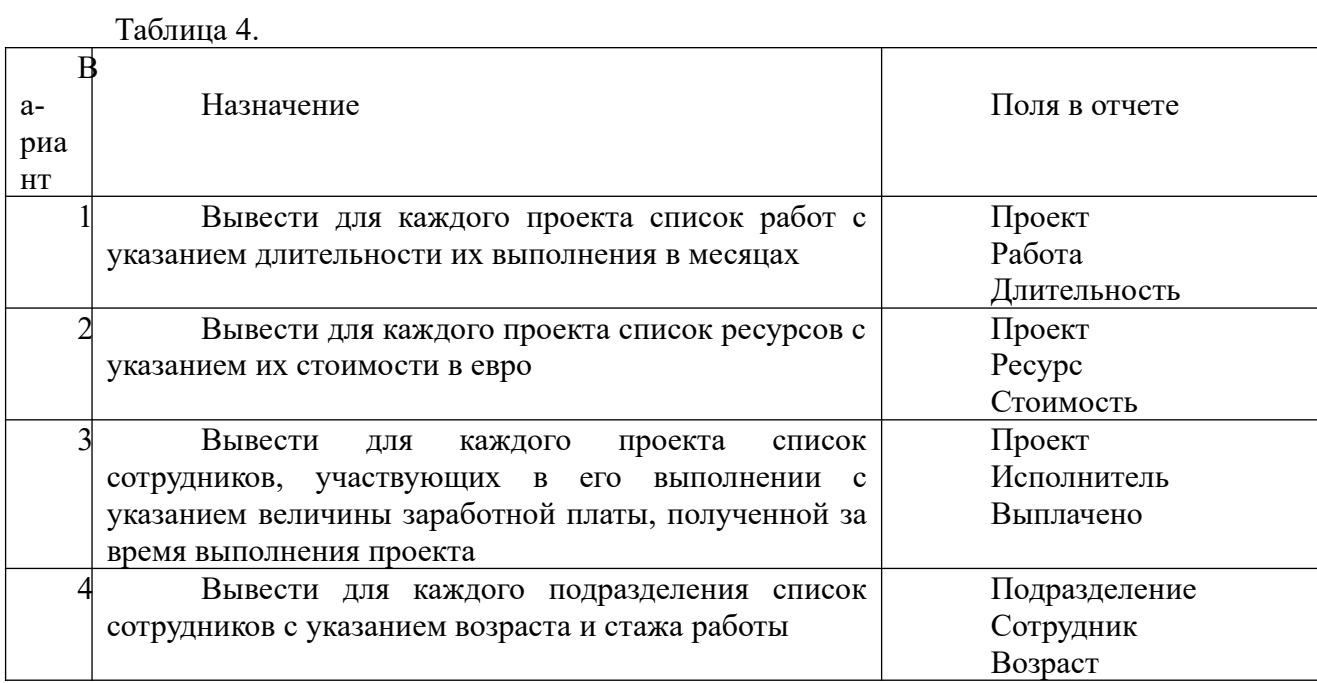

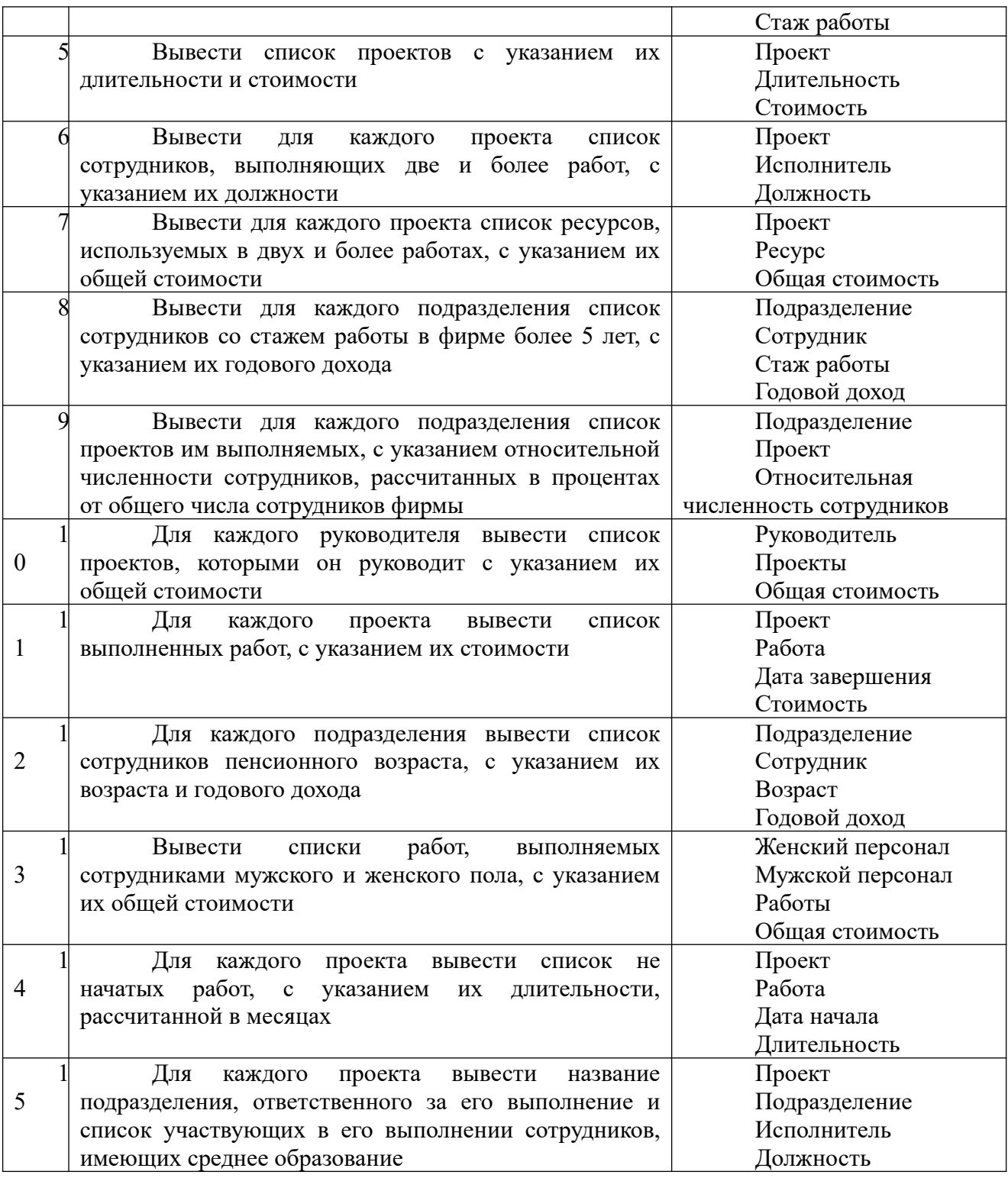

Распределение сотрудников по проектам<br>Проект Исследование рынка Исследование рынка

 Иванов И.И. Маркетолог Сидоров С.С. Аналитик

Сотрудник: Должность:

Петрова А.П. Экономист Проект Разработка продукта

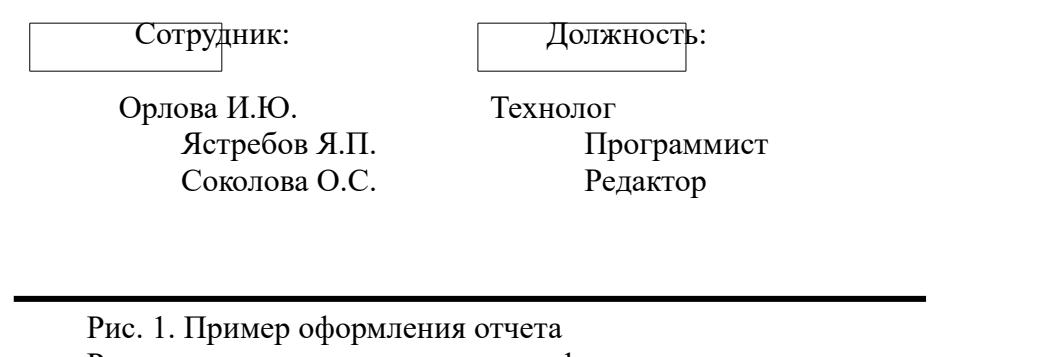

Результат выполнения задания оформляется и представляется преподавателю в электронном виде. Электронный файл (имя файла – фамилия студента и номер его варианта) должен содержать базу данных MS Access со всеми объектами, предусмотренными пунктами задания.

**Задание 1.** Диаграмма по данным прямоугольной таблицы

Задание выполняется на основе данных, размещенных в файле *Заготовки Excel* на листе *Лукойл*.

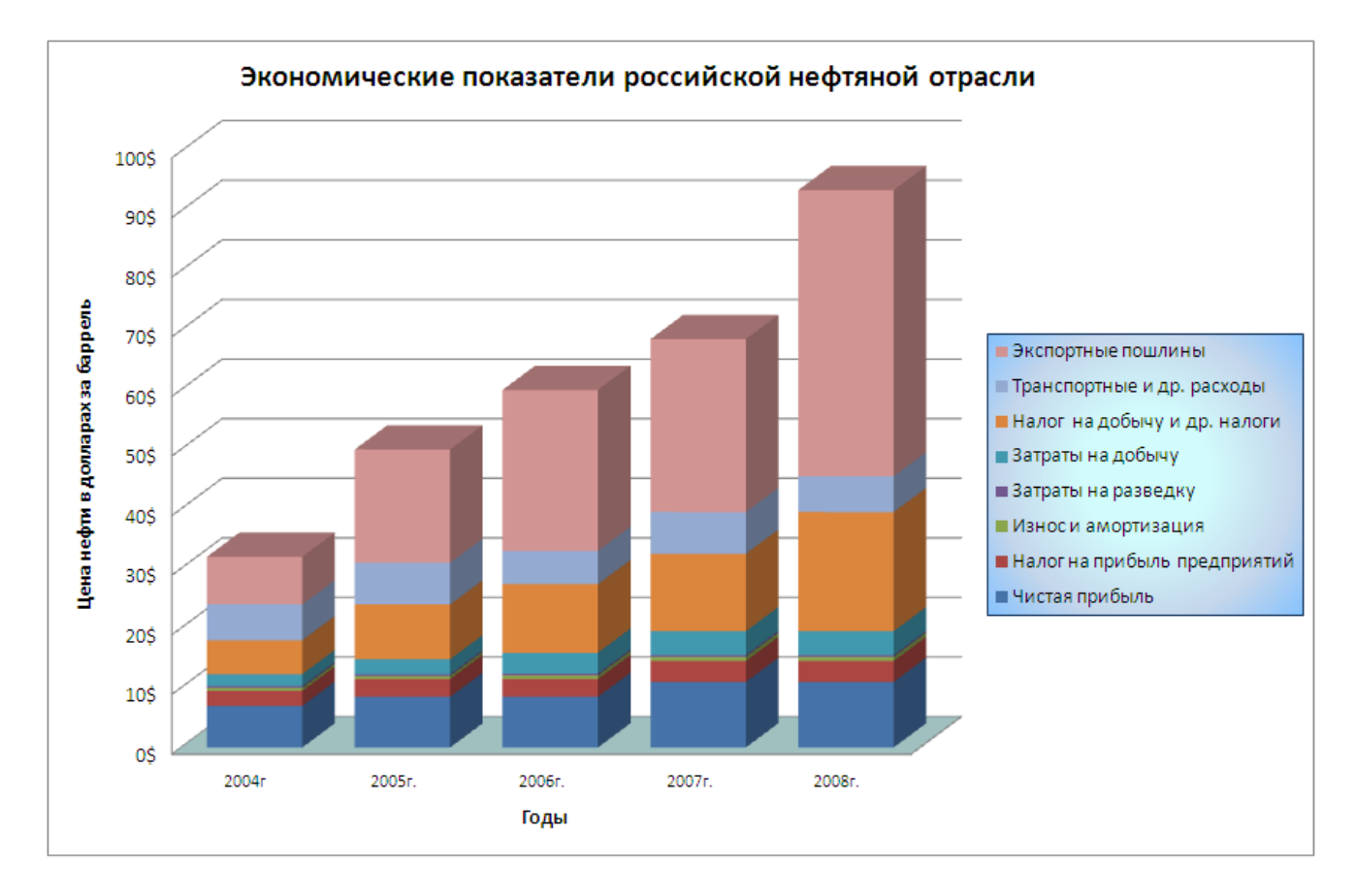

<span id="page-37-0"></span>Рис. 1. Образец выполнения задания

На листе расположены экономические показатели российской нефтяной отрасли на примере ОАО «Лукойл». В таблице представлены в долларах доли различных показателей, из которых складывается цена нефти за баррель: чистой прибыли от добычи нефти и затрат, связанных с добычей. В столбцах расположены средние значения показателей за различные годы.

В задании требуется подсчитать цену одного барреля нефти в разные годы и построить гистограмму с накоплением, столбцы которой будут отражать цену 1 барреля нефти и вклад различных показателей в эту цену. Кроме этого необходимо отформатировать таблицу с данными.

Образец выполнения задания представлен на [Рис. 1](#page-37-0)

Технология выполнения задания

Прочитайте теорию темы 4.5.

В файле *Заготовки Excel* перейдите на лист *Лукойл*.

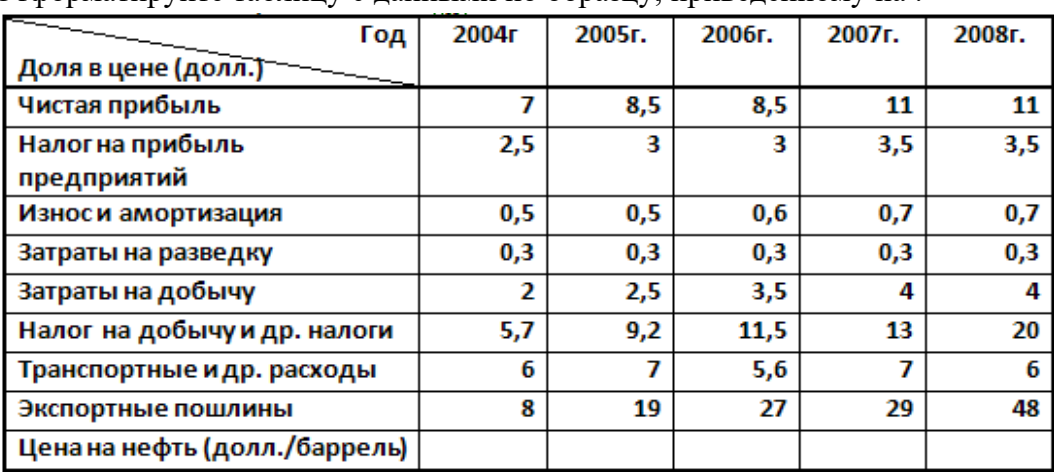

Отформатируйте таблицу с данными по образцу, приведенному на [.](#page-38-0)

<span id="page-38-0"></span>Рис. 2. Таблица исходных данных к заданию 1.

Вычислите цену на нефть по годам, как сумму данных по столбцу.

Для построения диаграммы выделите диапазон данных с заголовками без последней строки (Цена на нефть).

На вкладке Вставка в группе Диаграммы выберите тип Объемная гистограмма с накоплением. ОК. Появится диаграмма и одновременно станет активной меню Работа с диаграммами.

Обратите внимание, что по горизонтальной оси указаны данные первого столбца, а по вертикальной оси данные первой строки. С точки зрения смыслового восприятия такое отображения данных не информативно.

Поменяйте смысл данных горизонтальной и вертикальной оси (например, щелкните кнопку Строка/столбец в группе Данные на вкладке Конструктор). Диаграмма приобрела почти требуемый вид. Высота каждого столбца отображает цену на нефть, а отдельные слои – вклад каждого показателя в цену.

Разместите диаграмму на отдельном листе.

Добавьте название диаграммы «Экономические показатели российской нефтяной отрасли»(вкладка Макет). Установите размер шрифта 14 пт.

Введите повернутое название основной вертикальной оси «Цена нефти в долларах за баррель» (вкладка Макет). Установите размер шрифта 12 пт.

Добавьте подпись горизонтальной оси «Годы». Измените шрифт названия 12 пт.

Оформите автоматически сформировавшуюся легенду градиентной заливкой. Установите размер шрифта 12 пт.

Щелкните на числовые подписи вертикальной оси и в контекстном меню выберите Формат оси. В группе параметров Число установите денежный формат и вид денежной единицы (\$).

Щелкните на область диаграммы и в контекстном меню команду Копировать.

Перейдите на лист с данными и вставьте сделанную копию.

Измените тип диаграммы – гистограмма с накоплением (не объемная).

Установите для этой диаграммы стиль оформления с градациями серого. Образец полученной диаграммы представлен на [Рис. 3.](#page-39-0)

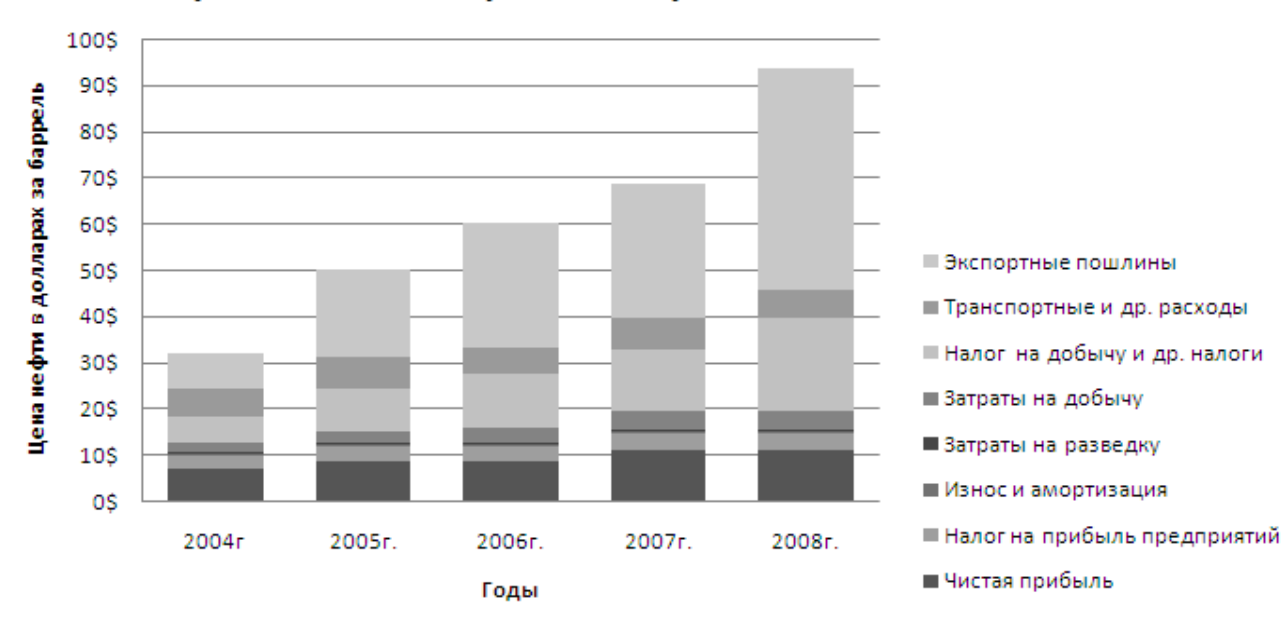

# Экономические показатели российской нефтяной отрасли

<span id="page-39-0"></span>Рис. 3. Пример выполнения задания

#### **Пример практического задания по Access**

*Задание 1. Создание связи между таблицами. Обеспечение целостности данных.*

Установить связи и обеспечить целостность данных для таблиц *Группа, Дисциплина, Студент, Оценка*.

Технология работы: Закройте все созданные таблицы. На вкладке Работа с базами данных в группе Показать и скрыть щелкните на кнопку Схема данных.

Щелкните на кнопку Все связи.

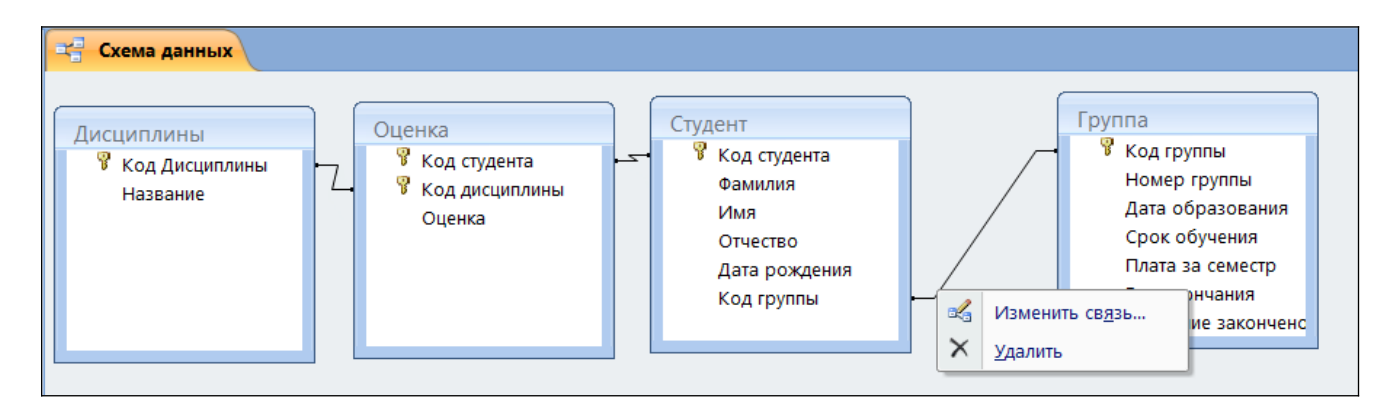

Рис. 4. Схема базы данных после использования Мастера подстановок

Если в окне Схема данных отсутствует одна или несколько таблиц, их можно добавить. Для этого щелкните правой кнопкой в области окна и выберите команду Добавить таблицу. В списке таблиц выберите недостающие таблицы и щелкните по кнопке Добавить. Выбранные таблицы появятся в окне, и вы можете определить, установлены ли необходимые связи.

Чтобы установить обеспечение целостности данных, щелкните правой кнопкой на "ниточку" связи. Откроется окно Изменение связей (Рис.5).

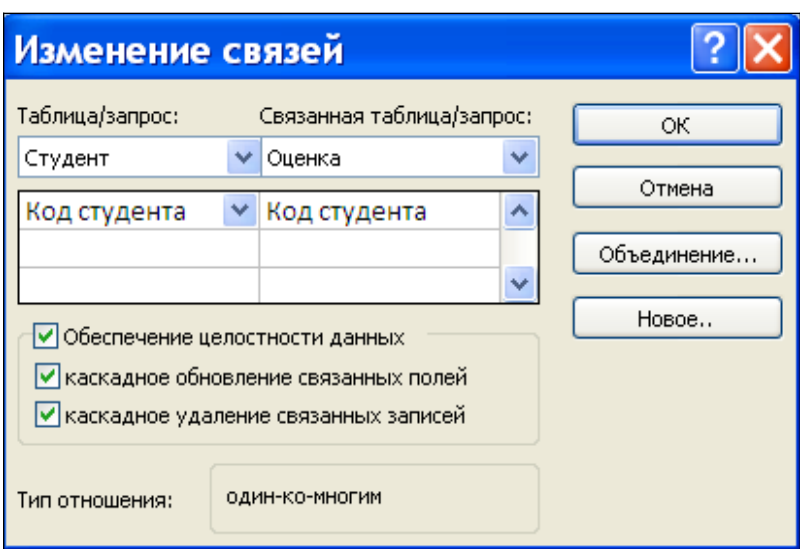

Рис. 5. Окно Изменение связей

Отметьте флажок *Обеспечение целостности данных*, а также флажок *Каскадное обновление связанных полей*.

Установите флажок *Каскадное удаление* связанных полей.

Повторите действия для других "ниточек" связи (Рис.6).

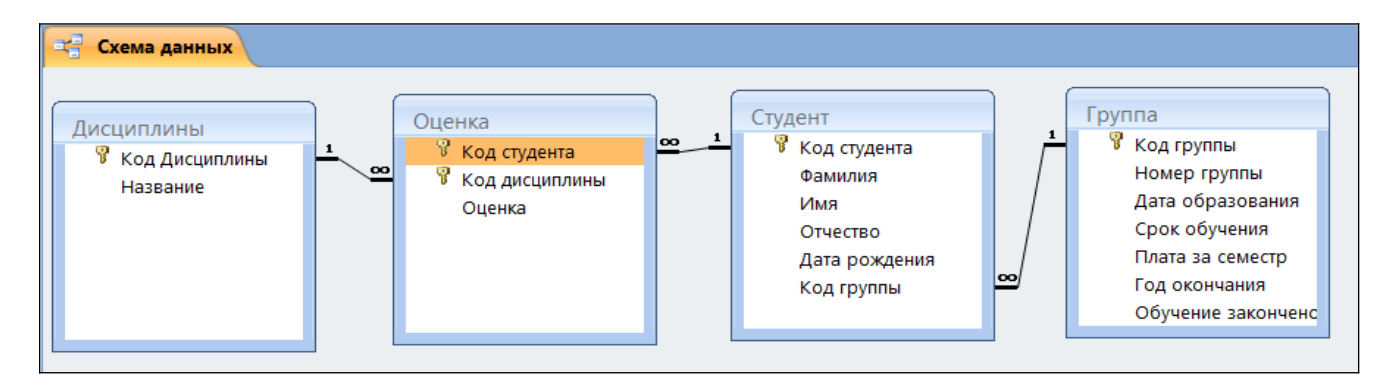

Рис. 6. Схема данных после обеспечения целостности данных

Преподаватель оценивает уровень подготовленности обучающихся к занятию по следующим показателям:

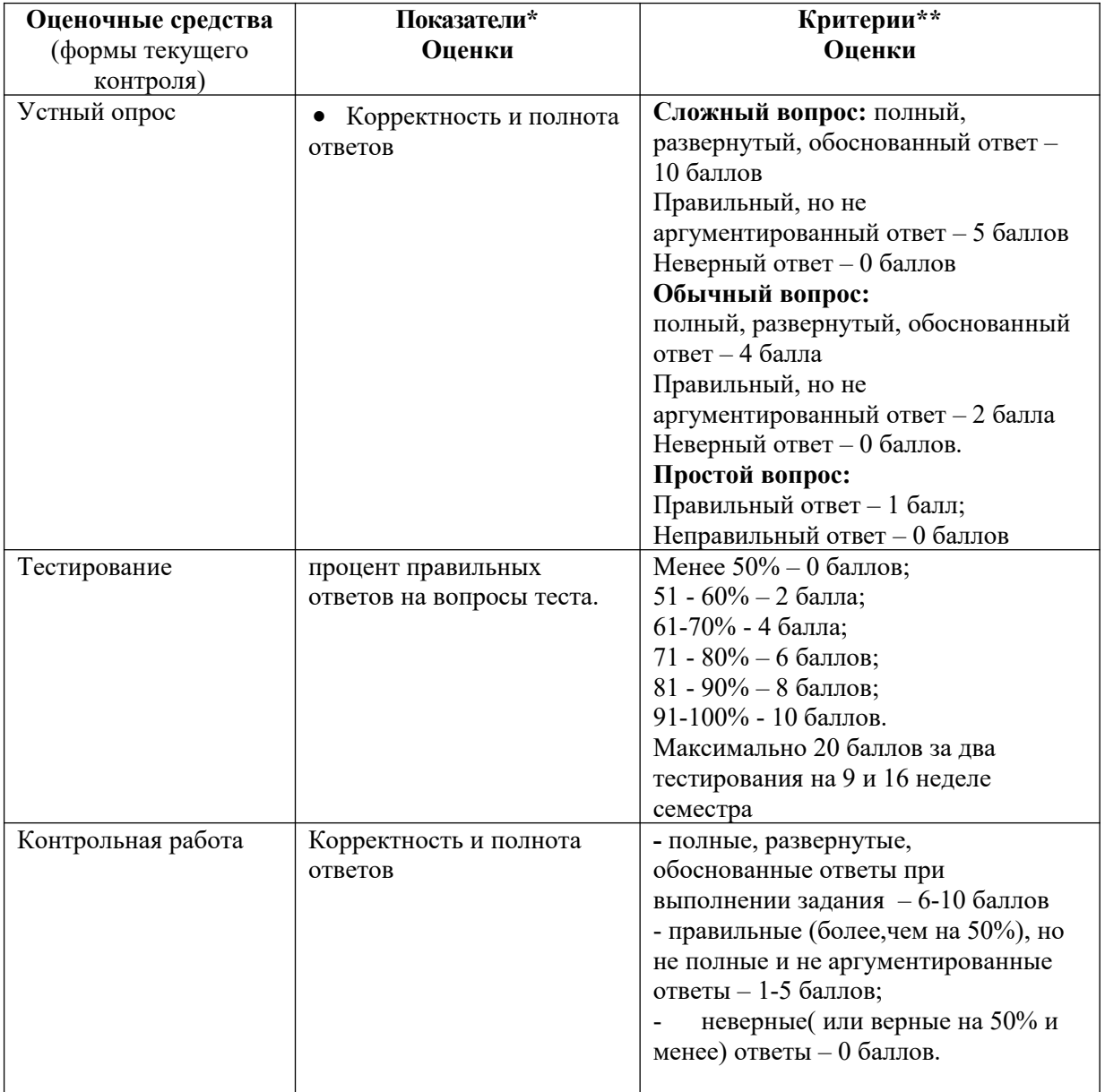

# 4.3. Оценочные средства для промежуточной аттестации

# 4.3.1. Формируемые компетенции

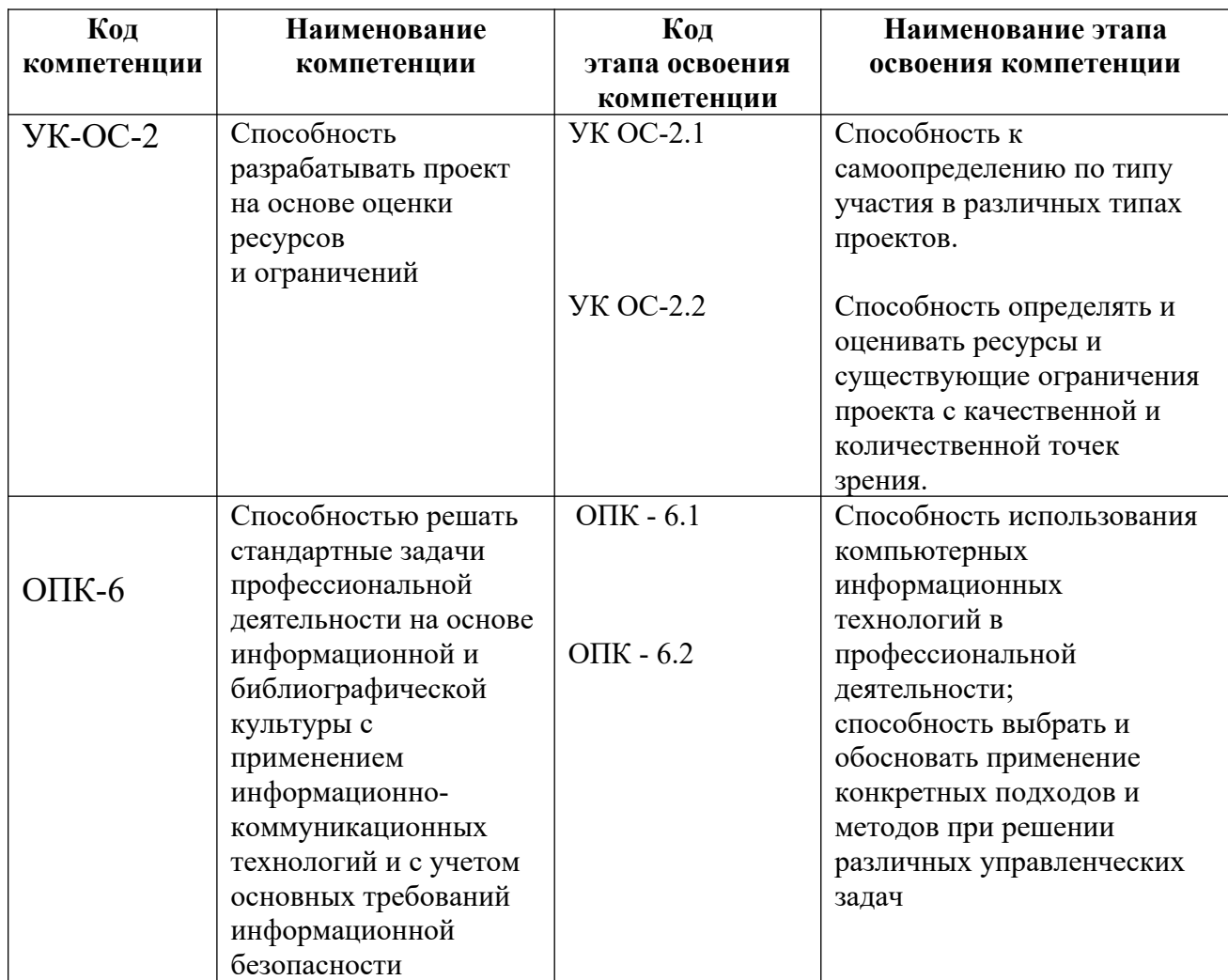

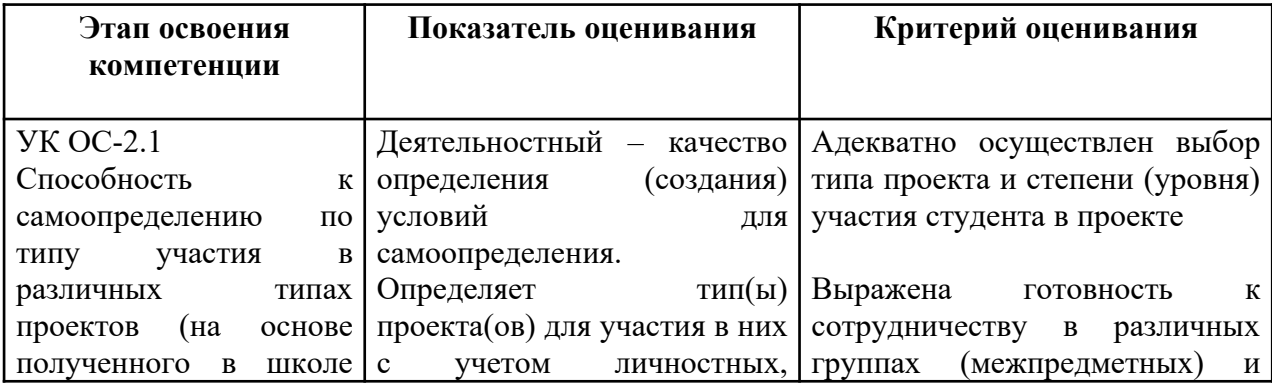

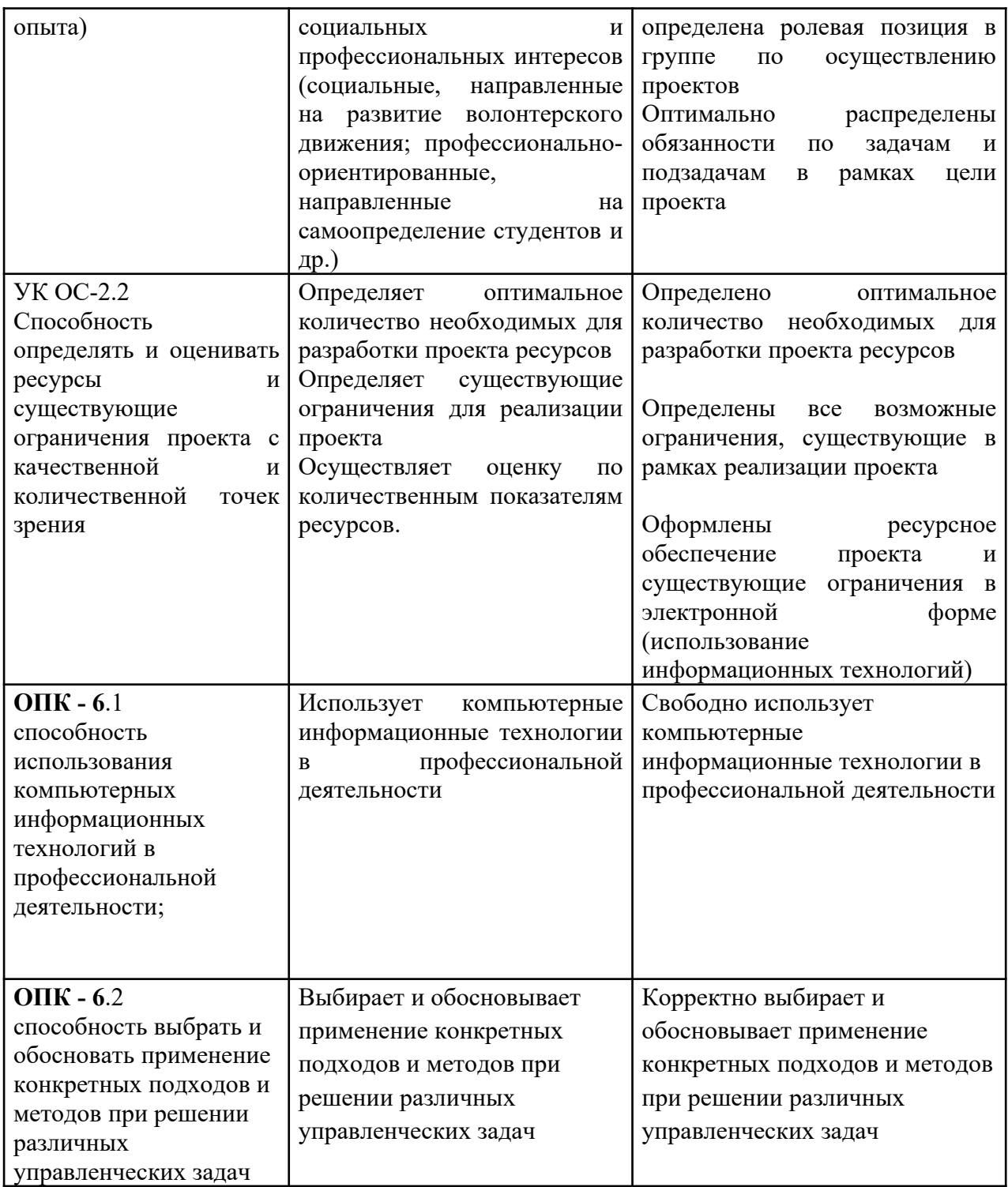

# 4.3.2. Типовые оценочные средства

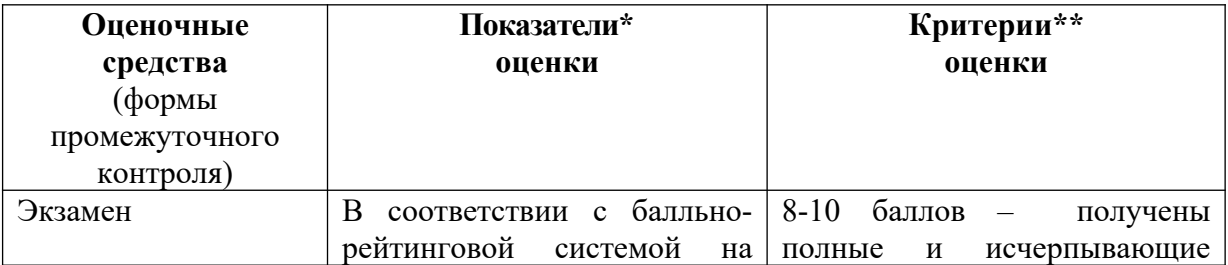

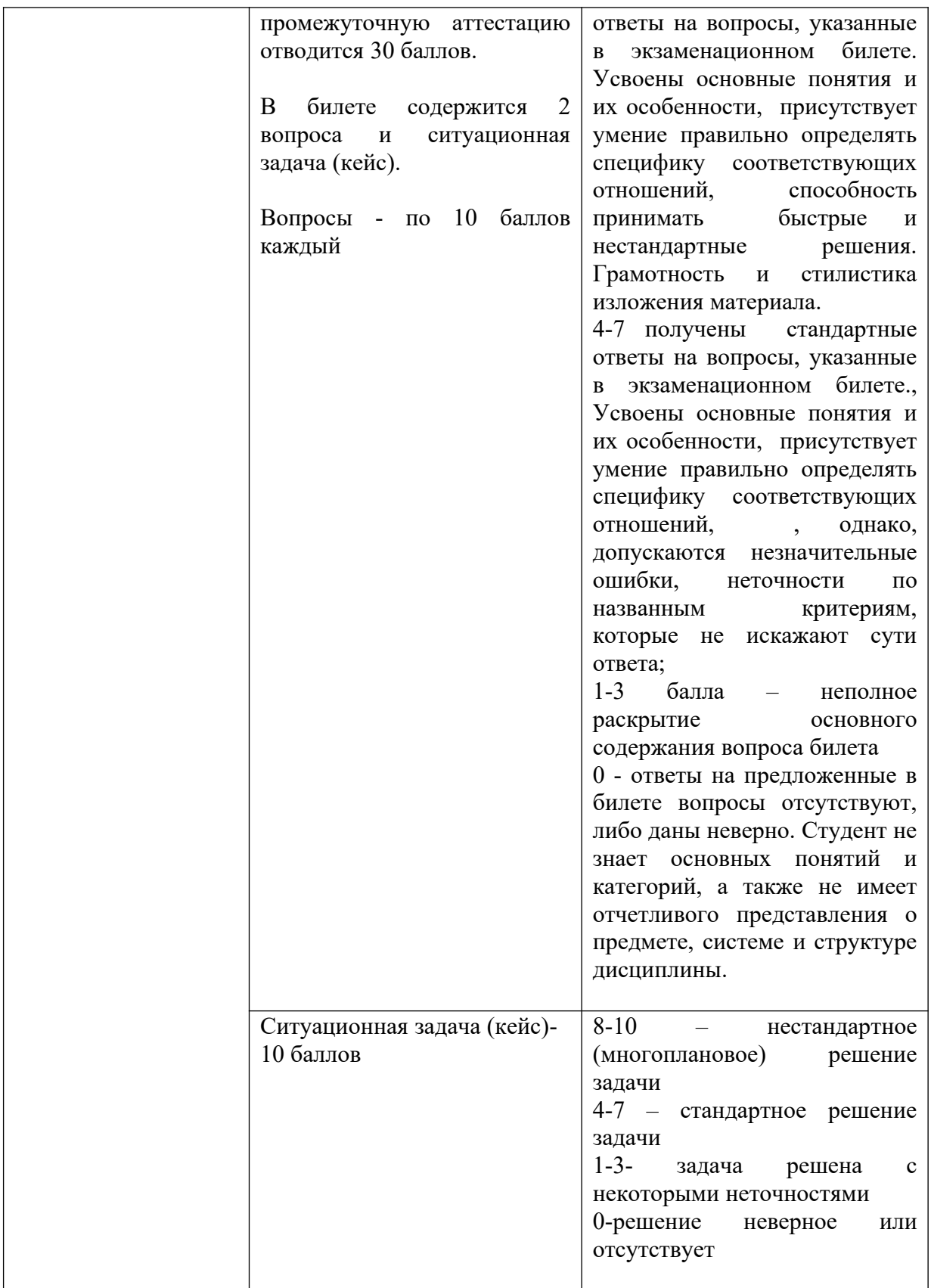

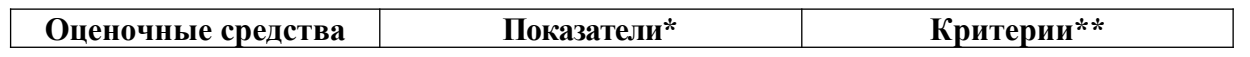

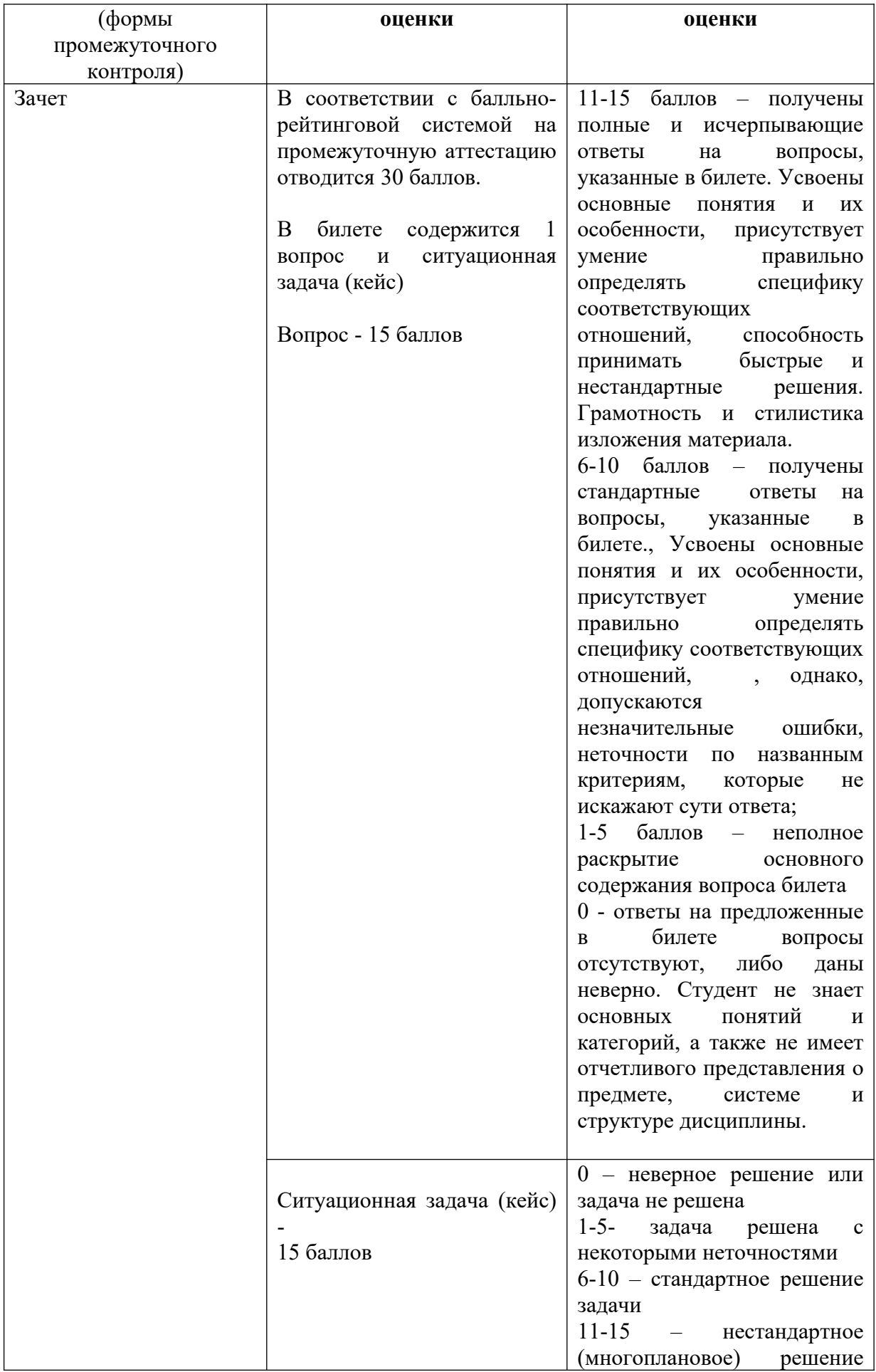

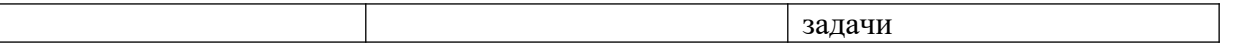

Изложите теоретические основы по данной теме (дайте определения, перечислите и назовите) и обоснуйте (аргументируйте и продемонстрируйте) свое отношение к данной теме (на конкретном примере):

- 1. Информатика как фундаментальная наука и область практической деятельности.
- 2. Понятие информатизации. Информатизация управления.
- 3. Примеры символьных кодов, их характеристика.
- 4. Характеристика систем счисления.
- 5. Отличие систем счисления от символьных кодов.
- 6. Состав и особенности вычислительной системы.
- 7. Вычислительная система по Дж. фон Нейману.
- 8. Базовые принципы Дж. фон Нейману.
- 9. Технико-эксплуатационные характеристики вычислительной системы.
- 10. Технико-эксплуатационные характеристики персонального компьютера.
- 11. Структурно функциональная схема персонального компьютера.
- 12. Виды памяти персонального компьютера.
- 13. Характеристика программного обеспечения.
- 14. Виды программного обеспечения для персональных компьютеров.
- 15. Инструментальное программное обеспечение.
- 16. Назначение и виды трансляторов.
- 17. Процесс подготовки программы для выполнения на компьютере.
- 18. Организация компьютерной сети.
- 19. Особенности сетевых взаимодействий.
- 20. Характеристика сетевых топологий.
- 21. Технологии организации сетевых взаимодействий.
- 22. Представление числовой, текстовой, графической и звуковой информации в компьютере. Единицы измерения информации.
- 23. Понятие об информационном обществе. Основные признаки и тенденции развития.
- 24. Эволюция развития компьютерной техники и информационных технологий.
- 25. Аппаратные средства персонального компьютера.
- 26. Схема обработки информации на компьютере.
- 27. Виды и назначение запоминающих устройств персонального компьютера.
- 28. Виды и назначение периферийных устройств персонального компьютера.
- 29. Понятие программного обеспечения. Классификация по функциональному признаку.
- 30. Структура системного программного обеспечения.
- 31. Функции и назначение операционной системы. Признаки графической операционной системы.
- 32. Функции и назначение сервисных системных программ.
- 33. Характеристика пакетов прикладных программ. Понятие программного продукта.
- 34. Назначение инструментальных систем программирования. Примеры.
- 35. Компьютерные сети. Классификация и назначение.
- 36. Информационная безопасность. Основные направления защиты информации.
- 37. Информационные угрозы, их виды.
- 38. Методы и средства защиты информации.
- 39. Понятие конфиденциальности и целостности информации, причины их нарушения.
- 40. Ограничение доступа к информации.
- 41. Виды вредоносных программ.
- 42. Средства борьбы с вредоносными программами.
- 43. Основные этапы процесса создания программ.
- 44. Понятие и свойства алгоритма.
- 45. Основные структуры алгоритмов.
- 46. Способы описания алгоритмов.
- 47. Языки программирования и системы программирования.
- 48. Классификация методов проектирования программных продуктов
- 49. Моделирование как научный метод и как способ решения практических задач.
- 50. Характеристики операционной системы Windows.
- 51. Особенности графического интерфейса.
- 52. Пользовательский интерфейс среды MS Windows.
- 53. Организация хранения файлов.
- 54. Действия с файлами и папками.
- 55. Понятие архива файлов. Среда архиватора WinRar, WinZip.
- 56. Создание архивных копий файла, группы файлов, самораспаковывающихся архивов.
- 57. Извлечение файлов из архивов
- 58. Создание документа в текстовом процессоре Word. Режимы представления документа.
- 59. Редактирование документа в текстовом процессоре Word: цели и средства.
- 60. Форматирование документа в текстовом процессоре Word: цели и средства.
- 61. Операции с графическими объектами в текстовом процессоре Word.
- 62. Вставка специальных элементов в документ Word (сноски, примечания, аннотации).
- 63. Создание и работа с таблицами в текстовом процессоре Word.
- 64. Разработка бланкового документа в текстовом процессоре Word.
- 65. Создание рассылки серийных писем в текстовом процессоре Word.
- 66. Вставка в документ Word оглавления, указателей, списка иллюстраций.
- 67. Особенности работы с большими документами. Подготовка больших документов к печати (формирование колонтитулов, предварительный просмотр).

#### **Типовой пример ситуационно задачи (кейса)**

Проанализируйте информацию, представленную в задании, определите, установите и укажите свое отношение к затронутой теме, используя приобретенные навыки, выполните работу в соответствии с рекомендациями.

# **Задание 1.**

Используя возможности форматирования текста на базе применения стилей оформления, разметить отчет о работе кадровой службы для работы с ним в режиме структуры документа. Сохранить полученный документ, предусмотрев возможность внесение изменений в отдельные разделы текста.

#### **Задание 2.**

На базе отчета о выполненном проекте рабочей группой продемонстрировать возможности коллективной работы с документом: режим главного и вложенного документа, сравнение различных версий документа, организация различных режимов доступа к тексту документа.

#### **Задание 3.**

Используя возможности табличного процессора MS Excel, подготовить отчеты по отделам, содержащие следующую информацию: номер и название проекта, ФИО ответственного за проект, занимаемая должность, размер ставки, предусмотрев возможность вывода на печать отчета по организации в целом и по каждому отделу в отдельности.

# **Задание 4.**

Используя возможности табличного процессора MS Excel, подготовить список сотрудников заданного отдела (см. вариант) пенсионного возраста, на основе имеющихся данных о дате рождения сотрудников.

#### **Задание 5.**

Используя возможности табличного процессора MS Excel, определить общие затраты на выполненный отделом проект, исходя из имеющихся данных об окладах и ставках сотрудников, а также стоимость затраченных материалов.

#### **Задание 6. «Автоматизация оформления документов в MSWord»**

Требуется создать реферат на тему «Эволюция развития вычислительной техники»

Материалы (текст, картинки) и образец правильно оформленного реферата находятся в папке *Referat*.

Рекомендации к оформлению реферата

Скопируйте документ Word из папки Referat и сохраните под именем Работа3 на Рабочем столе.

Отформатируйте документ Word в соответствии со следующими установками:

Параметры страницы:

ориентация — книжная, размер бумаги — А4

зеркальные поля

верхние и внутренние поля — 2 см

нижние поля и поля снаружи  $-1,5$  см

переплет — 0см.

Создайте стили:

Стиль «Заголовок статьи», основанный на стиле Заголовок1:

шрифт: LucidaConsole, 16 пт, полужирный, цвет шрифта: темно-синий, малые прописные, разреженный на 3пт

абзац: интервал перед - 6 пт, после - 6 пт, выравнивание по левому краю

Стиль «Заголовок части статьи »,основанный на стиле Заголовок2:

шрифт: LucidaConsole, 14 пт, курсивный, цвет шрифта: темно-синий, малые прописные, разреженный на 3пт

абзац: интервал после - 6 пт, выравнивание по левому краю

Стиль «Текст реферата», основанный на стиле Обычный:

шрифт: TimesNewRoman, 11 пт, цвет шрифта: черный

абзац: первая строка – отступ на 1 см, выравнивание - по ширине, интервал перед: -0 пт,

после -0 пт, межстрочный интервал – одинарный.

Стиль «Таблица»

шрифт: Verdana, 11пт, цвет шрифта черный

абзац: выравнивание по ширине, междустр. интервал-одинарный, интервал после - 0 пт, перед - 0 пт

Стиль Подпись под рисунком

шрифт: Arial, 9 пт , полужирный, все прописные, выравнивание –по центру, интервал после абзаца- 12 пт

Сделайте так, чтобы каждая статья начиналась с новой страницы.

Удалите лишние абзацы, проверьте орфографию и грамматику, расставьте переносы, исправьте ошибки набора текста (удалите лишние пробелы и другие специальные символы) в соответствии с требованиями к набору и редактированию документов.

Примените созданные стили к соответствующим разделам текста (см. образец).

Титульный лист и лист содержания пока не оформляем.

Выполните внутренние выделения текста и настройку маркированных списков в соответствии с образцом

В статьи вставьте рисунки из папки Referat. Настройте обтекание и отступы для рисунков. Материал части статьи «Основные разновидности портативных компьютеров» разместите в таблицу по приведенному образцу.

разместите картинки и текст в шахматном порядке;

чтобы разместить всю таблицу на одной странице, задайте высоту всех картинок равной 3,5 см;

обратите внимание на выравнивание по горизонтали и вертикали в ячейках таблицы; подберите рамки для ячеек на свой вкус.

Создайте титульный лист по образцу.

шрифты подберите по вкусу

шрифт заголовка реферата разрежен на 4 пункта

вставьте дату создания документа

После титульного листа добавьте страницу и вставьте оглавление:

шрифт Lucida Console, 14 пт, полужирный

отступы абзаца: после – 10 пт.

проследите за тем, чтобы в оглавление не попала ссылка на само оглавление.

Настройте параметры страницы так, чтобы в документе различалось оформление колонтитулов первой и четных/нечетных страниц.

Вставьте в нижний колонтитул всех страниц (кроме титульного листа) нумерацию страниц снаружи, нумерация начинается с 2.

В верхнем колонтитуле четных страниц укажите полное имя файла c выравниванием по левому краю, нечетных — по правому краю (используйте для этого стандартные поля MS Word).

Выполните обрамление и цвет страниц реферата по вашему выбору.

#### **Типовые вопросы к экзамену**

Изложите теоретические основы по данной теме (дайте определения, перечислите и назовите) и обоснуйте (аргументируйте и продемонстрируйте) свое отношение к данной теме (на конкретном примере):

- 1. Понятие информационной технологии. Примеры реализации.
- 2. Информационные технологии систем управления базами данных
- 3. Понятие термина «Информация», основные ее свойства.
- 4. Различия между понятиями «Информационная технология» и «Информационный процесс».
- 5. Цели создания информационных систем, состав информационной системы.
- 6. Особенности программного обеспечения для современных информационных систем.
- 7. Состав пакета MS Office, назначение настольных приложений.
- 8. Назначение и основные функции текстового процессора Word.
- 9. Назначение и функциональные возможности табличного процессора MS Excel.
- 10. Назначение и возможности программы Power Point.
- 11. Определение и классификация информационных процессов.
- 12. Кодирование информации.
- 13. Состав вычислительной системы. Принципы фон Неймана
- 14. Определение и классификация информационных технологий.
- 15. Классификация и краткая характеристика видов программного обеспечения.
- 16. Структурно-функциональная организация персонального компьютера.
- 17. Виды памяти персонального компьютера.
- 18. Характеристика информационного общества.
- 19. Тенденции развития современных информационных технологий.
- 20. Информатизация государственного управления.
- 21. Классификация компьютерных сетей.
- 22. Варианты реализации сетевых топологий компьютерных сетей.
- 23. Назначение и принципы организации локальных компьютерных сетей.
- 24. Технические и программные средства локальных компьютерных сетей.
- 25. Назначение и принципы организации глобальных компьютерных сетей.
- 26. Принципы функционирования сети Интернет
- 27. Основные сервисы сети Интернет.
- 28. Характеристика браузера Internet Explorer.
- 29. Информационно-поисковые системы (машины) сети Интернет.
- 30. Модели описания и структурные элементы баз данных.
- 31. Классификация и основные характеристики СУБД.
- 32. Этапы проектирования баз данных с использованием MS Access.
- 33. Понятие модели данных.
- 34. Предметная область и методы ее описания.
- 35. Технология организации информационного взаимодействия Web 2.0.
- 36. Интеллектуальная поддержка управленческих решений. Экспертные системы.
- 37. Угрозы безопасности конфиденциальной информации.
- 38. Принципы организации защиты информации на объектах информатизации.
- 39. Требования к защищенным информационным системам.
- 40. Классификация основных методов защиты информации.
- 41. Межсетевые экраны, их классификация по показателям защищенности от несанкционированного доступа к информации.
- 42. Определение и структура базы данных.
- 43. Информационные системы. Структура ИС. Классификация ИС.
- 44. Информационная безопасность. Основные направления защиты информации.
- 45. Понятие электронного документа.
- 46. Что такое электронный документооборот,
- 47. Что такое технология «клиент-сервер»?
- 48. Понятие и этапы жизненного цикла электронного документа.
- 49. Что такое ЭЦП?
- 50. Понятие базы данных. Классификация баз данных по содержанию, по уровню доступа, по архитектуре, по технологии обработки
- 51. Системы управления базами данных (СУБД). Функциональные возможности СУБД.
- 52. Этапы проектирования базы данных: концептуальное, информационно-логическое проектирование, даталогическое, физическое.
- 53. Среда MS Access. Объекты базы данных.
- 54. Структура таблиц. Типы данных полей и другие свойства. Установка связей между таблицами.
- 55. Поиск данных в таблице. Сортировка и фильтрация данных. Мастер подстановок.
- 56. Создание запросов: конструктор, мастер запросов. Запрос на выборку.
- 57. Задание критерия отбора данных. Создание запроса на выборку с параметром. Вычисляемые запросы. Перекрестные запросы.
- 58. Запросы на удаление, обновление, добавление данных.
- 59. Создание формы: автоформы, Мастер форм, Конструктор форм.
- 60. Подчиненные формы. Управляющие элементы в форме.
- 61. Вычисляемые поля в форме. Построитель выражений.
- 62. Создание отчетов: Мастер отчетов, Конструктор. Форматирование и параметры печати.
- 63. Вычисляемые поля в отчете. Итоговые отчеты. Использование статистических функций и диаграмм.
- 64. Разработка элементов пользовательского интерфейса. Кнопочная форма. Создание меню и панели инструментов пользователя.
- 65. Использование макросов. Режимы работы с компонентами базы данных
- 66. Что такое компьютерная сеть?
- 67. В чем состоит основная функция базовых сетевых протоколов TCP/IP?
- 68. Для чего используется IP-адрес и чему он присваивается?
- 69. Что такое доменный адрес.
- 70. Какую роль в технологиях Интернета играют службы?
- 71. Каковы основные особенности сетевой программной архитектуры клиент-сервер?
- 72. Как соотносятся понятия документ Web и страница Web?
- 73. Для чего используется язык HTML?
- 74. В чем состоят отличия Web и WorldWideWeb?
- 75. Что такое узел Web?
- 76. Чем различаются локальные и глобальные гипертекстовые ссылки?
- 77. Для чего используется обозреватель Web?
- 78. Что такое универсальный указатель ресурса?
- 79. В чем состоит основное отличие документов Web от других электронных документов?
- 80. Как определить, имеются на странице гиперссылки или нет?
- 81. Для чего служит первичная папка Web?
- 82. Чем корневой Web отличается от вложенного и почему ему не требуется имени?
- 83. Для чего можно использовать иерархические структуры вложенных Web?
- 84. Что такое домашняя страница Web?
- 85. Чем определяется выбор структуры ссылок, связывающих документы Web?
- 86. Что такое публикация Web?
- 87. Что такое каскадные стили?
- 88. Какие элементы форматирования документа MS Word утрачиваются при сохранении в формате гипертекста?
- 89. Что такое технология OLE?
- 90. Для чего служит технология ActiveX?
- 91. Основные преимущества размещения графических элементов на странице Web?
- 92. Каковы особенности загрузки графики обозревателями Web?
- 93. Что такое Web-компоненты MS Office?
- 94. Каким образом на страницах Web размещаются аудио- и видеоклипы?
- 95. Для чего служат формы HTML?
- 96. Цели и средства форматирования элементов в табличном процессоре Excel.
- 97. Использование последовательностей и автозаполнения в табличном процессоре Excel.
- 98. Вычисления по формулам и с помощью стандартных функций в табличном **THOMECCODE** Excel.
- 99. Графическое представление данных в табличном процессоре Excel.
- Работа с электронной таблицей как с базой данных: цели и средства. 100.
- $101.$ Промежуточные итоги и консолидация данных в электронной таблице.
- $102.$ Построение сводной таблицы в Excel и анализ данных с ее помощью.
- $103.$ Прогнозирование и регрессионный анализ в Excel.
- $104.$ Подбор параметра и сценарии в электронных таблицах Excel.
- 105. Решение оптимизационных задач в Excel с помощью инструмента Поиск решения.

#### Типовой пример ситуационно задачи (кейса)

Проанализируйте информацию, представленную в задании, определите, установите и укажите свое отношение к затронутой теме, используя приобретенные навыки, выполните работу в соответствии с рекомендациями.

#### Залание 1.

В текстовом процессоре MS Word создать таблицу функций как показано ниже:

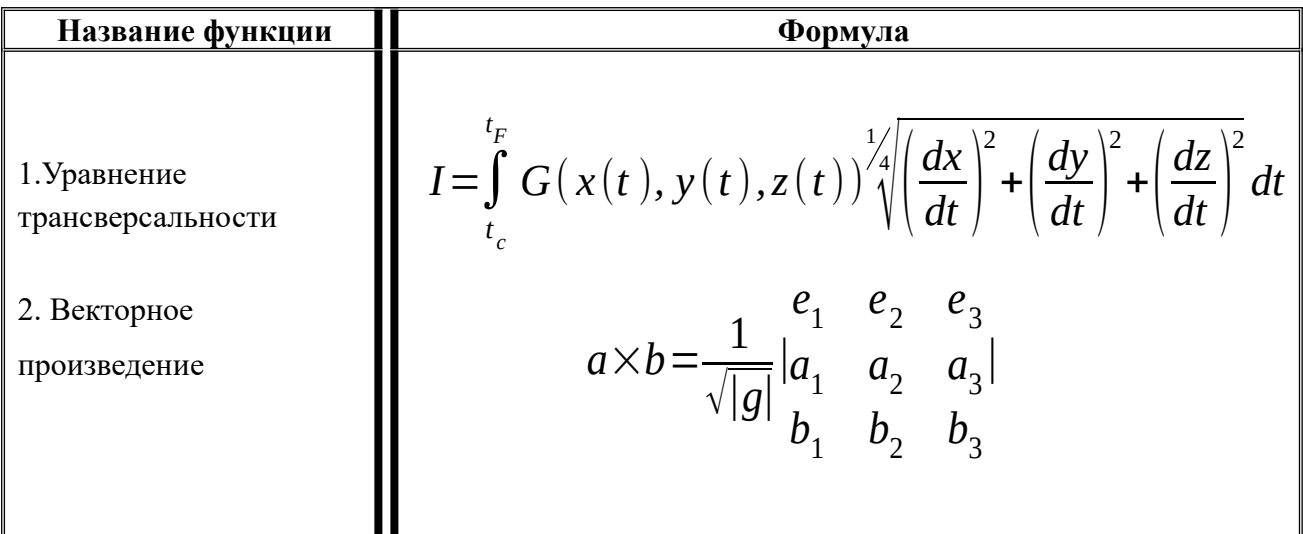

#### Залание 2.

Промышленные предприятия N-ой области произвели в 1 квартале 2017 года 4370 станков с программным управлением (СПУ), а во втором и третьем кварталах 5680 и 5965 СПУ соответственно. Стоимость одного СПУ в 1 квартале составляла 258 тыс. руб., а во втором и третьем кварталах 273 и 310 тыс. руб. соответственно.

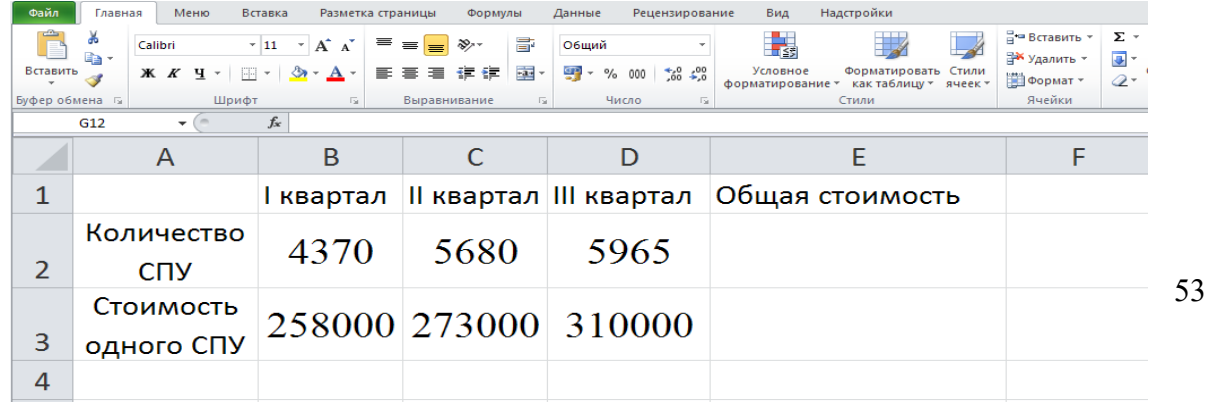

Определить в ячейке Е2 общую стоимость всех СПУ, произведенных в N-ой области за первые три квартала 2018 года.

Осуществить контроль изменения значения ячейки Е2 таким образом, что если:

- значение ячейки Е2 превысит 5 миллиардов, то она окрашивается в красный цвет;

- значение ячейки Е2 будет меньше 4 миллиардов, то она окрашивается в зеленый

цвет.

#### **Задание 3.**

Используя базу данных MS Access «Сотрудники организации», создать форму, содержащую следующую информацию: табельный номер, ФИО, должность, размер занимаемой ставки. Выделить в ней сотрудников, замещающих полную ставку.

#### **Задание 4.**

Используя базу данных MS Access «Проекты», создать отчет, содержащий следующую информацию по выполняемым проектам: название проекта, подразделение, руководитель подразделения, ФИО, табельный номер, занимаемая должность, размер ставки, стаж.

#### **Шкала оценивания**

Оценка результатов производится на основе балльно-рейтинговой системы (БРС). Использование БРС осуществляется в соответствии с приказом от 06 сентября 2019 г. №306 «О применении балльно-рейтинговой системы оценки знаний обучающихся».

Схема расчетов сформирована в соответствии с учебным планом направления, согласована с руководителем научно-образовательного направления, утверждена деканом факультета.

Схема расчетов доводится до сведения студентов на первом занятии по данной дисциплине, является составной частью рабочей программы дисциплины и содержит информацию по изучению дисциплины, указанную в Положении о балльно-рейтинговой системе оценки знаний обучающихся в РАНХиГС.

В соответствии с балльно-рейтинговой системой максимально-расчетное количество баллов за семестр составляет 100, из них в рамках дисциплины отводится:

30 баллов - на промежуточную аттестацию

50 баллов - на работу на семинарских занятиях

20 баллов - на посещаемость занятий

В случае если студент в течение семестра не набирает минимальное число баллов, необходимое для сдачи промежуточной аттестации, то он может заработать дополнительные баллы, отработав соответствующие разделы дисциплины, получив от преподавателя компенсирующие задания.

В случае получения на промежуточной аттестации неудовлетворительной оценки студенту предоставляется право повторной аттестации в срок, установленный для ликвидации академической задолженности по итогам соответствующей сессии.

Обучающийся, набравший в ходе текущего контроля в семестре от 51 до 70 баллов, по его желанию может быть освобожден от промежуточной аттестации.

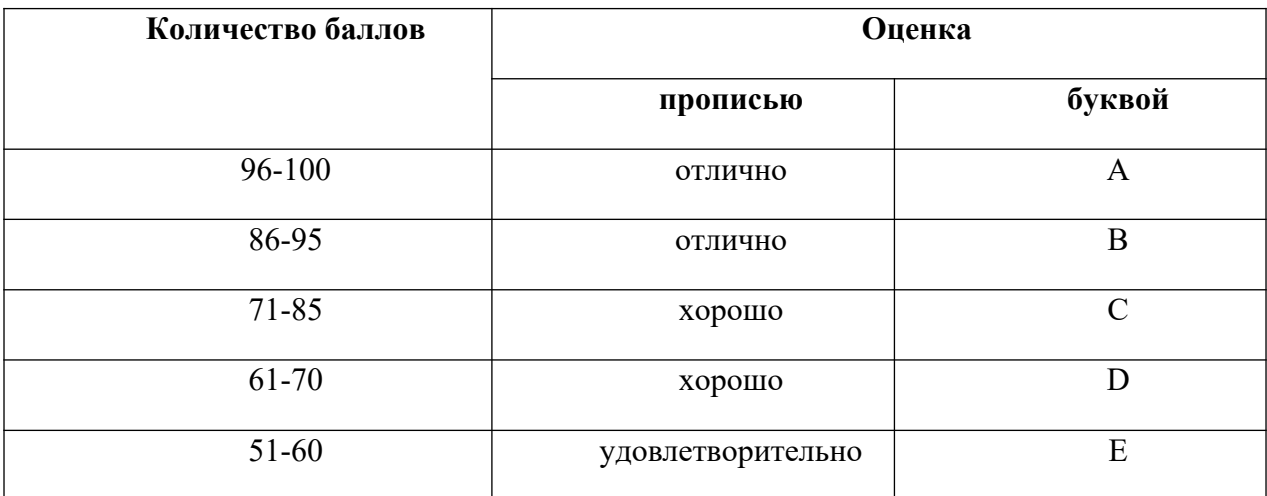

Шкала перевода оценки из многобалльной в систему «зачтено»/«не зачтено»:

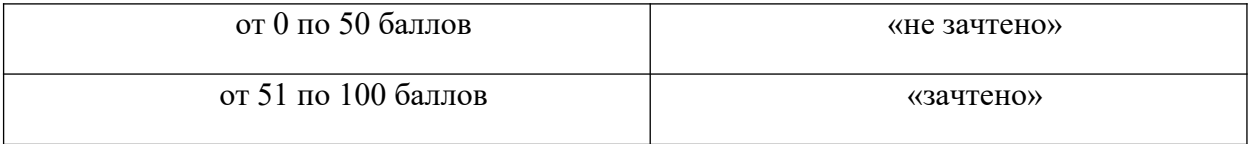

Перевод балльных оценок в академические отметки «отлично», «хорошо», «удовлетворительно»

- «Отлично» (A) - от 96 по 100 баллов – теоретическое содержание курса освоено полностью, без пробелов необходимые практические навыки работы с освоенным материалом сформированы, все предусмотренные программой обучения учебные задания выполнены, качество их выполнения оценено максимальным числом баллов.

- «Отлично» (В) - от 86 по 95 баллов – теоретическое содержание курса освоено полностью, без пробелов необходимые практические навыки работы с освоенным материалом сформированы, все предусмотренные программой обучения учебные задания выполнены, качество их выполнения оценено числом баллов, близким к максимальному.

- «Хорошо» (C) - от 71 по 85 баллов – теоретическое содержание курса освоено полностью, без пробелов, некоторые практические навыки работы с освоенным материалом сформированы недостаточно, все предусмотренные программой обучения учебные задания выполнены, качество выполнения ни одного из них не оценено минимальным числом баллов, некоторые виды заданий выполнены с ошибками.

- «Хорошо» (D) - от 61 по 70 баллов – теоретическое содержание курса освоено полностью, без пробелов, некоторые практические навыки работы с освоенным

материалом сформированы недостаточно, большинство предусмотренных программой обучения учебных заданий выполнены, качество выполнения ни одного из них не оценено минимальным числом баллов, некоторые виды заданий выполнены с ошибками.

 $-$  «Удовлетворительно» (E) - от 51 по 60 баллов – теоретическое содержание курса освоено частично, но пробелы не носят существенного характера, необходимые практические навыки работы с освоенным материалом в основном сформированы, большинство предусмотренных программой обучения учебных заданий выполнено, некоторые из выполненных заданий выполнены с ошибками.

**Оценка «отлично»** выставляется, когда студент свободно использует компьютерные информационные технологии в профессиональной деятельности. в среде текстового процессора MS Word может оформлять и редактировать текстовые документы; использовать в документах графические объекты, диаграммы, таблицы; разрабатывать шаблоны текстовых документов; форматировать многостраничные документы; Адекватно осуществлен выбор типа проекта и степени (уровня) участия студента в проекте. Корректно выбирает и обосновывает применение конкретных подходов и

методов при решении различных управленческих задач Оформлены ресурсное обеспечение проекта и существующие ограничения в электронной форме (использование информационных технологий).Свободно использует компьютерные информационные технологии в профессиональной деятельности

# **4.4.Методические материалы**

Экзамен проводится в период сессии в соответствии с текущим графиком учебного процесса, утвержденным в соответствии с установленным в СЗИУ порядком. Продолжительность экзамена для каждого студента не может превышать четырех академических часов. Экзамен не может начинаться ранее 9.00 часов и заканчиваться позднее 21.00 часа. Экзамен проводится в аудитории, в которую запускаются одновременно не более 5 человек. Время на подготовку ответов по билету каждому обучающемуся отводится 45 минут. При явке на экзамен обучающийся должен иметь при себе зачетную книжку. Во время зачета обучающиеся по решению преподавателя могут пользоваться учебной программой дисциплины и справочной литературой.

Зачет проводится в период сессии в соответствии с текущим графиком учебного процесса, утвержденным в соответствии с установленным в СЗИУ порядком. Продолжительность зачета для каждого студента не может превышать четырех академических часов. Зачет не может начинаться ранее 9.00 часов и заканчиваться позднее 21.00 часа. Зачет проводится в аудитории, в которую запускаются одновременно не более 5 человек. Время на подготовку ответов по билету каждому обучающемуся отводится 30 минут. При явке на зачет обучающийся должен иметь при себе зачетную книжку. Во время зачета обучающиеся по решению преподавателя могут пользоваться учебной программой дисциплины и справочной литературой.

# <span id="page-55-0"></span>**5. Методические указания для обучающихся по освоению дисциплины**

Рабочей программой дисциплины предусмотрены следующие виды аудиторных занятий: лекции, практические занятия, контрольные работы. На лекциях рассматривается наиболее сложный материал дисциплины. Лекция сопровождается презентациями, компьютерными текстами лекции, что позволяет студенту самостоятельно работать над повторением и закреплением лекционного материала. Для этого студенту должно быть предоставлено право самостоятельно работать в компьютерных классах в сети Интернет.

При подготовке к аудиторным занятиям студенты должны ознакомиться с соответствующими темами, материал по которым содержится в указанной в данной рабочей программе основной литературе. При подготовке ответов на контрольные вопросы по теме, а также при выполнении тренировочных заданий по уже пройденной теме, студенты используют рекомендованную в данной рабочей программе дополнительную литературу.

Практические занятия предназначены для самостоятельной работы студентов по выполнению практических заданий. Все практические занятия проводятся в компьютерных классах с использованием специальных программных средств. Каждое практическое занятие сопровождается домашними заданиями, выдаваемыми студентам для решения во внеаудиторное время. Для оказания помощи в решении задач имеются тексты практических заданий с условиями задач и вариантами их решения.

С целью активизации самостоятельной работы студентов в системе дистанционного обучения Moodle разработан учебный курс «Информатика и база данных», включающий набор файлов с текстами лекций, практикума, примерами задач, а также набором тестов для организации электронного обучения студентов.

Для активизации работы студентов во время контактной работы с преподавателем отдельные занятия проводятся в интерактивной форме. В основном, интерактивная форма занятий обеспечивается при проведении занятий в компьютерном классе. Интерактивная форма обеспечивается наличием разработанных файлом с заданиями, наличием контрольных вопросов, возможностью доступа к системе дистанционного обучения, а также к тестеру.

Для работы с печатными и электронными ресурсами СЗИУ имеется возможность доступа к электронным ресурсам. Организация работы студентов с электронной библиотекой указана на сайте института (странице сайта – «Научная библиотека»).

# <span id="page-56-0"></span>**6. Учебная литература и ресурсы информационнотелекоммуникационной сети "Интернет", учебно-методическое обеспечение самостоятельной работы обучающихся по дисциплине**

# <span id="page-56-1"></span>**6.1. Основная литература**

1. Гаврилов, М. В. Информатика и информационные технологии: учебник для СПО / М. В. Гаврилов, В. А. Климов. — 4-е изд., пер. и доп. — М. : Издательство Юрайт, 2018.

2. Информационные системы и технологии в экономике и управлении: учебник для академического бакалавриата / под ред В.В.Трофимова. -4-е изд., перераб. и доп. – М.: Издательство Юрайт, 2017.

3. Абросимова М.А. Информационные технологии в государственном и муниципальном управлении. – М.:КноРус, 2013.

4. Талапина, Эльвира Владимировна. Государственное управление в информационном обществе (правовой аспект) [Электронный ресурс] : монография / Э. В. Талапина ; Рос. акад. наук, Ин-т гос. и права. - Электрон. дан. - М. : Юриспруденция, 2015. – 189

5. Форман Дж. Много цифр: анализ больших данных при помощи Excel. – М.: Альпина Паблишер, 2016.

6. Морозова, О. А. Информационные технологии в государственном и муниципальном управлении : учебное пособие для бакалавриата и магистратуры / О. А. Морозова, В. В. Лосева, Л. И. Иванова. — 2-е изд., испр. и доп. — М. : Издательство Юрайт, 2018. — 142 с. — (Серия : Бакалавр и магистр. Академический курс). — ISBN 978-5-534-06262-

7. Грекул, Владимир Иванович. Проектирование информационных систем [Электронный ресурс] : учебник и практикум для академ. бакалавриата / В. И. Грекул, Н. .Л. Коровкина, Г. А. Левочкина ; Нац. исслед. ун-т Высш. шк. экономики. - Электрон. дан. - М. : Юрайт, 2018. - 385 c.

8. Григорьев, М. В. Проектирование информационных систем : учебное пособие для вузов / М. В. Григорьев, И. И. Григорьева. — М. : Издательство Юрайт, 2018. — 318 с. — (Серия : Университеты России). — ISBN 978-5-534-01305-4.

9. Щеглов, Андрей Юрьевич. Защита информации [Электронный ресурс]: основы теории : учебник для бакалавриата и магистратуры / А. Ю. Щеглов, К. А. Щеглов; С.- Петерб. нац. исслед. ун-т информ. технологий, механики и оптики. - Электрон. дан. - М. : Юрайт, 2018. - 309 c.

# <span id="page-57-0"></span>**6.2. Дополнительная литература**

- 1. Пахомов Е.В. Информационные технологии управления. Учебник для ВУЗов, СПб: Питер, 2012
- 2. Романова Ю.Д. Информатика и информационные технологии: учебное пособие. 3-е изд., перераб. и доп. - М.: Эксмо, 2011.
- 3. Иванов В. В. Государственное и муниципальное управление с использовани¬ем информационных технологий. - М. : ИНФРА-М, 2013.
- 4. Киселев Г.М. Информационные технологии в экономике и управлении. Учебное пособие. М: Дашков и К, 2013.
- 5. Илюшечкин В.М. Основы использования и проектирования баз данных: учеб. Пособие. М.: Высшее образование, 2010.
- 6. Павлов А.Н. Высокоуровневые методы информатики и программирования. М.: Изд-во РосНОУ, 2010.
- 7. Илюшечкин В.М. Основы использования и проектирования баз данных: учеб. Пособие. М.: Высшее образование, 2010.
- 8. Галатенко В.А. Основы информационной безопасности. М.: ИНТУИТ, 2004.
- 9. Анализ развития и использования информационно-коммуникационных технологий в регионах России. Аналитический доклад. / Под ред. Ю. Е. Хохлова. — М.: Институт развития информационного общества, 2008. — 240 с.
- 10. Лаврищева, Е. М. Программная инженерия и технологии программирования сложных систем : учебник для вузов / Е. М. Лаврищева. — 2-е изд., испр. и доп. — М. :

Издательство Юрайт, 2018. — 432 с. — (Серия : Бакалавр. Академический курс). — ISBN 978-5-534-07604-2.

- 11. Волкова, В. Н. Теория информационных процессов и систем : учебник и практикум для академического бакалавриата / В. Н. Волкова. — 2-е изд., пер. и доп. — М. : Издательство Юрайт, 2018. — 432 с. — (Серия : Бакалавр. Академический курс). — ISBN 978-5-534- 05621-1.
- 12. 3. Информационные технологии в экономике и управлении : учебник для академического бакалавриата / В. В. Трофимов [и др.] ; под ред. В. В. Трофимова. — 2-е изд., пер. и доп. — М. : Издательство Юрайт, 2018. — 482 с. — (Серия : Бакалавр. Академический курс). — ISBN 978-5-534-03785-2.

13. Артемов, А.В. Информационная безопасность [Электронный ресурс] : курс лекций / А.В. Артемов ; Межрегиональная Академия безопасности и выживания. - Электрон. дан. - Орел : МАБИВ, 2014. - 256 c.

14. Информатика для экономистов : учебник для бакалавров [обучающихся по эконом. направлениям и специальностям / авт. кол.: В. П. Поляков (рук.) и др.] ; под ред. В. П. Полякова ; Финансовый ун-т при Правительстве Рос. Федерации. - М. :Юрайт, 2014. - 524 c. 15. Информатика: учебник/ под ред. В.В. Трофимова/М.: Издательство Юрайт, 2013. – 917 c Правовая информатика : учебник и практикум для прикладного бакалавриата [по юрид. направлениям и специальностям / Т. М. Беляева и др.] ; под ред. В. Д. Элькина ; Моск. гос. юрид. ун-т им. О. Е. кутафина (МГЮА). - 2-е изд., перераб. и доп. - М. : Юрайт, 2016. - 398 c. 16.Информационные технологии в менеджменте (управлении) : учебник и практикум для академического бакалавриата / Ю. Д. Романова [и др.] ; под общ. ред. Ю. Д. Романовой. — Москва : Издательство Юрайт, 2018. — 478 с. — (Серия : Бакалавр. Академический курс). — ISBN 978-5-9916-8212-1. — Текст : электронный // ЭБС Юрайт [сайт]. — URL: https://idp.nwipa.ru:2254/bcode/412943 (дата обращения: 24.04.2019).

17.Морозова, О. А. Информационные технологии в государственном и муниципальном управлении : учеб. пособие для бакалавриата и магистратуры / О. А. Морозова, В. В. Лосева, Л. И. Иванова. — 2-е изд., испр. и доп. — Москва : Издательство Юрайт, 2018. — 142 с. — (Серия : Бакалавр и магистр. Академический курс). — ISBN 978-5-534-06262-5. — Текст : электронный // ЭБС Юрайт [сайт]. — URL: https://idp.nwipa.ru:2180/bcode/411439 (дата обращения: 24.04.2019).

18. Уткин, Владимир Борисович. Математика и информатика [Электронный ресурс] : учеб. пособие, рек. уполномоч. учреждением М-ва образования и науки РФ / В. Б. Уткин, К. В. Балдин, А. В. Рукосуев ; под общ. ред. В. Б. Уткина. - 4-е изд. - Электрон. дан. - М. : Дашков и К, 2014. - 469 c.

19.Новожилов, Олег Петрович. Архитектура ЭВМ и систем : учеб. пособие для бакалавров, [обучающихся по направлению 230100 Информатика и вычислит. техника] / О. П. Новожилов. - М. :Юрайт, 2015. - 527 c.

20.Шапошников, Игорь Владимирович. Самоучитель HTML 4 [Электронный ресурс] / Игорь Шапошников. - Электрон. дан.. - СПб.[и др.] : БХВ-Петербург, 2014. - 288 c.

# <span id="page-58-0"></span>**6.3Учебно-методическое обеспечение самостоятельной работы**

<span id="page-58-1"></span>Наименование темы или раздела дисциплины

Вопросы для самопроверки

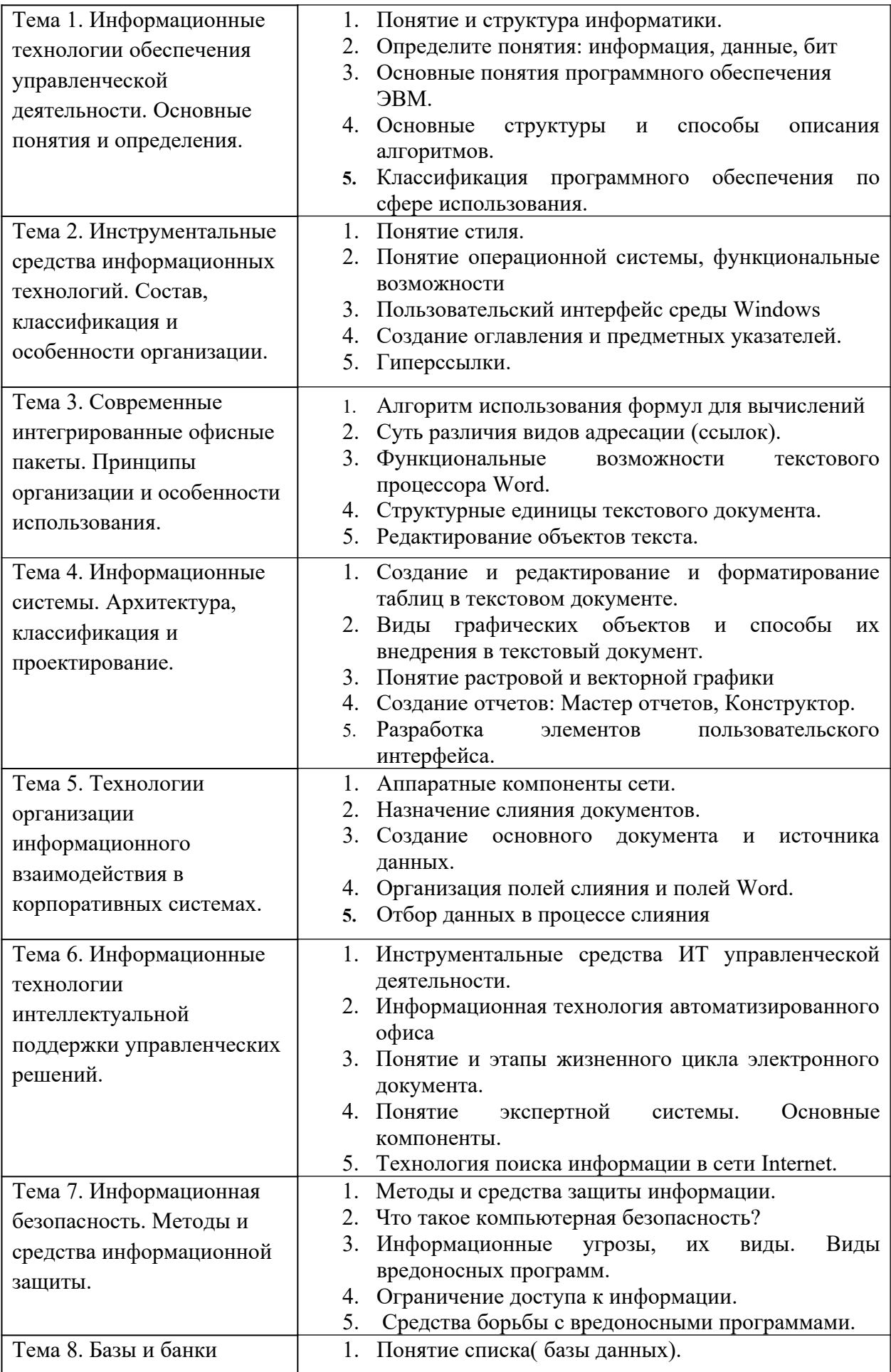

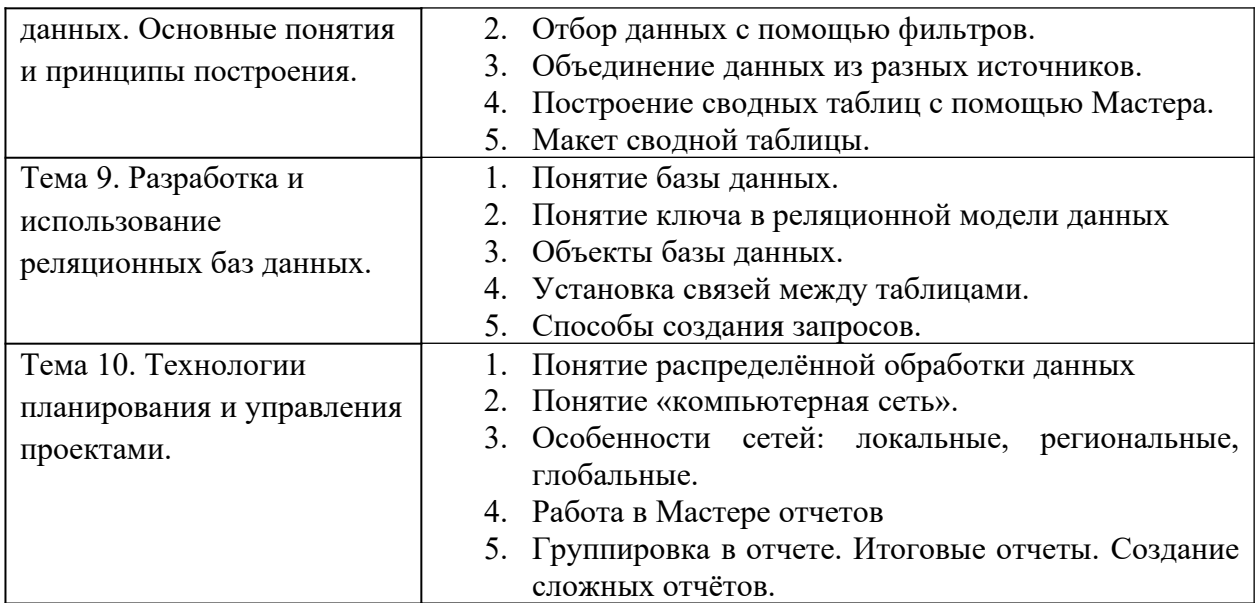

# **6.4. Нормативные правовые документы**

1. Федеральный закон от 9 февраля 2009 г. № 8-ФЗ «Об обеспечении доступа к информации о деятельности государственных органов и органов местного самоуправления» // СПС «Консультант-Плюс».

2. Федеральный закон от 27.07.2006 N 149-ФЗ (ред. от 24.11.2014) «Об информации, информационных технологиях и о защите информации» // СПС «Консультант-Плюс».

3. Федеральный закон от 10.01.2002 № 1-ФЗ "Об электронной цифровой подписи" // Собр. законодательства Рос. Федерации. − 2002. − № 2

4. Федеральный закон от 27.07.2006 № 152-ФЗ "О персональных данных" // Собр. законодательства Рос. Федерации. - 2006. - № 31.

5. «О правовой охране программ для электронных вычислительных машин и баз данных» (Закон РФ № 3523-1).

# <span id="page-60-0"></span>**6.5. Интернет-ресурсы**

СЗИУ располагает доступом через сайт научной библиотеки http://nwapa.spb.ru/ к следующим подписным электронным ресурсам:

#### *Русскоязычные ресурсы*

- 1. Электронные учебники электронно-библиотечной системы (ЭБС) «Айбукс» http://www.nwapa.spb.ru/index.php?page\_id=76
- 2. Научно-практические статьи по экономики и и менеджменту Издательского дома «Библиотека Гребенникова» http://www.nwapa.spb.ru/index.php?page\_id=76
- 3. Статьи из журналов и статистических изданий Ист Вью http://www.nwapa.spb.ru/index.php?page\_id=76 *Англоязычные ресурсы*
- 4. EBSCO Publishing- доступ к мультидисциплинарным полнотекстовым базам данных различных мировых издательств по бизнесу, экономике, финансам, бухгалтерскому учету, гуманитарным и естественным областям знаний, рефератам и полным текстам публикаций из научных и научно – популярных журналов.
- 5. Emerald крупнейшее мировое издательство, специализирующееся на электронных журналах и базах данных по экономике и менеджменту. Имеет статус основного

источника профессиональной информации для преподавателей, исследователей и специалистов в области менеджмента.

# <span id="page-61-0"></span>**6.6. Иные источники**

1. http://www. government.ru – официальный сайт Правительства Российской Федерации

- 2. http://www.gks.ru Федеральная служба государственной статистики.
- 3. http://epp.eurostat.ec.europa.eu Портал статистики «Евростат»
- 4. http://www.evernote.com Информационный менеджер
- 5. http://www.gpntb.ru- Государственная публичная научно-техническая библиотека.
	- 6. http://www.nlr.ru Российская национальная библиотека.
	- 7. http://www.rsl.ru Российская государственная библиотека.
	- 8. http://www.integrum.ru База данных по организациям России.
	- 9. http://www.biznes-karta.ru Агентство деловой информации «Бизнес-карта».
	- 10. http://www.bloomberg.com Агентство финансовых новостей «Блумберг».
	- 11. http://www.rbc.ru Информационное агентство «РосБизнесКонсалтинг».
- 12. http://www.microinform.ru Учебный центр компьютерных технологий «Микроинформ».
- 13. Правовая система «Гарант-Интернет» [Электронный ресурс]. Режим доступа: http: // www.garweb.ru.
- 14. Правовая система «КонсультантПлюс» [Электронный ресурс]. Режим доступа: http: // www.consultant.ru/
- 15. http://minsvyaz.ru/ru/directions/-Министерство массовых коммуникаций и связи РФ
- 16. http://www.gov.ru/ Сервер органов государственной власти РФ.
- 17. http://www.government.gov.ru/ Правительство Российской Федерации.
- 18. http://www.itnews.ru/
- 19. http://www.cnews.ru/
- 20. http://e-rus.ru ФЦП «Электронная Россия»
- 21. http://www.gosuslugi.ru/
- 22. http://leb.nlr.ru/edoc/
- 23. http://sankt-peterburg-acbit-2014.ciseventsgroup.com/
- 24. http://www.excelworld.ru/
- 25. http://office.microsoft.com/

1. Безручко В.Т. Информатика (курс лекций): учебное пособие. – М.: ИД «ФОРУМ», 2010.

2. Карпова Т.С. Базы данных: модели, разработка, реализация. - СПб.: Питер, 2001.

3. Уткин В.А. и др. Информационные технологии управления, М: Академия, 2008.

4. ИНТУИТюРУ «Интернет-университет Информационных технологий», 2008.

5. Василенко Л.А. Менеджмент социальных инноваций: управление будущим // Государственная служба. – 2011. – № 3. – С. 70–74.

- 6. Закер К. Компьютерные сети. СПб.: BHV-Петербург, 2001.
- 7. Шатт С. Мир компьютерных сетей. К.: BHV, 1996.
- 8. Юрасов А.В. Электронная коммерция/Учебное пособие. М.: Дело, 2003. 278 с.

9. Дженингс Ф. Практическая передача данных: модемы, сети и протоколы. – М.: Мир, 1989.

10. Карпенко С., Шишигин И. Internet в вопросах и ответах. – СПб.: BHV-Санкт-Петербург, 1996.

# <span id="page-62-0"></span>**7. Материально-техническая база, информационные технологии, программное обеспечение и информационные справочные системы**

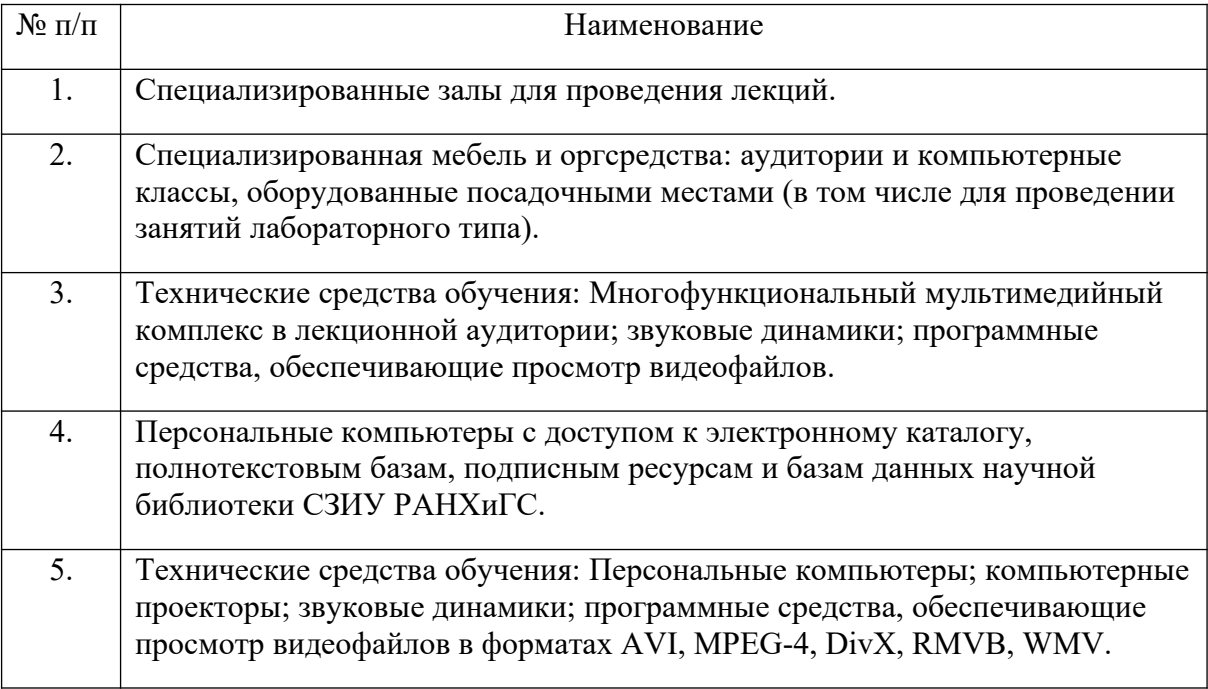